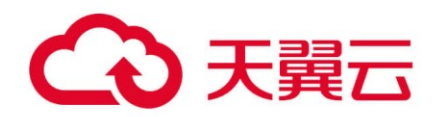

# 天翼云 (.NET)

# **SDK 使用指导书**

2023-07-07

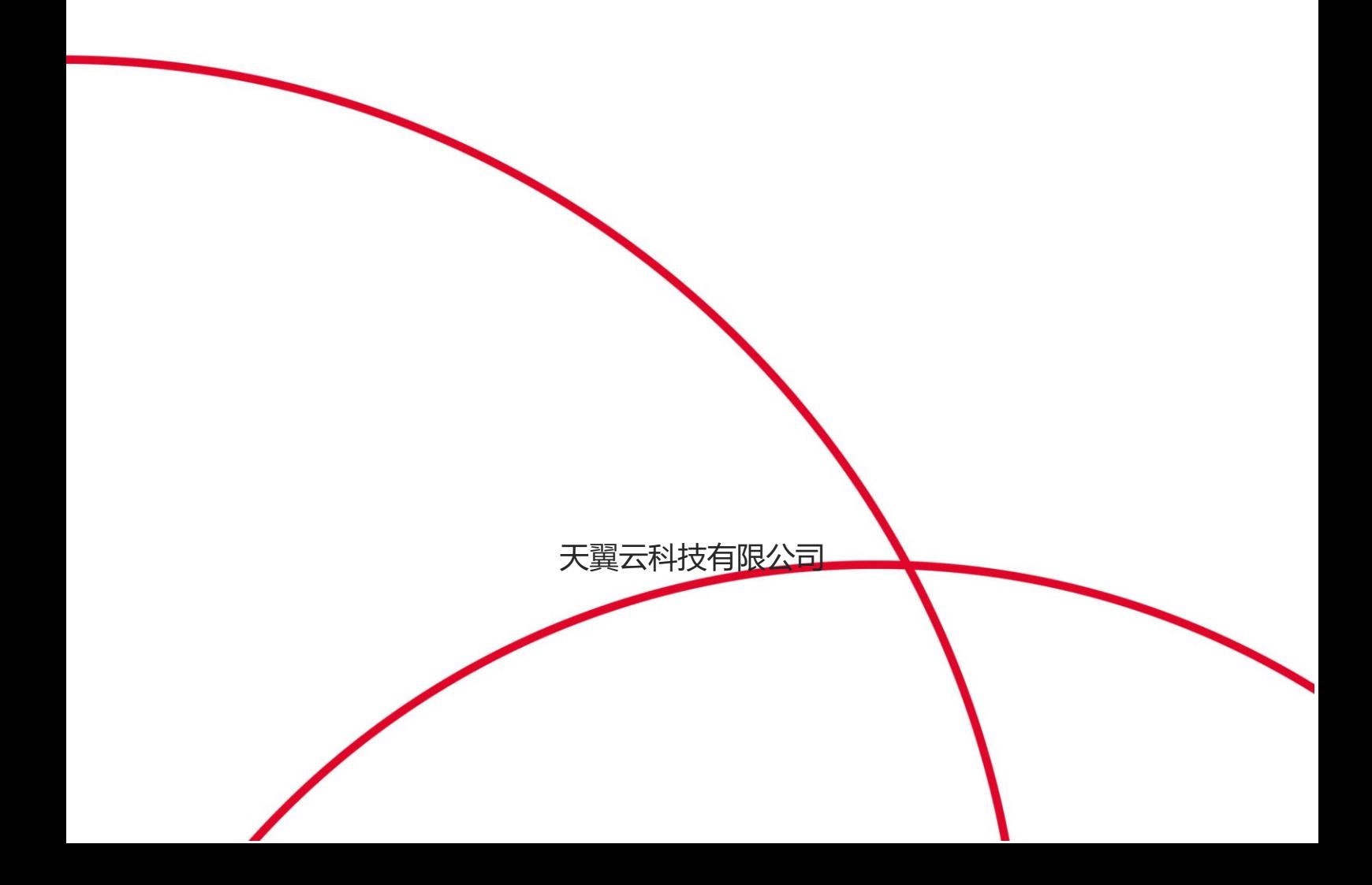

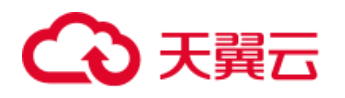

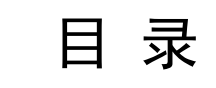

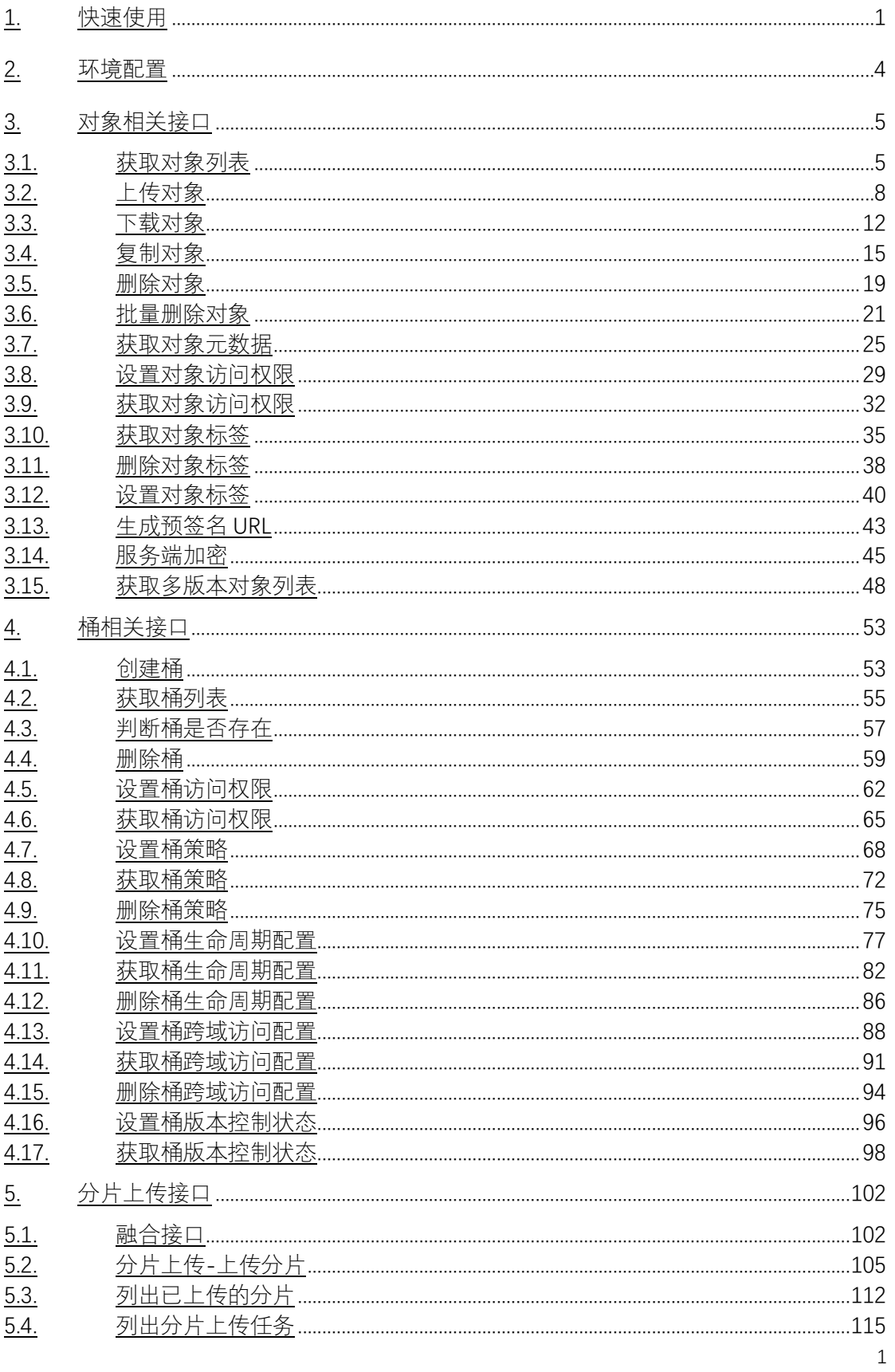

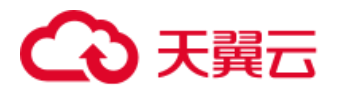

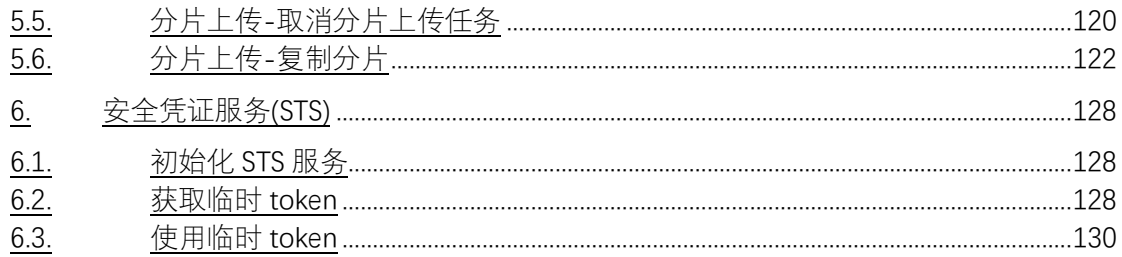

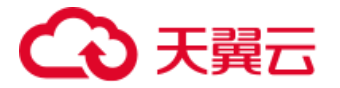

### <span id="page-3-0"></span>1. 快速使用

创建一个.NET 项目:

打开命令提示符或者终端,执行以下命令创建一个.NET 项目。

dotnet new console --name DotNetSDK

cd DotNetSDK

安装 SDK:

在天翼云官网下载, 下载地址: [xos-dotnet-sdk.zip](https://help.qhoss.xstore.ctyun.cn/sdk/dotnet/2.0/xos-dotnet-sdk.zip)

修改项目的 csproj 文件, 在<PropertyGroup>中增加以下内容。

*<PropertyGroup>*

 *<RestoreSources>\$(RestoreSources);filePathToPackage</RestoreSourc*

*es>*

*</PropertyGroup>*

其中 filePathToPackage 指的是 XOS\_DOTNET\_SDK.zip 解压后的径。然后在项目 csproj 文件所在目录下执行 dotnet 命令安装依赖包:

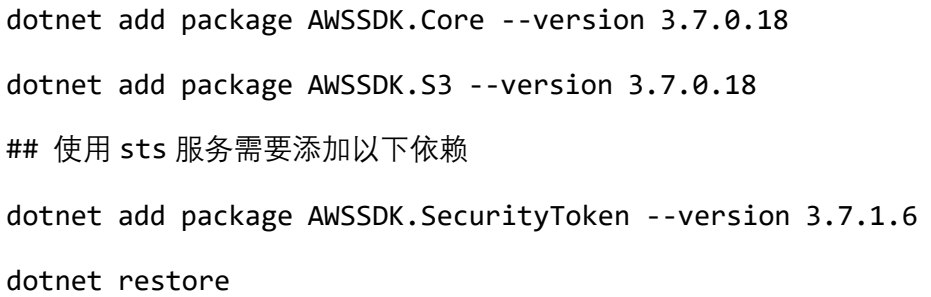

创建代码:

注意:直接在客户端上使用主账号存在账号泄露的风险,在客户端上必须使用 sts 功 能生成的临时账号, 此初始化流程只能用于测试。如何使用 sts 初始化参考 [安全凭证服务](/doc/store/sdk/dotnet/sts.html) [\(STS\)](/doc/store/sdk/dotnet/sts.html)。

修改 DotNetSDK 文件夹中的 Program.cs 文件, 用以下代码替换内容并保存文件。

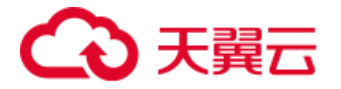

```
using System;
using System.Threading.Tasks;
using Amazon.Runtime;
using Amazon.S3;
namespace DotNetSDK
{
    class Program
    {
        static async Task Main(string[] args)
        {
           var accessKey = "<your-access-key>";
           var secretKey = "<your-secret-access-key>";
           var endpoint = "<your-endpoint>"; // e.g. http://endpoint 
or https://endpoint
           try
\{ var credentials = new BasicAWSCredentials(accessKey, s
ecretKey);
               var conf = new AmazonS3Config
\{ ServiceURL = endpoint
               };
               var s3Client = new AmazonS3Client(credentials, conf);
               //创建一个 bucket
               await s3Client.PutBucketAsync("<your-bucket-name>");
               //列出 bucket
               var result = await s3Client.ListBucketsAsync();
```
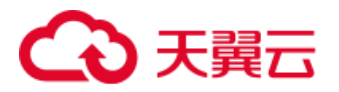

```
 Console.WriteLine("the buckets of {0} are:", result.Ow
ner.DisplayName);
                result.Buckets.ForEach(b => { Console.WriteLine(b.Buck
etName); });
            }
            catch (Exception e)
            {
                Console.WriteLine("e.Message");
                Console.WriteLine(e.Message);
            }
        }
    }
}
```
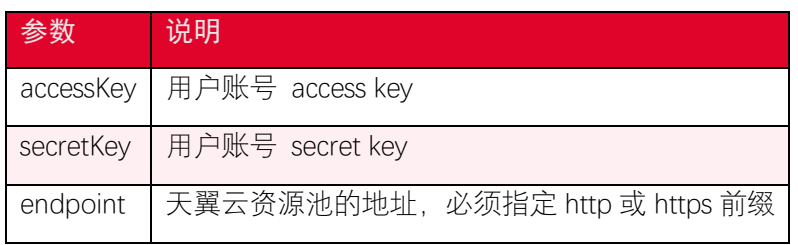

执行以下命令运行代码。

dotnet run

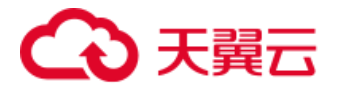

### <span id="page-6-0"></span>2. 环境配置

使用 XOS .NET SDK 需要做以下准备:

• 安装.NET

支持.NET Core 3.1 及以上版本, .NET Framework 3.5 及以上版本。

• 获取访问密钥

使用 SDK 访问对象存储服务,首先需要提供正确的 AccessKey 和 SecretAccessKey。AccessKey(AK)和 SecretAccessKey(SK)是用户访问 服务的密钥, 密钥的管理和获取方式请查阅 天翼云 不如 [密钥管理](https://www.ctyun.cn/document/10306929/10027493) 。

• 获取 EndPoint

EndPoint 的获取方式请查阅 天翼云 明户使用指南。

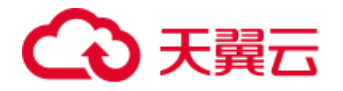

## <span id="page-7-0"></span>3. 对象相关接口

### <span id="page-7-1"></span>3.1. 获取对象列表

#### 3.1.1. 功能说明

ListObjects 操作用于列出桶中的全部对象, 该操作返回最多 1000 个对象信息, 可以通 过设置过滤条件来列出桶中符合特定条件的对象信息。

### 3.1.2. 代码示例

```
using System;
using System.Threading.Tasks;
using Amazon.Runtime;
using Amazon.S3;
using Amazon.S3.Model;
namespace DotNetSDK.ObjectOperation
{
    public class ListObjectsExample
    {
        public static async Task ListObjects()
        {
            var accessKey = "<your-access-key>";
            var secretKey = "<your-secret-access-key>";
            var endpoint = "<your-endpoint>";
            var bucketName = "<your-bucket-name>";
            var credentials = new BasicAWSCredentials(accessKey, secre
tKey);
            try
```
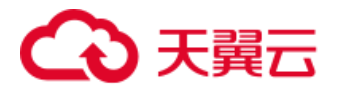

```
\{var conf = new AmazonS3Config
\{ ServiceURL = endpoint
              };
              var s3Client = new AmazonS3Client(credentials, conf);
              var listObjectsRequest = new ListObjectsRequest()
\{ BucketName = bucketName
              };
              var result = await s3Client.ListObjectsAsync(listObjec
tsRequest);
              if (result.HttpStatusCode != System.Net.HttpStatusCod
e.OK)
\{ Console.WriteLine("fail to list objects in bucket 
{0}, HttpStatusCode:{1}, ErrorCode:{2}.", bucketName, (int) result.Ht
tpStatusCode, result.HttpStatusCode);
                 return;
 }
              Console.WriteLine("the objects in bucket {0} are: ", b
ucketName);
              foreach (var obj in result.S3Objects)
\{ Console.WriteLine(obj.Key);
 }
```
6

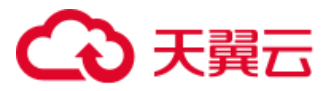

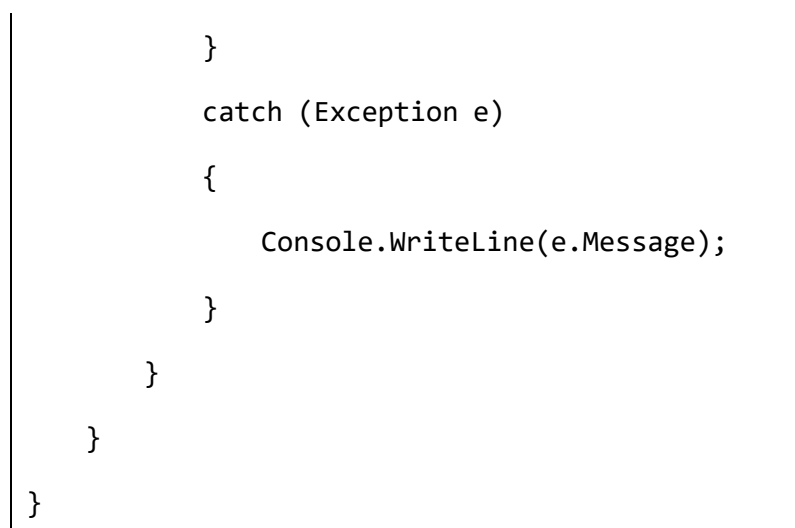

### 3.1.3. 请求参数

ListObjects 可以设置的参数如下:

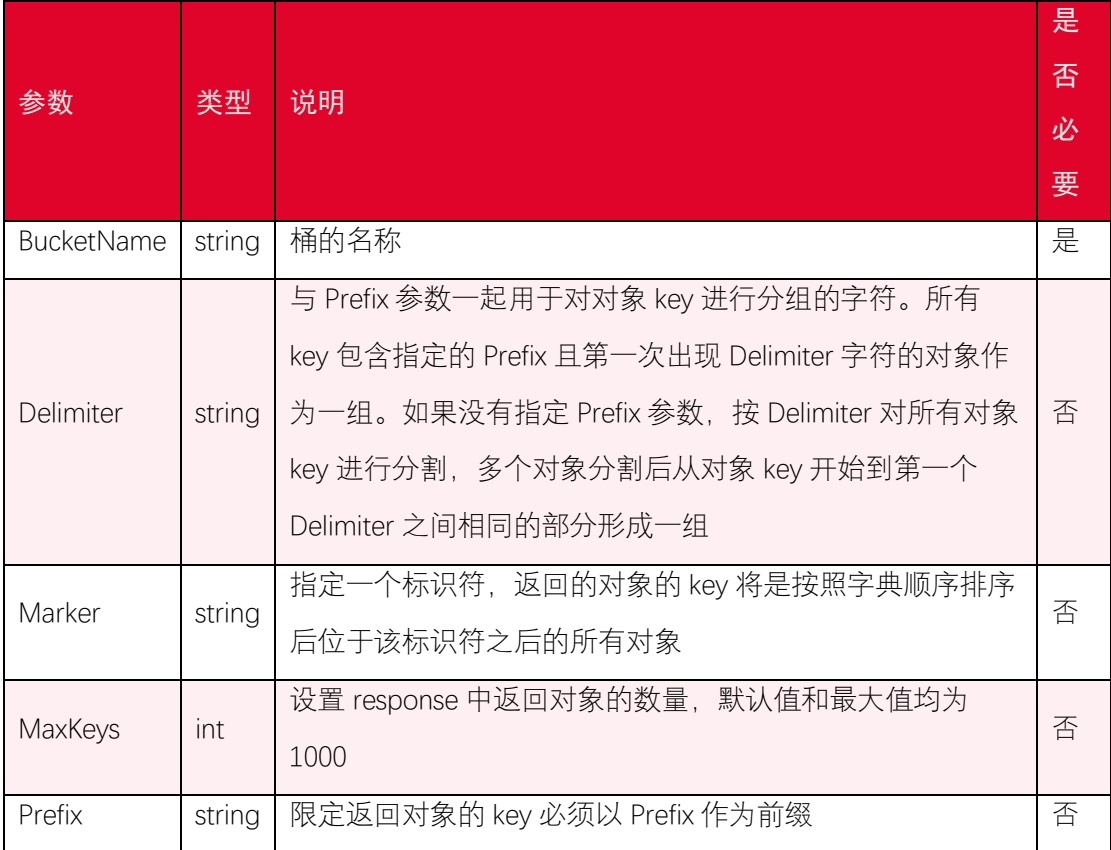

### 3.1.4. 返回结果

ListObjects 返回的结果如下:

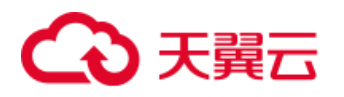

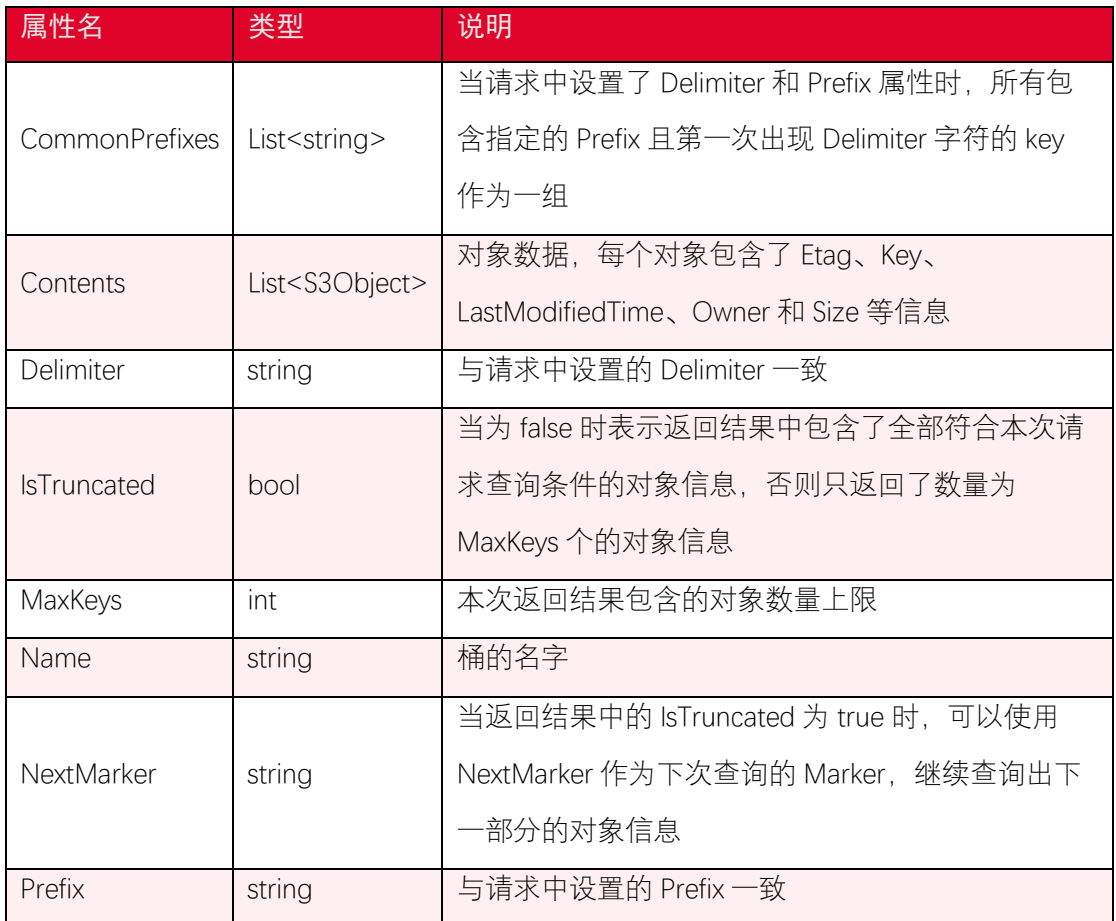

### <span id="page-10-0"></span>3.2. 上传对象

### 3.2.1. 功能说明

PutObject 操作用于上传对象。如果对同一个对象同时发起多个上传请求,最后一次完 成的请求将覆盖之前所有请求的上传的对象。可以通过设置请求头部中的 Content-MD5 字 段来保证数据被完整上传,如果上传的数据不能通过 MD5 校验, 该操作将返回一个错误提 示。用户可以通过比较上传对象后获得的 ETag 与原文件的 MD5 值是否相等来确认上传操 作是否成功。

### 3.2.2. 代码示例

using System; using System.Threading.Tasks; using Amazon.Runtime; using Amazon.S3;

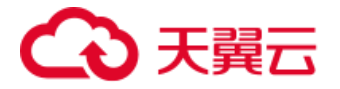

```
using Amazon.S3.Model;
namespace DotNetSDK.ObjectOperation
{
    public class PutObjectExample
    {
        public static async Task PutObject()
        {
           var accessKey = "<your-access-key>";
           var secretKey = "<your-secret-access-key>";
           var endpoint = "<your-endpoint>";
           var bucketName = "<your-bucket-name>";
           var key = "<your-object-key>";
           var filePath = "<file-path>";
           try
\{ var credentials = new BasicAWSCredentials(accessKey, s
ecretKey);
              var conf = new AmazonS3Config
\{ ServiceURL = endpoint
               };
               var s3Client = new AmazonS3Client(credentials, conf);
               var putObjectRequest = new PutObjectRequest()
\{ BucketName = bucketName,
                   Key = key,
                   FilePath = filePath
```
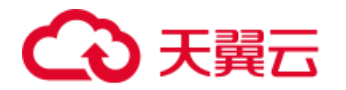

```
 };
               var result = await s3Client.PutObjectAsync(putObjectRe
quest);
               if (result.HttpStatusCode != System.Net.HttpStatusCod
e.OK)
\{ Console.WriteLine("fail to put object {0}, HttpSta
tusCode:{1}, ErrorCode:{2}.", key, (int) result.HttpStatusCode, resul
t.HttpStatusCode);
                   return;
 }
               Console.WriteLine("put obejct {0}, ETag: {1}, versionI
d:{2}", key, result.ETag, result.VersionId);
           }
           catch (Exception e)
           {
               Console.WriteLine(e.Message);
           }
        }
    }
}
```
### 3.2.3. 请求参数

PutObject 可设置的参数如下:

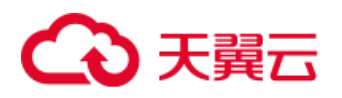

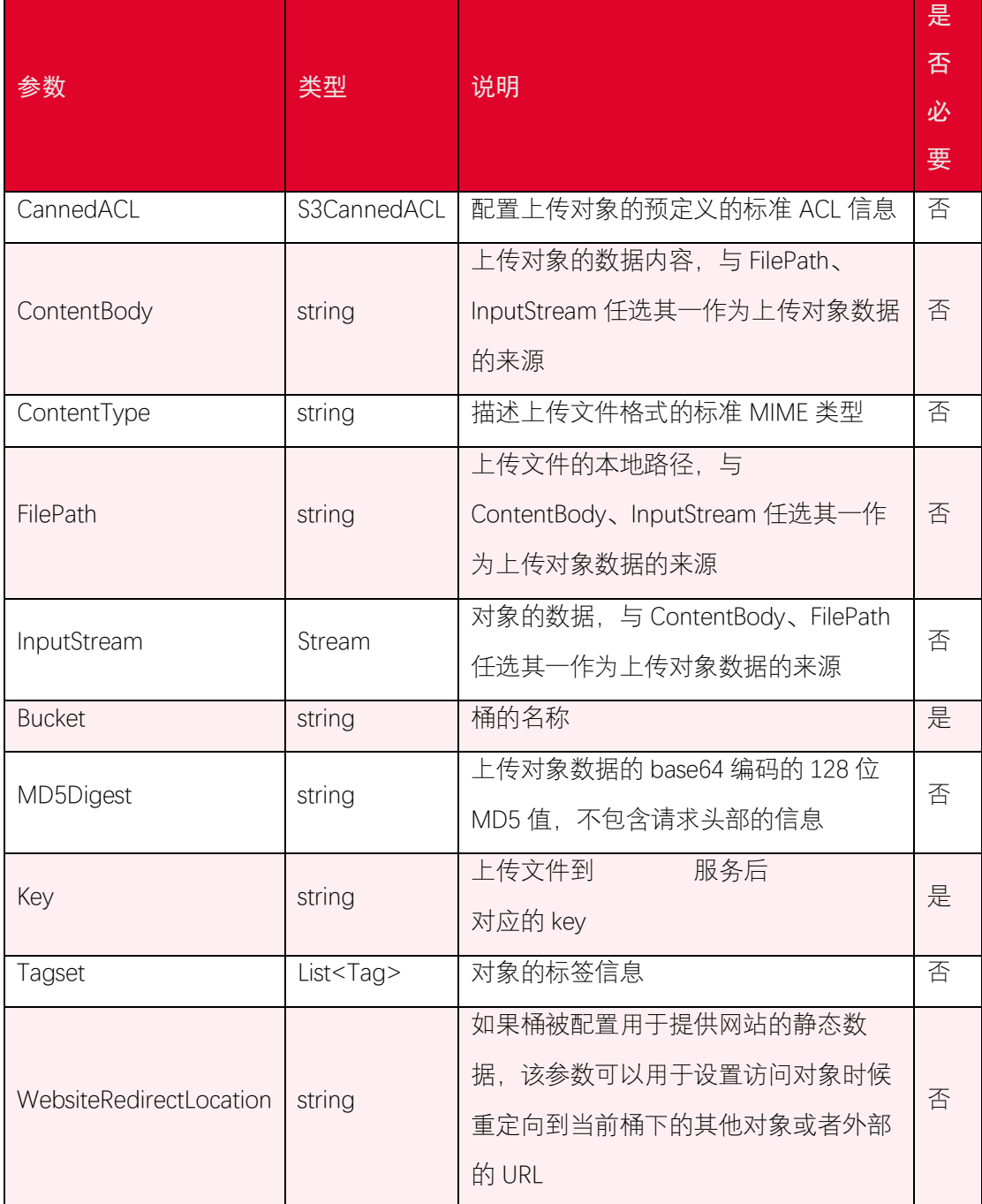

### 3.2.4. 返回结果

PutObject 返回的结果如下:

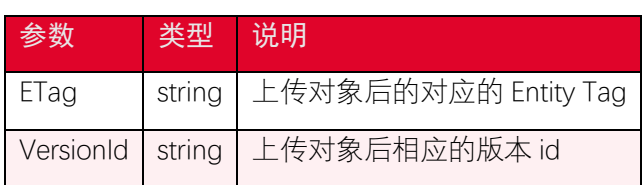

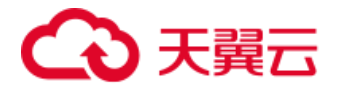

### <span id="page-14-0"></span>3.3. 下载对象

#### 3.3.1. 功能说明

GetObject 操作可以获取对象数据,并且保存为本地文件。执行 GetObject 操作必须对 目标对象具有 READ 权限。

#### 3.3.2. 代码示例

```
using System;
using System.IO;
using System.Threading;
using System.Threading.Tasks;
using Amazon.Runtime;
using Amazon.S3;
using Amazon.S3.Model;
namespace DotNetSDK.ObjectOperation
{
    public class GetObjectExample
    {
        public static async Task GetObject()
        {
            var accessKey = "<your-access-key>";
            var secretKey = "<your-secret-access-key>";
            var endpoint = "<your-endpoint>";
            var bucketName = "<your-bucket-name>";
            var key = "<your-object-key>";
            var filePath = "<file-path>";
            try
```
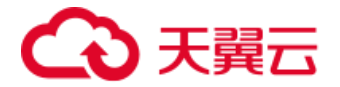

```
\{ var credentials = new BasicAWSCredentials(accessKey, s
ecretKey);
              var conf = new AmazonS3Config
\{ ServiceURL = endpoint
              };
              var s3Client = new AmazonS3Client(credentials, conf);
              var getObjectRequest = new GetObjectRequest()
\{ BucketName = bucketName,
                 Key = key
              };
              using (var result = await s3Client.GetObjectAsync(getO
bjectRequest))
              using (Stream stream = result.ResponseStream)
\{ var fileStream = File.Create(filePath);
                 await stream.CopyToAsync(fileStream);
                 fileStream.Close();
 }
 }
          catch (Exception e)
\{ Console.WriteLine(e.Message);
 }
       }
```
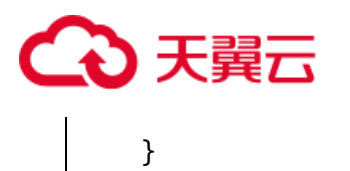

}

### 3.3.3. 请求参数

GetObject 可设置的参数如下:

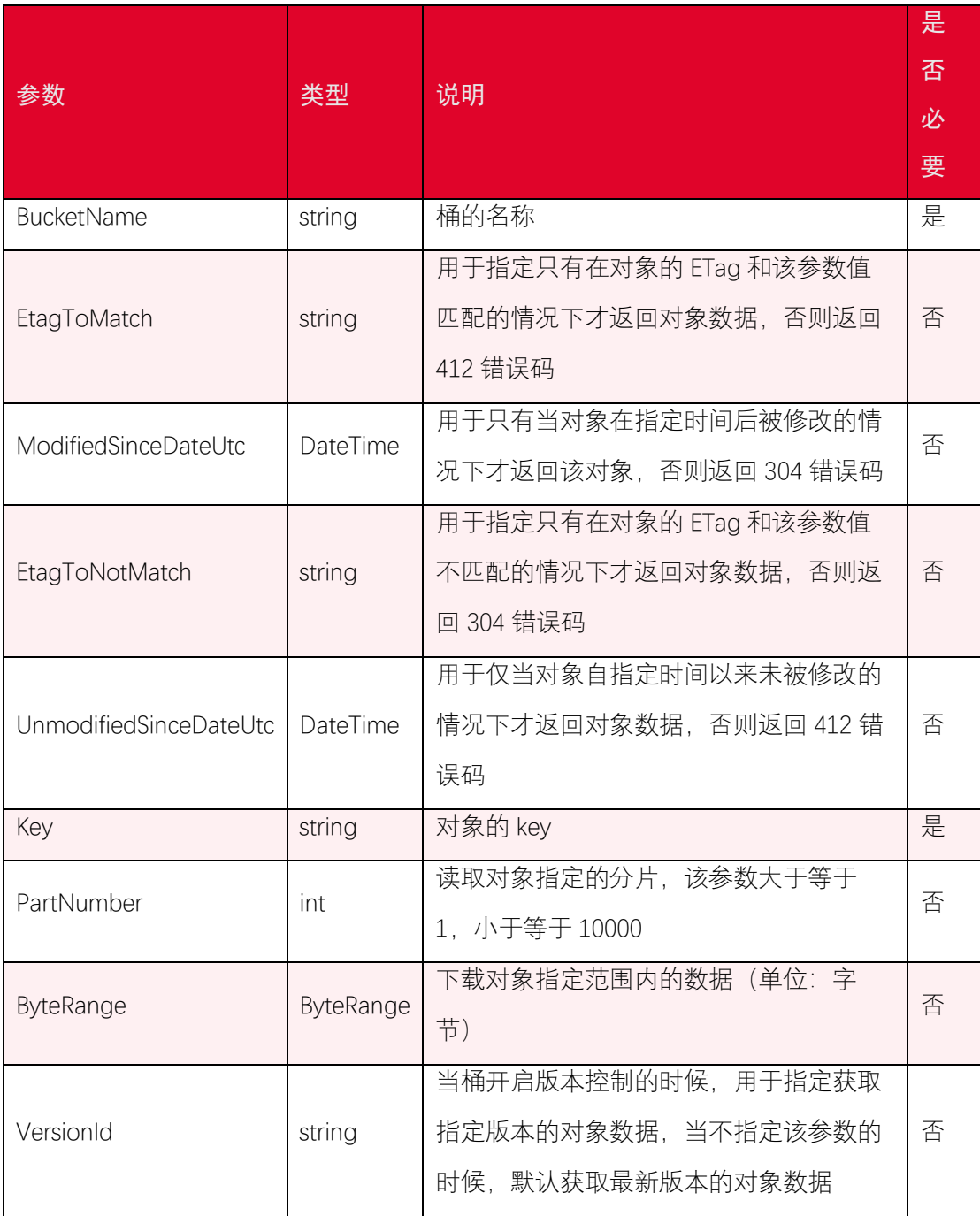

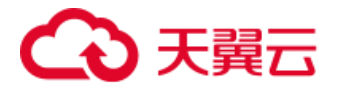

#### 3.3.4. 返回结果

GetObject 返回的结果如下:

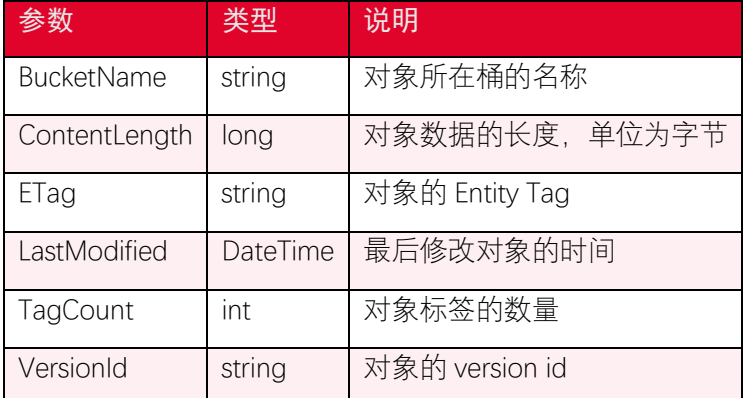

### <span id="page-17-0"></span>3.4. 复制对象

#### 3.4.1. 功能说明

CopyObject 操作用于根据一个已存在的对象创建新的对象。使用 CopyOoject 可以复制 单个最大为 5GB 的对象,如果需要复制更大的对象,可以使用 UploadPartCopy 操作。执行 CopyObject 操作,必须具有对被拷贝对象的 READ 权限和对目标桶的 WRITE 权限。

拷贝生成的对象默认保留原对象的元数据信息,也可以才 CopyObject 操作中指定新 的元数据。拷贝生成的对象不会保留原来的 ACL 信息, 该对象默认是发起 CopyObject 操 作的用户私有的。

CopyObject 操作默认拷贝原对象的当前版本数据,如果需要拷贝原对象的指定版本, 可以在 CopySource 中加入 version id 来拷贝指定的 Object 版本, 如果原对象的 version id 为删除标记,则不会被拷贝。

### 3.4.2. 代码示例

```
using System;
using System.Threading.Tasks;
using Amazon.Runtime;
using Amazon.S3;
using Amazon.S3.Model;
```
# 天翼云

```
namespace DotNetSDK.ObjectOperation
{
    public class CopyObjectExample
    {
        public static async Task CopyObject()
        {
           var accessKey = "<your-access-key>";
           var secretKey = "<your-secret-access-key>";
           var endpoint = "<your-endpoint>";
           var sourceBucket = "<source-bucket>";
           var sourceKey = "<source-key>";
           var destinationBucket = "<destination-bucket>";
           var destinationKey = "<destination-key>";
           try
\{ var credentials = new BasicAWSCredentials(accessKey, s
ecretKey);
              var conf = new AmazonS3Config
\{ ServiceURL = endpoint
               };
               var s3Client = new AmazonS3Client(credentials, conf);
               var copyObjectRequest = new CopyObjectRequest()
\{ SourceBucket = sourceBucket,
                   SourceKey = sourceKey,
                   DestinationBucket = destinationBucket,
```
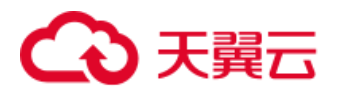

```
 DestinationKey = destinationKey
               };
               var result = await s3Client.CopyObjectAsync(copyObject
Request);
               if (result.HttpStatusCode != System.Net.HttpStatusCod
e.OK)
\{ Console.WriteLine("fail to copy object, HttpStatus
Code:{0}, ErrorCode:{1}.", (int) result.HttpStatusCode, result.HttpSt
atusCode);
                  return;
 }
               Console.WriteLine("copy object from {0}/{1} to {2}/
{3}.", sourceBucket, sourceKey, destinationBucket, destinationKey);
           }
           catch (Exception e)
\{ Console.WriteLine(e.Message);
           }
        }
    }
}
```
### 3.4.3. 请求参数

CopyObject 可设置的参数如下:

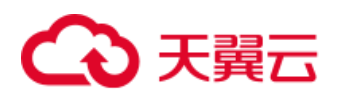

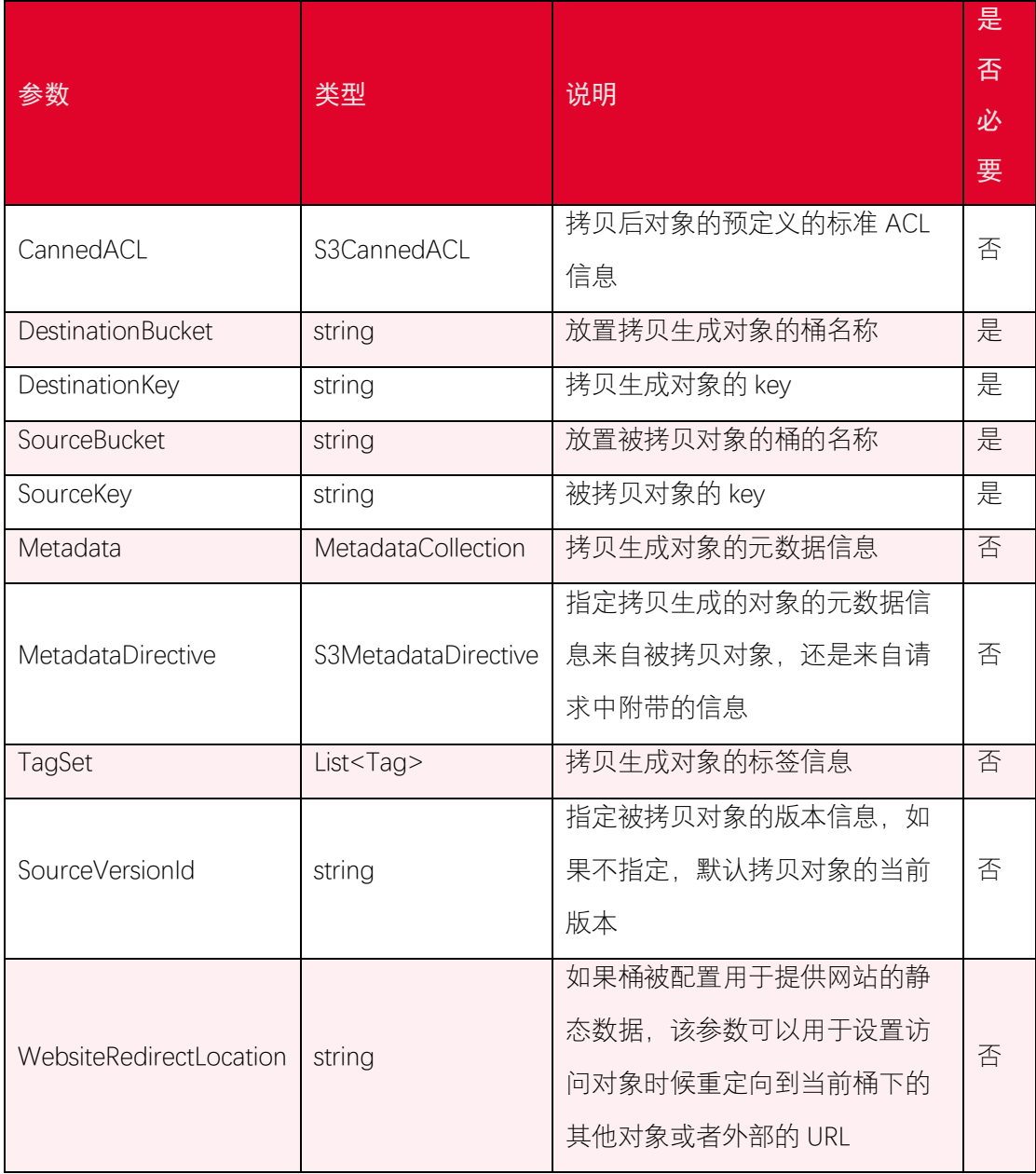

### 3.4.4. 返回结果

CopyObject 返回的结果如下:

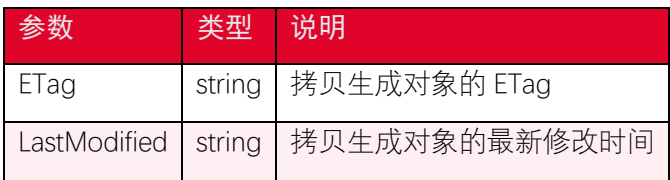

# 天翼云

### <span id="page-21-0"></span>3.5. 删除对象

#### 3.5.1. 功能说明

DeleteObject 操作用于删除一个对象。当桶未开启多版本时会直接删除对象。对开启版 本控制的桶执行删除对象操作时,如果未指定 version id , 则保留对象的当前版本, 并插入 删除标记(Delete Marker)。如果指定 version id,则永久删除该指定版本的对象。如果在未 指定 version id 的情况下执行 DeleteObject 操作时, 默认仅作用于对象的当前版本, 但不会 直接删除该对象的当前版本,而是插入一个删除标记 (Delete Marker), 并保留原来的当前 版本。当执行 GetObject 操作时,会检测到当前版本为删除标记,并返回 404 NotFound。

### 3.5.2. 代码示例

```
using System;
using System.Threading.Tasks;
using Amazon.Runtime;
using Amazon.S3;
using Amazon.S3.Model;
namespace DotNetSDK.ObjectOperation
{
    public class DeleteObjectExample
    {
        public static async Task DeleteObject()
        {
            var accessKey = "<your-access-key>";
            var secretKey = "<your-secret-access-key>";
            var endpoint = "<your-endpoint>";
            var bucketName = "<your-bucket-name>";
            var key = "<your-object-key>";
```
# 天翼云

```
 var credentials = new BasicAWSCredentials(accessKey, secre
tKey);
           try
           {
             var conf = new AmazonS3Config
\{ ServiceURL = endpoint
              };
              var s3Client = new AmazonS3Client(credentials, conf);
              var deleteObjectRequest = new DeleteObjectRequest()
\{ BucketName = bucketName,
                 Key = key };
              var result = await s3Client.DeleteObjectAsync(deleteOb
jectRequest);
              if (result.HttpStatusCode != System.Net.HttpStatusCod
e.NoContent)
\{ Console.WriteLine("fail to delete object {0}, Http
StatusCode:{1}, ErrorCode:{2}.", key, (int) result.HttpStatusCode, re
sult.HttpStatusCode);
 }
              Console.WriteLine("deleted object {0}.", key);
 }
           catch (Exception e)
```
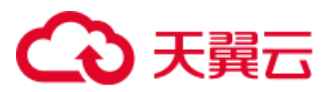

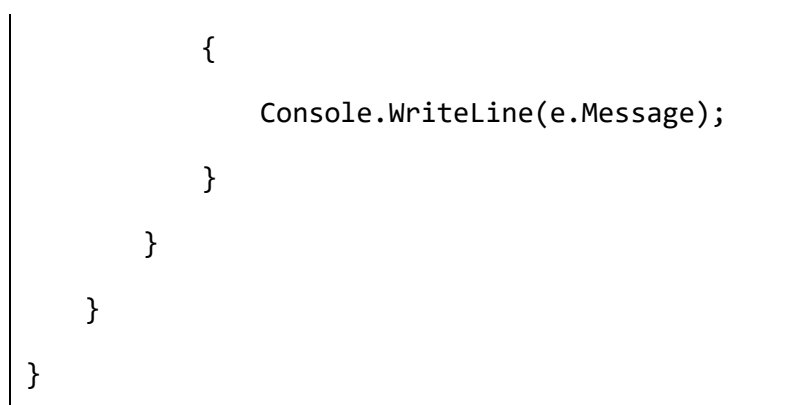

### 3.5.3. 请求参数

DeleteObject 可设置的参数如下:

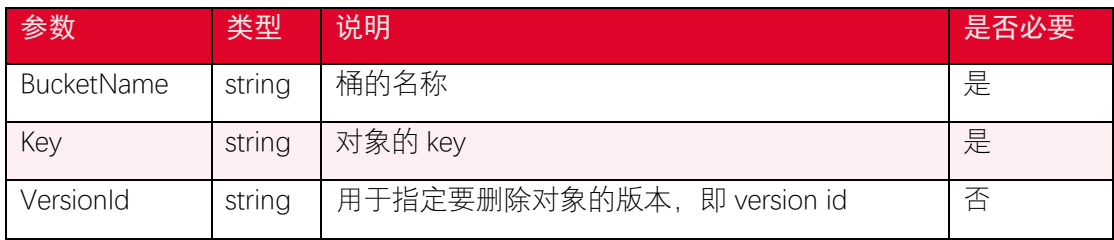

### 3.5.4. 返回结果

DeleteObject 返回的结果如下:

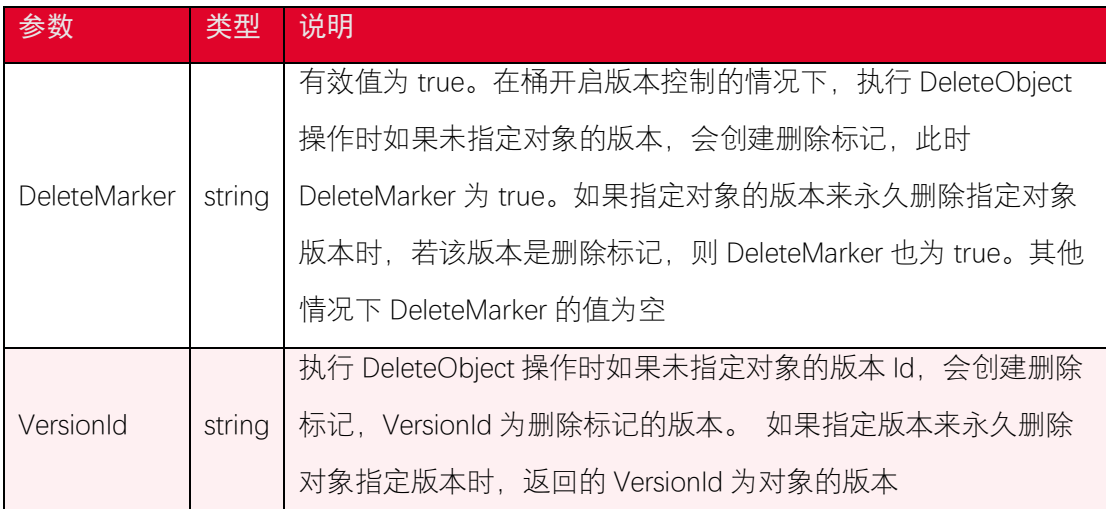

### <span id="page-23-0"></span>3.6. 批量删除对象

#### 3.6.1. 功能说明

(本接口目前仅支持部分资源池使用,如需使用,请联系天翼云客服确认。)

# 千韓六

DeleteObjects 操作可以实现通过一个请求批量删除多个对象的功能,可以减少发起多 起请求去删除大量对象的花销。DeleteObjects 操作发起一个包含了最多 1000 个对象的删 除请求,对象存储服务会对相应的对象逐个进行删除,并且将删除成功或者失败的结果通 过 response 返回。如果请求删除的对象不存在,会当作已删除处理。

DeleteObjects 操作返回 verbose 和 quiet 两种 response 模式。 verbose response 是默 认的返回模式,该模式的返回结果包含了每个 key 的删除结果。quiet response 返回模式返 回的结果仅包含了删除失败的 key, 对于一个完全成功的删除操作,该返回模式不在相应 消息体中返回任何信息。

### 3.6.2. 代码示例

```
using System;
using System.Threading.Tasks;
using Amazon.Runtime;
using Amazon.S3;
using Amazon.S3.Model;
namespace DotNetSDK.ObjectOperation
{
    public class DeleteObjectsExample
    {
        public static async Task DeleteObjects()
        {
            var accessKey = "<your-access-key>";
            var secretKey = "<your-secret-access-key>";
            var endpoint = "<your-endpoint>";
            var bucketName = "<your-bucket-name>";
            try
\{
```
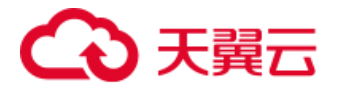

```
 var credentials = new BasicAWSCredentials(accessKey, s
ecretKey);
              var conf = new AmazonS3Config
\{ ServiceURL = endpoint
              };
              var s3Client = new AmazonS3Client(credentials, conf);
              DeleteObjectsRequest deleteObjectsRequest = new Delete
ObjectsRequest()
\{ BucketName = bucketName,
                  Quiet = false
               };
              deleteObjectsRequest.AddKey("<object-key1>");
              deleteObjectsRequest.AddKey("<object-key2>");
              var result = await s3Client.DeleteObjectsAsync(deleteO
bjectsRequest);
              Console.WriteLine("HttpStatusCode:{0}, {1}", (int) res
ult.HttpStatusCode, result.HttpStatusCode);
              //打印删除成功的对象信息
              foreach (var deletedObject in result.DeletedObjects)
\{ Console.WriteLine("Key:{0}, DeleteMarker:{1}, Vers
ionId:{2}, DeleteMarkerVersionId:{3}.", deletedObject.Key, deletedOb
ject.DeleteMarker, deletedObject.VersionId,
                     deletedObject.DeleteMarkerVersionId);
 }
```
# $\mathbf{\Omega}$ 天翼云

```
 //打印删除失败的对象信息
             foreach (var deleteError in result.DeleteErrors)
\{ Console.WriteLine("Code:{0}, Key:{1}, Message:{2},
VersionId:{3}", deleteError.Code, deleteError.Key, deleteError.Messa
ge, deleteError.VersionId);
 }
 }
          catch (Exception e)
\{ Console.WriteLine(e.Message);
          }
       }
    }
}
```
### 3.6.3. 请求参数

DeleteObjects 可设置的参数如下:

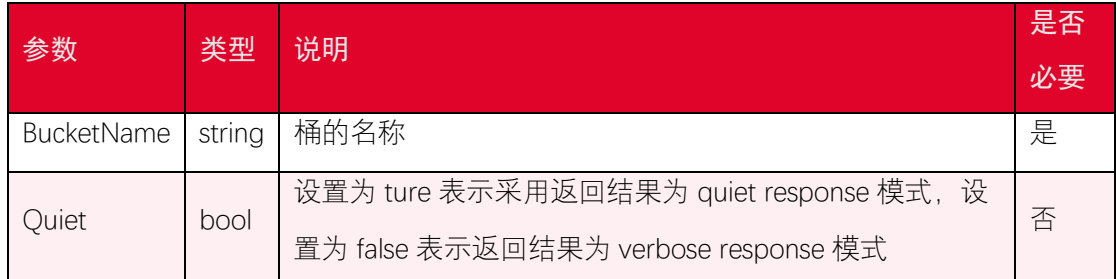

### 3.6.4. 返回结果

DeleteObjects 返回的结果如下:

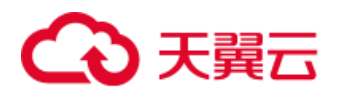

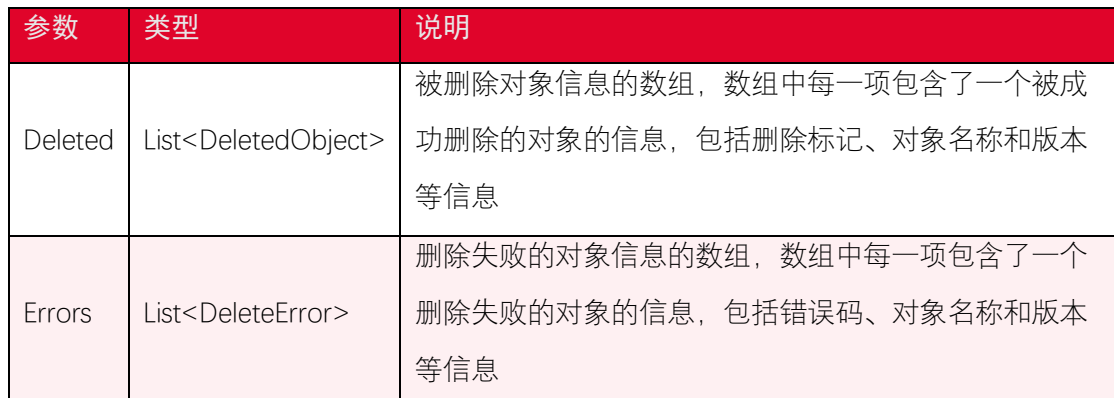

### <span id="page-27-0"></span>3.7. 获取对象元数据

#### 3.7.1. 功能说明

GetObjectMetadata 操作用于获取对象的元数据信息。执行 HeadObject 操作需要具有 对该对象的 READ 权限。GetObjectMetadata 操作可以用于判断对象是否存在。

### 3.7.2. 代码示例

```
using System;
using System.Threading.Tasks;
using Amazon.Runtime;
using Amazon.S3;
using Amazon.S3.Model;
namespace DotNetSDK.ObjectOperation
{
    public class GetObjectMetadataExample
    {
        public static async Task GetObjectMetadata()
        {
            var accessKey = "<your-access-key>";
            var secretKey = "<your-secret-access-key>";
```
# 2 天韓元

```
 var endpoint = "<your-endpoint>";
           var bucketName = "<your-bucket-name>";
           var key = "<your-object-key>";
           try
\{ var credentials = new BasicAWSCredentials(accessKey, s
ecretKey);
               var conf = new AmazonS3Config
\{ ServiceURL = endpoint
               };
               var s3Client = new AmazonS3Client(credentials, conf);
               var getObjectMetadataRequest = new GetObjectMetadataRe
quest()
\{ BucketName = bucketName,
                  Key = key
               };
               var result = await s3Client.GetObjectMetadataAsync(get
ObjectMetadataRequest);
               if (result.HttpStatusCode != System.Net.HttpStatusCod
e.OK)
\{ Console.WriteLine("fail to get metadata of object 
{0}, HttpStatusCode:{1}, ErrorCode:{2}.", key, (int) result.HttpStatu
sCode, result.HttpStatusCode);
                  return;
```
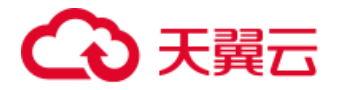

```
 }
               Console.WriteLine("get object metadata response: {0}",
(int) result.HttpStatusCode);
               Console.WriteLine("object ETag:{0}, object versionId:
{1}", result.ETag, result.VersionId);
               Console.WriteLine("object storage class:{0}", result.S
torageClass);
               Console.WriteLine("object content length:{0}", result.
ContentLength);
               Console.WriteLine("object last modified time:{0}", res
ult.LastModified);
           }
           catch (Exception e)
\{ Console.WriteLine(e.Message);
 }
        }
    }
}
```
### 3.7.3. 请求参数

GetObjectMetadata 可设置的参数如下:

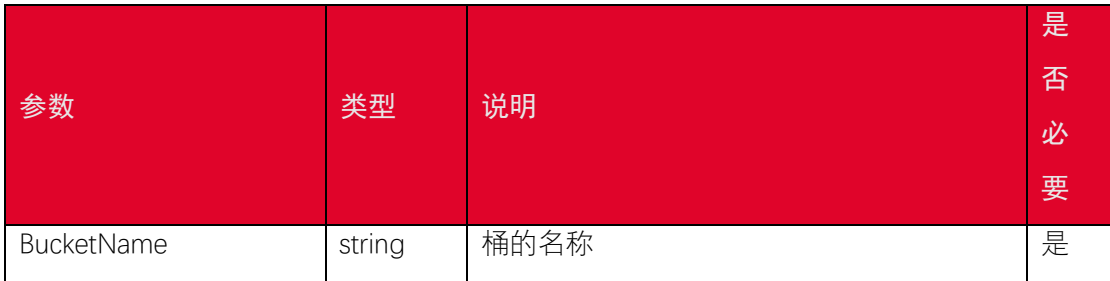

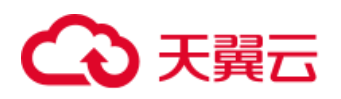

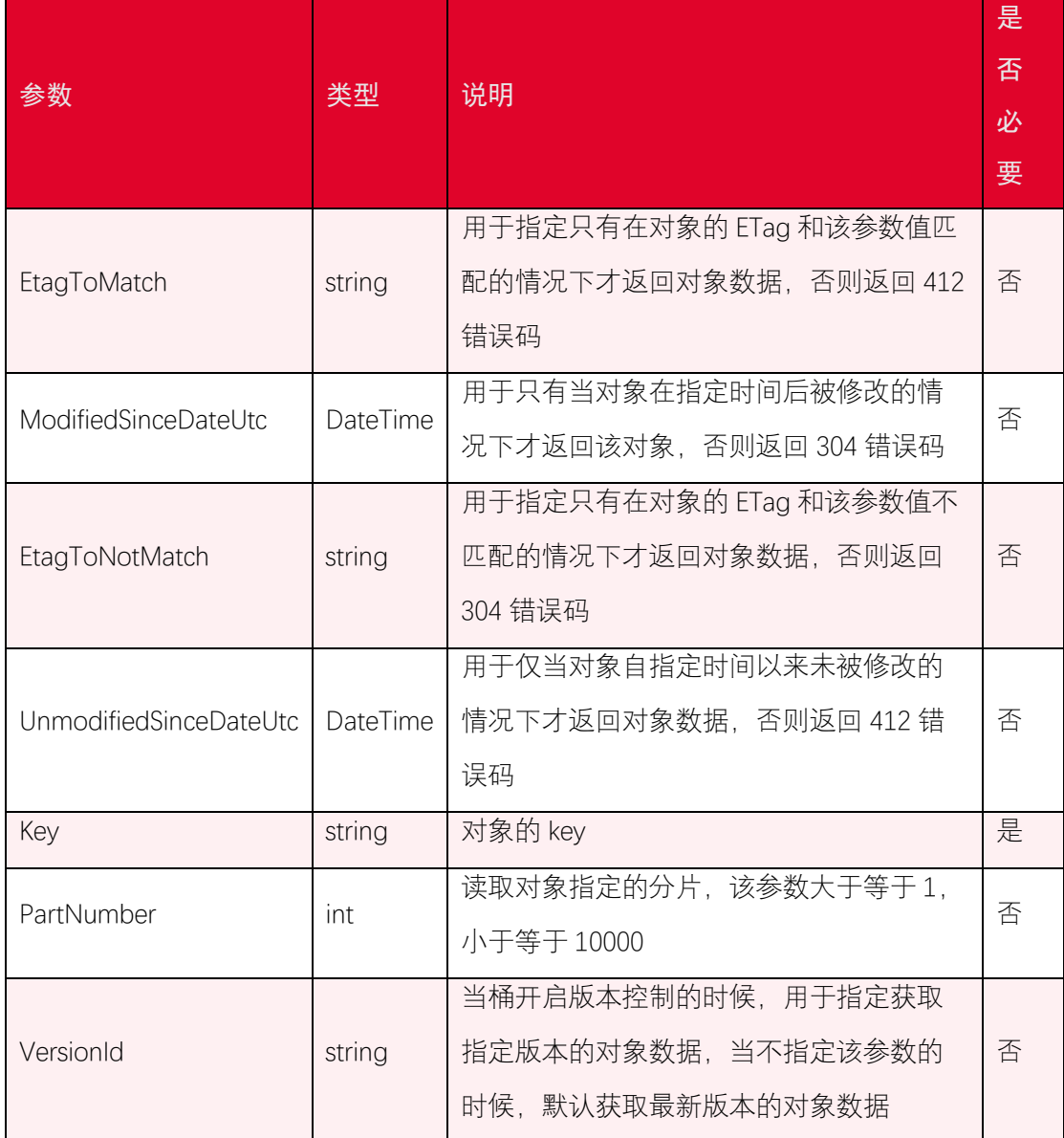

### 3.7.4. 返回结果

GetObjectMetadata 返回的结果如下:

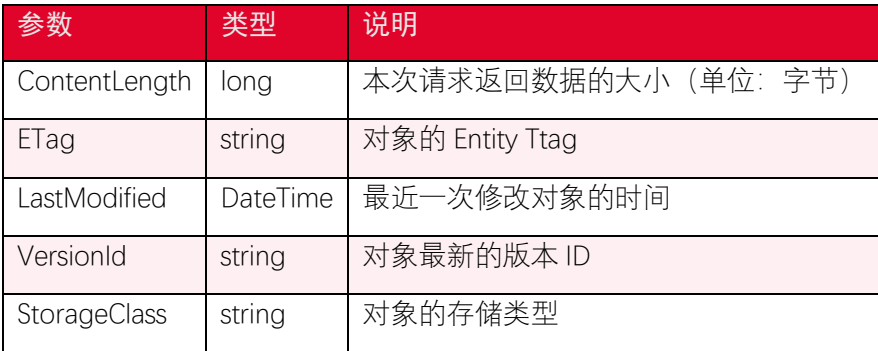

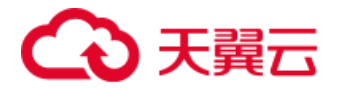

### <span id="page-31-0"></span>3.8. 设置对象访问权限

### 3.8.1. 功能说明

PutACL 操作可以通过 access control list (ACL) 设置一个对象的访问权限。用户在设置 对象的 ACL 之前需要具备 WRITE\_ACP 权限。

对象的访问权限说明:

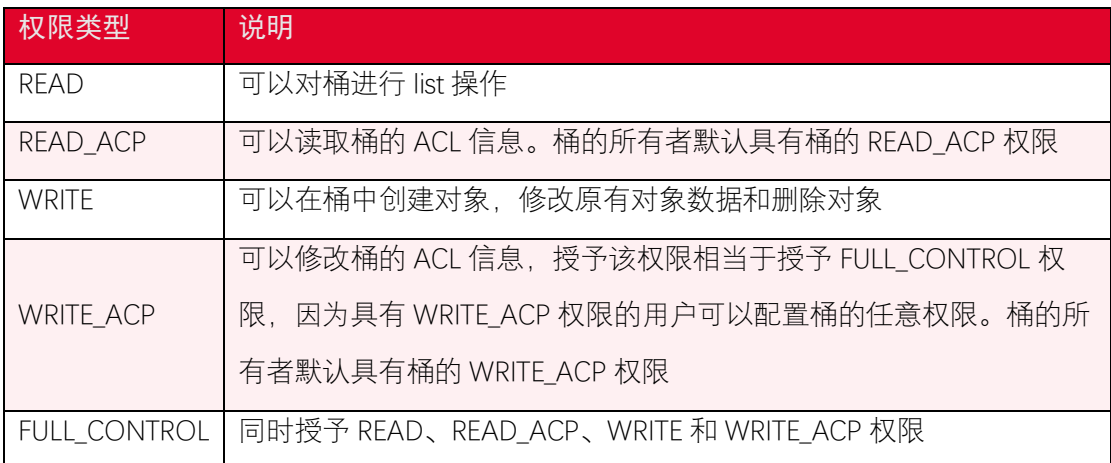

### 3.8.2. 代码示例

```
using System;
using System.Threading.Tasks;
using Amazon.Runtime;
using Amazon.S3;
using Amazon.S3.Model;
namespace DotNetSDK.ObjectOperation
{
    public class PutObjectACLExample
    {
        public static async Task PubObjectACL()
        {
            var accessKey = "<your-access-key>";
```
# )于翼六

```
 var secretKey = "<your-secret-access-key>";
           var endpoint = "<your-endpoint>";
           var bucketName = "<your-bucket-name>";
           var key = "<your-object-key>";
           try
\{ var credentials = new BasicAWSCredentials(accessKey, s
ecretKey);
               var conf = new AmazonS3Config
\{ ServiceURL = endpoint
               };
               var s3Client = new AmazonS3Client(credentials, conf);
               var putACLRequest = new PutACLRequest()
\{ BucketName = bucketName,
                 Key = key,
                  // 添加一个公共读权限
                  CannedACL = S3CannedACL.PublicRead
               };
               var result = await s3Client.PutACLAsync(putACLReques
t);
               if (result.HttpStatusCode != System.Net.HttpStatusCod
e.OK)
\{ Console.WriteLine("fail to put ACL to object {0}, H
ttpStatusCode:{1}, ErrorCode:{2}.", key, (int) result.HttpStatusCode,
```
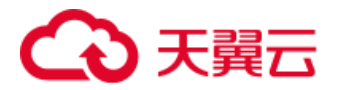

```
result.HttpStatusCode);
                   return;
 }
               Console.WriteLine("set {0} to object {1}", putACLReque
st.CannedACL.Value, key);
            }
            catch (Exception e)
            {
               Console.WriteLine(e.Message);
            }
        }
    }
}
```
### 3.8.3. 请求参数

PutACL 可设置的参数如下:

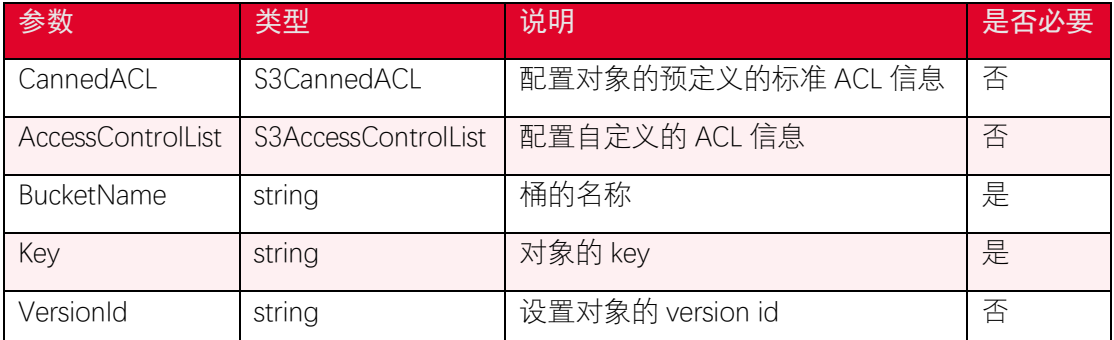

S3CannedACL 包含了一组预定义的访问控制权限,可以应用于对象的访问权限如下:

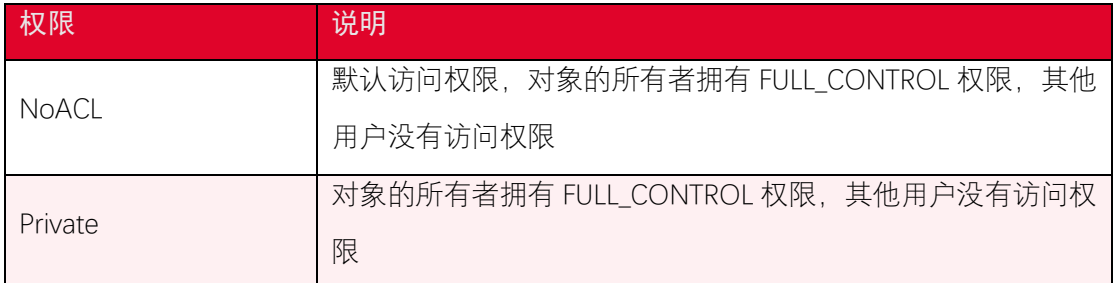

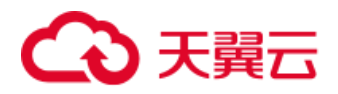

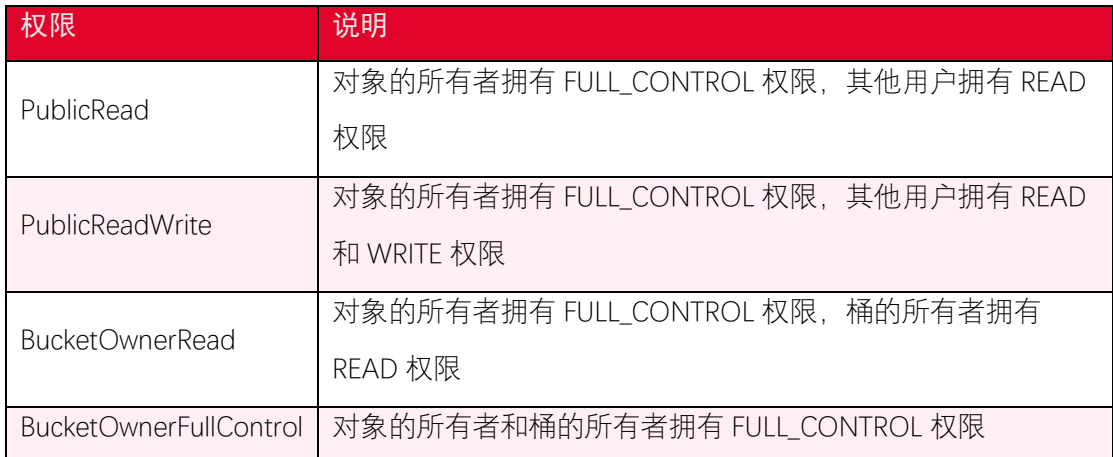

### <span id="page-34-0"></span>3.9. 获取对象访问权限

#### 3.9.1. 功能说明

GetACL 操作可以获取对象的 access control list (ACL) 信息。对象的 ACL 可以在上传 对象的时候设置并且通过 API 查看, 用户需要具有 READ ACP (读取桶 ACL 信息)权限才可 以查询对象的 ACL 信息。

### 3.9.2. 代码示例

```
using System;
using System.Threading.Tasks;
using Amazon.Runtime;
using Amazon.S3;
using Amazon.S3.Model;
namespace DotNetSDK.ObjectOperation
{
    public class GetObjectACLExample
    {
        public static async Task GetObjectACL()
        {
            var accessKey = "<your-access-key>";
```
# 2 天韓元

```
 var secretKey = "<your-secret-access-key>";
           var endpoint = "<your-endpoint>";
           var bucketName = "<your-bucket-name>";
           var key = "<your-object-key>";
           try
\{ var credentials = new BasicAWSCredentials(accessKey, s
ecretKey);
             var conf = new AmazonS3Config
\{ ServiceURL = endpoint
              };
              var s3Client = new AmazonS3Client(credentials, conf);
              var getAclRequest = new GetACLRequest()
\{ BucketName = bucketName,
                  Key = key
              };
              var result = await s3Client.GetACLAsync(getAclReques
t);
              if (result.HttpStatusCode != System.Net.HttpStatusCod
e.OK)
\{ Console.WriteLine("fail to get ACL of bucket {0}, H
ttpStatusCode:{1}, ErrorCode:{2}.", bucketName, (int) result.HttpStat
usCode, result.HttpStatusCode);
                  return;
 }
```
# 2 王囍云

```
 foreach (var grant in result.AccessControlList.Grants)
\{ Console.WriteLine("Type:{0}, CanonicalUser:{1}, Di
splayName:{2}, EmailAddress:{3}, URI:{4}, Permission:{5}",
                      grant.Grantee.Type, grant.Grantee.CanonicalUse
r, grant.Grantee.DisplayName, grant.Grantee.EmailAddress, grant.Gran
tee.URI, grant.Permission.Value);
 }
               Console.WriteLine("OwnerId:{0}, OwnerDisplayName:{1}.
", result.AccessControlList.Owner.Id, result.AccessControlList.Owne
r.DisplayName);
 }
           catch (Exception e)
           {
               Console.WriteLine(e.Message);
           }
        }
    }
}
```
#### 3.9.3. 请求参数

GetACL 可设置的参数如下:

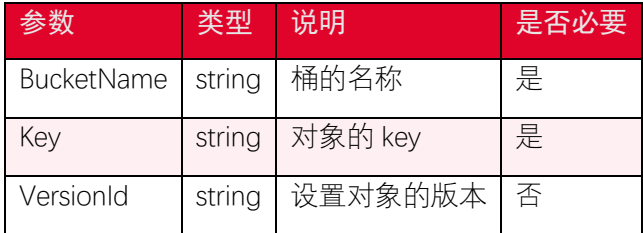

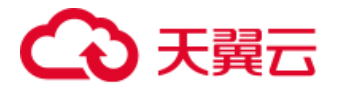

#### 3.9.4. 返回结果

GetACL 返回的结果如下:

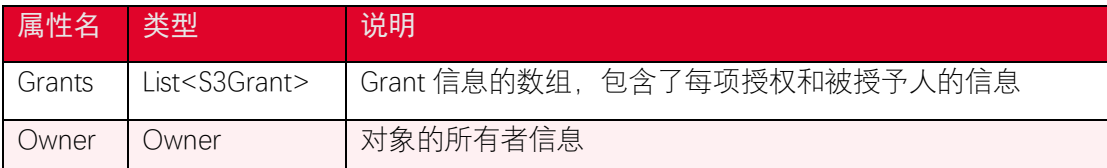

### 3.10. 获取对象标签

#### 3.10.1. 功能说明

GetObjectTagging 操作可以查询对象的标签信息,对象标签以 key-value 的形式设置。 桶的所有者默认拥有查询桶中对象的标签的权限,并且可以将权限授予其他用户。

#### 3.10.2. 代码示例

```
using System;
using System.Threading.Tasks;
using Amazon.Runtime;
using Amazon.S3;
using Amazon.S3.Model;
namespace DotNetSDK.ObjectOperation
{
    public class GetObjectTaggingExample
    {
        public static async Task GetObjectTagging()
        {
            var accessKey = "<your-access-key>";
            var secretKey = "<your-secret-access-key>";
            var endpoint = "<your-endpoint>";
            var bucketName = "<your-bucket-name>";
```
## 天翼云

```
 var key = "<your-object-key>";
           var credentials = new BasicAWSCredentials(accessKey, secre
tKey);
           try
\{var conf = new AmazonS3Config
\{ ServiceURL = endpoint
              };
              var s3Client = new AmazonS3Client(credentials, conf);
              var getObjectTaggingRequest = new GetObjectTaggingRequ
est()
\{ BucketName = bucketName,
                  Key = key
              };
              var result = await s3Client.GetObjectTaggingAsync(getO
bjectTaggingRequest);
              if (result.HttpStatusCode != System.Net.HttpStatusCod
e.OK)
\{ Console.WriteLine("fail to get tags of object {0}, 
HttpStatusCode:{1}, ErrorCode:{2}.", key, (int) result.HttpStatusCod
e, result.HttpStatusCode);
                  return;
 }
              Console.WriteLine("the tags of {0} are: ", key);
```
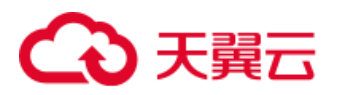

```
 foreach (var tag in result.Tagging)
\{ Console.WriteLine("key={0}, value={1}", tag.Key, t
ag.Value);
 }
           }
           catch (Exception e)
           {
              Console.WriteLine(e.Message);
           }
       }
    }
}
```
#### 3.10.3. 请求参数

GetObjectTagging 可设置的参数如下:

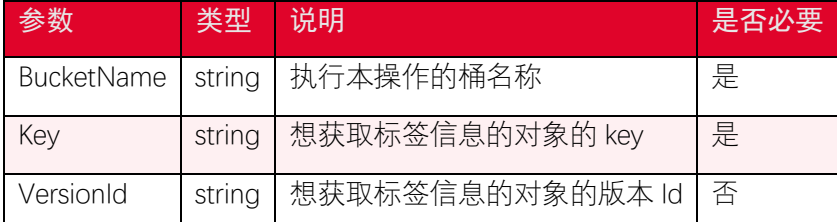

## 3.10.4. 返回结果

GetObjectTagging 返回的结果如下:

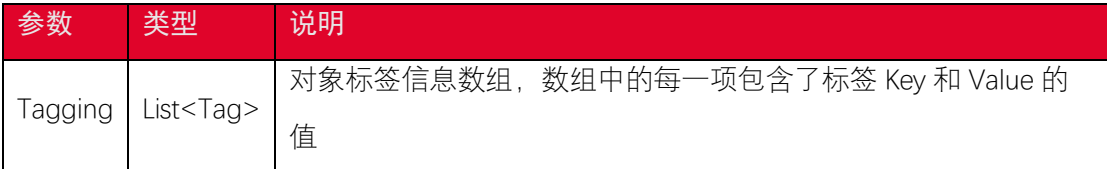

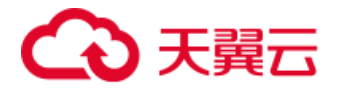

## 3.11. 删除对象标签

#### 3.11.1. 功能说明

DeleteObjectTagging 操作可以删除一个对象的全部标签信息, 删除时可以指定 version id 参数删除指定版本对象的标签信息,如果不设置 version id, 则默认删除当前版本的对象 标签信息。

#### 3.11.2. 代码示例

```
using System;
using System.Threading.Tasks;
using Amazon.Runtime;
using Amazon.S3;
using Amazon.S3.Model;
namespace DotNetSDK.ObjectOperation
{
    public class DeleteObjectTaggingExample
    {
        public static async Task DeleteObjectTagging()
        {
            var accessKey = "<your-access-key>";
            var secretKey = "<your-secret-access-key>";
            var endpoint = "<your-endpoint>";
            var bucketName = "<your-bucket-name>";
            var key = "<your-object-key>";
            try
\{ var credentials = new BasicAWSCredentials(accessKey, s
```
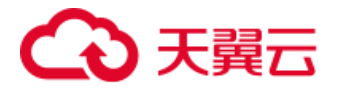

```
ecretKey);
             var conf = new AmazonS3Config
\{ ServiceURL = endpoint
              };
              var s3Client = new AmazonS3Client(credentials, conf);
              var deleteObjectTaggingRequest = new DeleteObjectTaggi
ngRequest()
\{ BucketName = bucketName,
                  Key = key
              };
              var result = await s3Client.DeleteObjectTaggingAsync(d
eleteObjectTaggingRequest);
              if (result.HttpStatusCode != System.Net.HttpStatusCod
e.NoContent)
\{ Console.WriteLine("fail to delete tags of object 
{0}, HttpStatusCode:{1}, ErrorCode:{2}.", key, (int) result.HttpStatu
sCode, result.HttpStatusCode);
                  return;
 }
              Console.WriteLine("deleted the tags of object {0} ", k
ey);
 }
           catch (Exception e)
\{
```
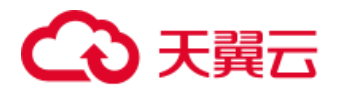

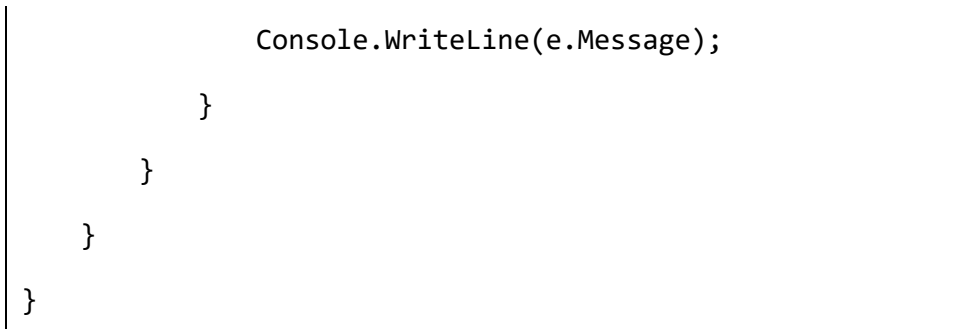

#### 3.11.3. 请求参数

DeleteObjectTagging 可设置的参数如下:

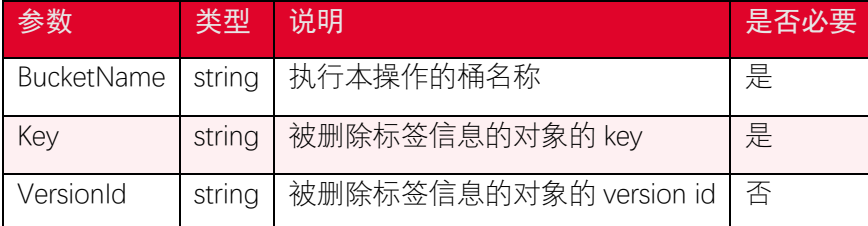

## 3.12. 设置对象标签

#### 3.12.1. 功能说明

PutObjectTagging 操作可以为对象设置标签,对象标签以 key-value 的形式设置, 每个 对象最多可以有 10 个标签。桶的所有者默认拥有给桶中的对象设置标签的权限,并且可以 将权限授予其他用户。

#### 3.12.2. 代码示例

using System;

```
using System.Threading.Tasks;
```

```
using Amazon.Runtime;
```
using Amazon.S3;

using Amazon.S3.Model;

namespace DotNetSDK.ObjectOperation

{

# 天翼云

```
 public class PutObjectTaggingExample
    {
        public static async Task PutObjectTagging()
        {
           var accessKey = "<your-access-key>";
           var secretKey = "<your-secret-access-key>";
           var endpoint = "<your-endpoint>";
           var bucketName = "<your-bucket-name>";
           var key = "<your-object-key>";
           try
\{ var credentials = new BasicAWSCredentials(accessKey, s
ecretKey);
              var conf = new AmazonS3Config
\{ ServiceURL = endpoint
               };
               var s3Client = new AmazonS3Client(credentials, conf);
               var putObjectTaggingRequest = new PutObjectTaggingRequ
est()
\{ BucketName = bucketName,
                 Key = key,
               };
               putObjectTaggingRequest.Tagging.TagSet.Add(new Tag()
\{Key = "key1",
                  Value = "<value1>"
```
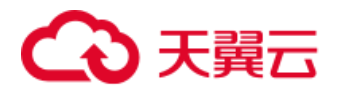

```
 });
               putObjectTaggingRequest.Tagging.TagSet.Add(new Tag()
\{Key = "<key2>",
                  Value = "<value2>"
               });
               var result = await s3Client.PutObjectTaggingAsync(putO
bjectTaggingRequest);
               if (result.HttpStatusCode != System.Net.HttpStatusCod
e.OK)
\{ Console.WriteLine("fail to put tags of object {0}, 
HttpStatusCode:{1}, ErrorCode:{2}.", key, (int) result.HttpStatusCod
e, result.HttpStatusCode);
 }
           }
           catch (Exception e)
           {
               Console.WriteLine(e.Message);
           }
        }
    }
}
```
#### 3.12.3. 请求参数

PutObjectTagging 可设置的参数如下:

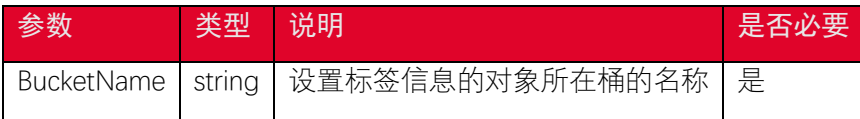

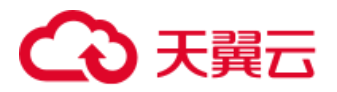

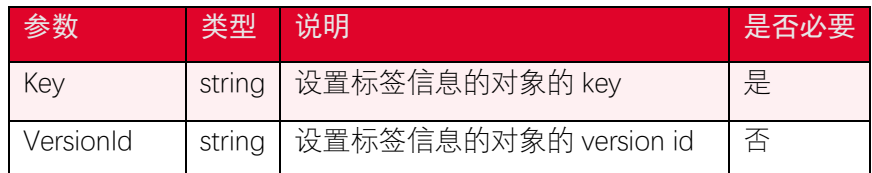

## 3.13. 生成预签名 URL

#### 3.13.1. 功能说明

GetPreSignedURL 接口为一个指定对象生成一个预签名的下载链接,访问该链接可以直 接下载该对象。

#### 3.13.2. 代码示例

```
using System;
using System.Threading.Tasks;
using Amazon.Runtime;
using Amazon.S3;
using Amazon.S3.Model;
namespace DotNetSDK.ObjectOperation
{
    public class GetPreSignedUrlExample
    {
        public static async Task GetPreSignedUrl()
        {
            var accessKey = "<your-access-key>";
            var secretKey = "<your-secret-access-key>";
            var endpoint = "<your-endpoint>";
            var bucketName = "<your-bucket-name>";
            try
\{
```
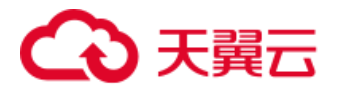

```
 var credentials = new BasicAWSCredentials(accessKey, s
ecretKey);
              var conf = new AmazonS3Config
\{ ServiceURL = endpoint
               };
               var s3Client = new AmazonS3Client(credentials, conf);
               GetPreSignedUrlRequest request = new GetPreSignedUrlRe
quest
\{ BucketName = "<your-bucket-name>",
                   Key = "<your-object-key>",
                   Expires = DateTime.Now.AddMinutes(5),
                  Protocol = Protocol.HTTP //Protocol.HTTP or Prot
ocol.HTTPS
               };
               string path = s3Client.GetPreSignedURL(request);
               Console.Out.WriteLine("generateUrl: {0}", path);
           }
           catch (Exception e)
\{ Console.WriteLine(e.Message);
           }
        }
    }
}
```
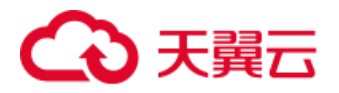

#### 3.13.3. 请求参数

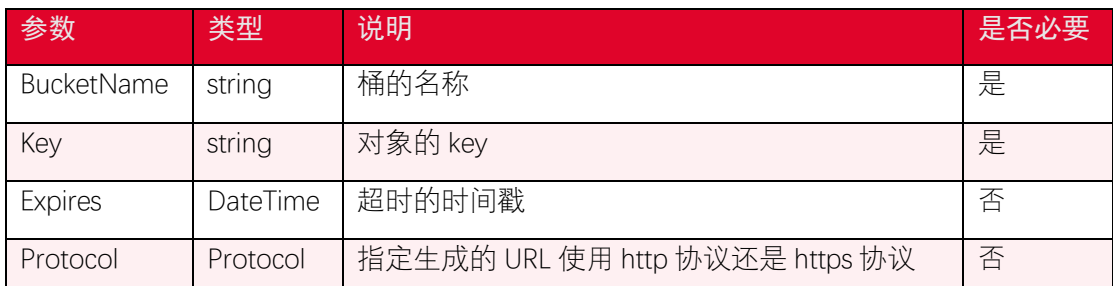

## 3.14. 服务端加密

#### 3.14.1. 功能说明

上传对象时可以指定对象的加密算法,即使设置桶的加密配置也可以加密请求上传的对 象数据,服务端根据指定的加密算法对对象数据进行加密。目前支持 AES256 和国密 SM4 加 密算法。

#### 3.14.2. 代码示例

```
using System;
using System.Threading.Tasks;
using Amazon.Runtime;
using Amazon.S3;
using Amazon.S3.Model;
namespace DotNetSDK.ObjectOperation
{
    public class PutObjectWithEncryptionExample
    {
        public static async Task PutObjectWithEncryption()
        {
            var accessKey = "<your-access-key>";
            var secretKey = "<your-secret-access-key>";
```
## 2 天韓元

```
 var endpoint = "<your-endpoint>";
           var bucketName = "<your-bucket-name>";
           var key = "<your-object-key>";
           var filePath = "<file-path>";
           try
\{ var credentials = new BasicAWSCredentials(accessKey, s
ecretKey);
              var conf = new AmazonS3Config
\{ ServiceURL = endpoint,
                  UseHttp = false
               };
               var s3Client = new AmazonS3Client(credentials, conf);
               var putObjectRequest = new PutObjectRequest()
\{ BucketName = bucketName,
                  Key = key,
                  FilePath = filePath,
                  ServerSideEncryptionMethod = new ServerSideEncrypt
ionMethod("AES256")
               };
               var result = await s3Client.PutObjectAsync(putObjectRe
quest);
               if (result.HttpStatusCode != System.Net.HttpStatusCod
e.OK)
\{
```
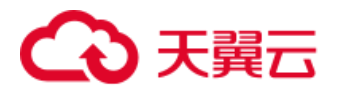

```
 Console.WriteLine("fail to put object {0}, HttpSta
tusCode:{1}, ErrorCode:{2}.", key, (int) result.HttpStatusCode, resul
t.HttpStatusCode);
                   return;
 }
               Console.WriteLine("object ETag:{0}, object versionId:
{1}", result.ETag, result.VersionId);
               Console.WriteLine("encryption method:{0}", result.Serv
erSideEncryptionMethod.Value);
            }
            catch (Exception e)
            {
               Console.WriteLine(e.Message);
            }
        }
    }
}
```
#### 3.14.3. 请求参数

加密参数说明如下:

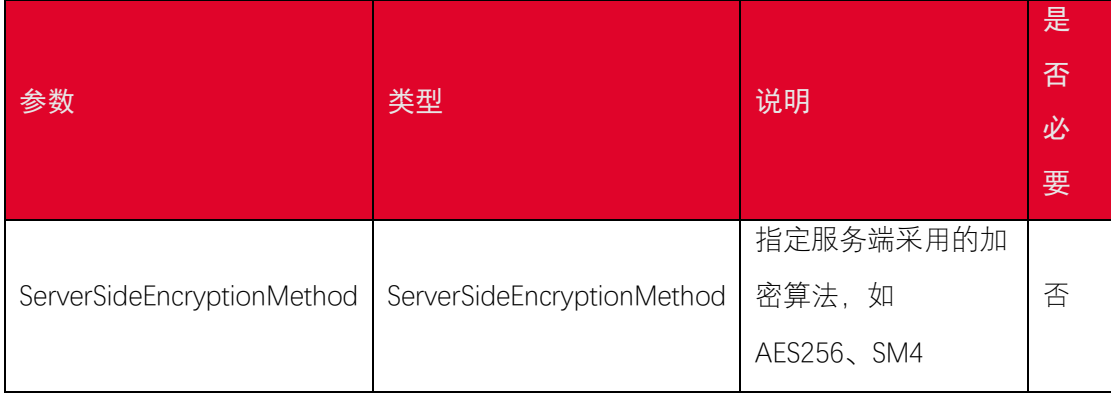

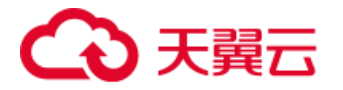

### 3.14.4. 返回结果

PutObject 返回的结果如下:

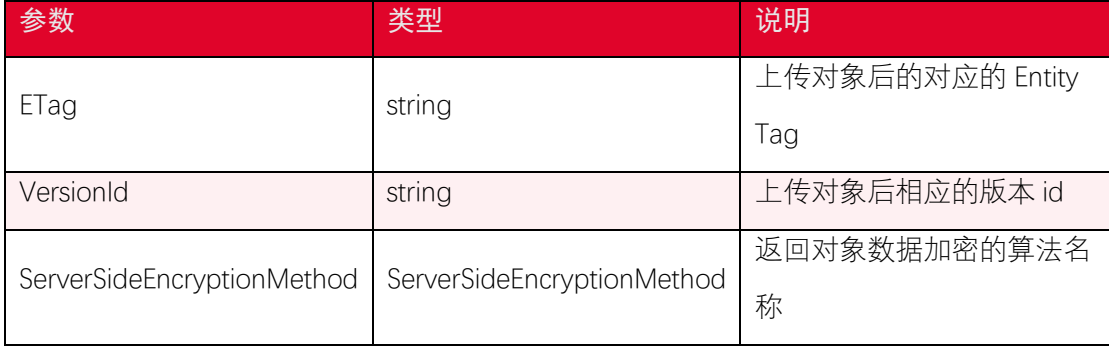

## 3.15. 获取多版本对象列表

#### 3.15.1. 功能说明

ListVersions 操作可以获取关于对象版本信息的元数据,执行该操作需要对桶有 READ 权限。

### 3.15.2. 代码示例

```
using System;
using System.Threading.Tasks;
using Amazon.Runtime;
using Amazon.S3;
using Amazon.S3.Model;
namespace DotNetSDK.ObjectOperation
{
    public class ListVersionsExample
    {
        public static async Task ListVersions()
        {
            var accessKey = "<your-access-key>";
```
## 2 天韓元

```
 var secretKey = "<your-secret-access-key>";
           var endpoint = "<your-endpoint>";
           var bucketName = "<your-bucket-name>";
           var key = "<your-object-key>";
           try
\{ var credentials = new BasicAWSCredentials(accessKey, s
ecretKey);
             var conf = new AmazonS3Config
\{ ServiceURL = endpoint
              };
              var s3Client = new AmazonS3Client(credentials, conf);
              var listVersionsRequest = new ListVersionsRequest()
\{ BucketName = bucketName,
                 Prefix = key
              };
              var result = await s3Client.ListVersionsAsync(listVers
ionsRequest);
              if (result.HttpStatusCode != System.Net.HttpStatusCod
e.OK)
\{ Console.WriteLine("fail to list versions, HttpStat
usCode:{0}, ErrorCode:{1}.", (int) result.HttpStatusCode, result.Http
StatusCode);
                  return;
 }
```
# 3天翼云

```
 foreach (var s3ObjectVersion in result.Versions)
\{ Console.WriteLine("key: {0}, versionId: {1}.", s3O
bjectVersion.Key, s3ObjectVersion.VersionId);
 }
           }
           catch (Exception e)
           {
              Console.WriteLine(e.Message);
           }
       }
    }
}
```
#### 3.15.3. 请求参数

ListVersions 可以设置的参数如下:

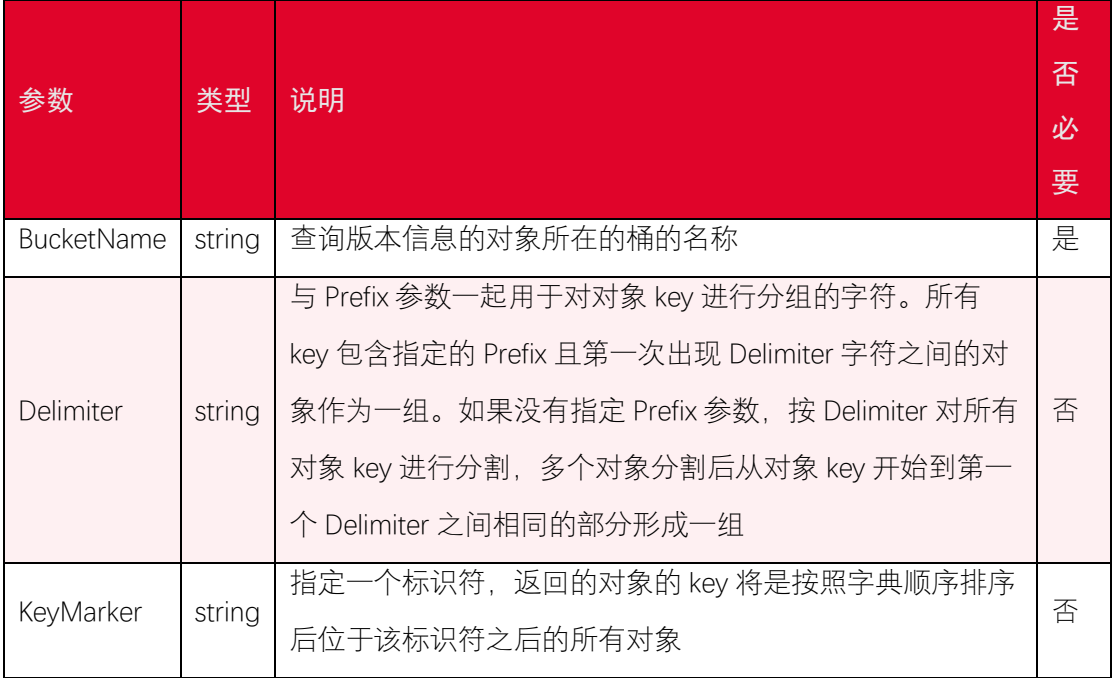

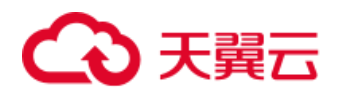

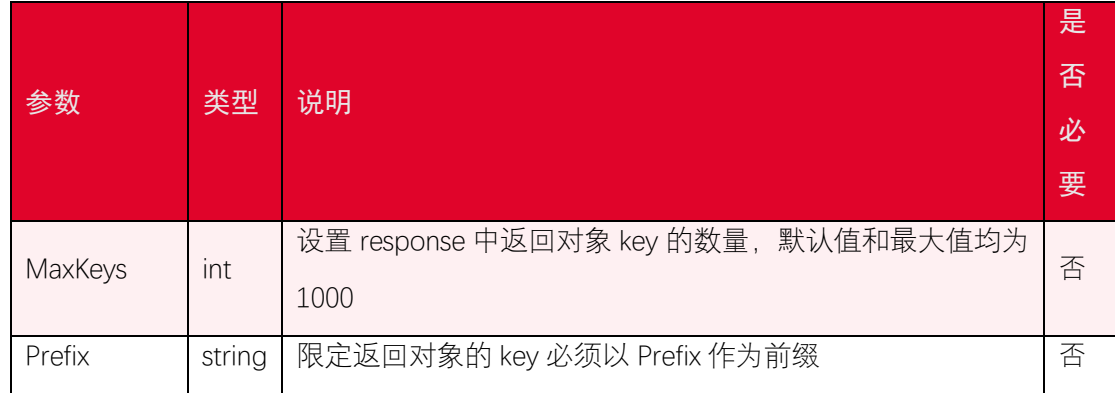

### 3.15.4. 返回结果

ListVersions 返回的结果如下:

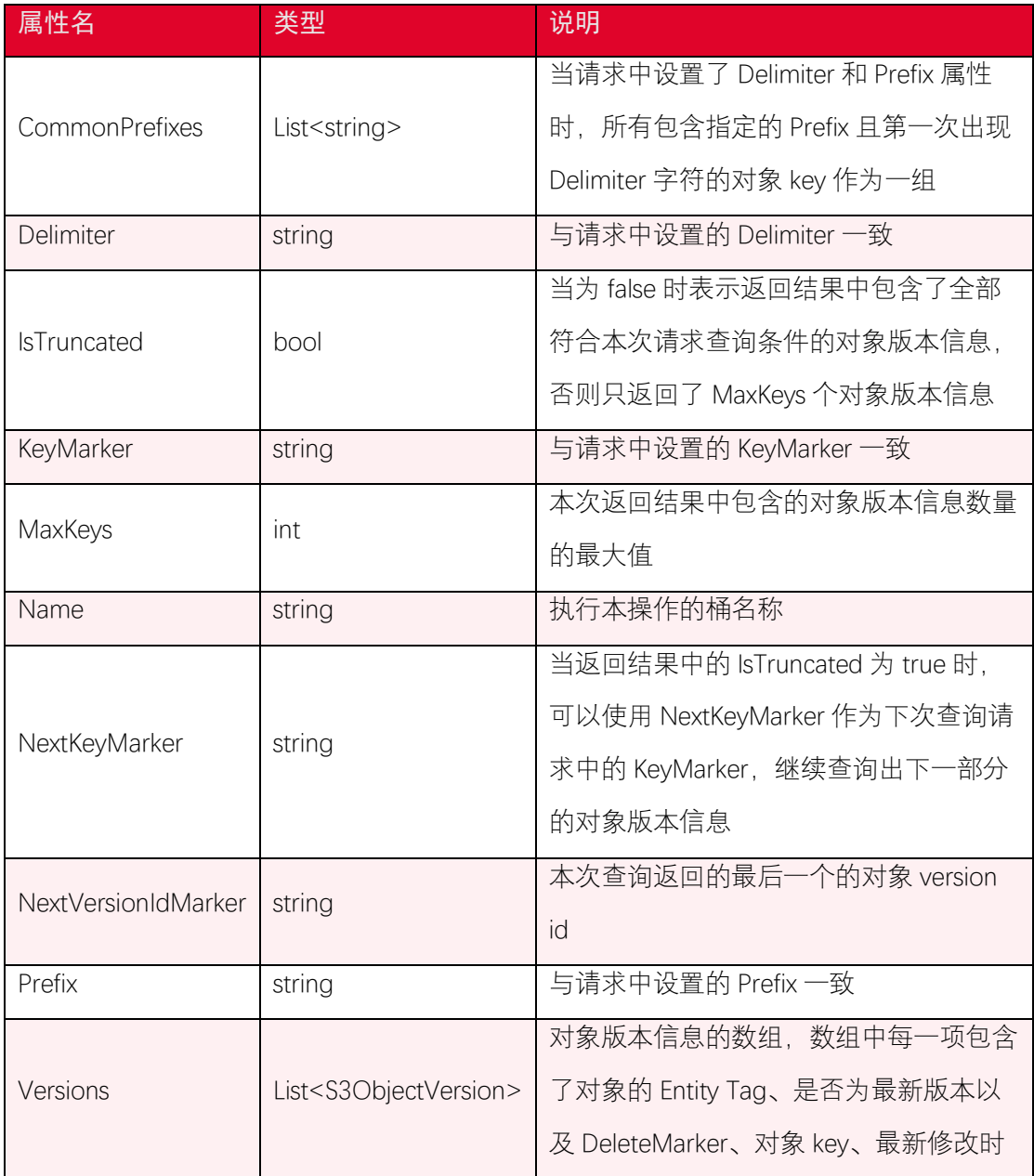

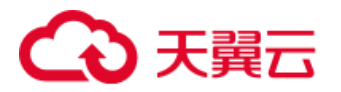

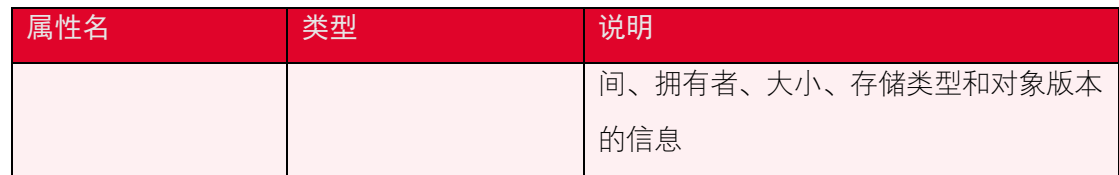

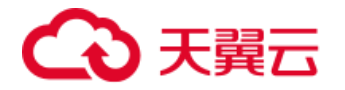

## 4. 桶相关接口

#### 4.1. 创建桶

#### 4.1.1. 功能说明

PutBucket 操作用于创建桶 (bucket), 每个用户可以拥有多个桶。桶的名称在 范围内必须是全局唯一的,一旦创建之后无法修改名称。桶的创建者默认是桶的所有者, 对桶拥有 FULL CONTROL 权限, 可以通过设置参数的方式为其他用户配置创建桶的权限。 桶的命名规范如下:

- 使用字母、数字和短横线(-);
- 以小写字母或者数字开头和结尾;
- 长度在 3-63 字节之间。

#### 4.1.2. 代码示例

```
using System;
using System.Threading.Tasks;
using Amazon.Runtime;
using Amazon.S3;
using Amazon.S3.Model;
namespace DotNetSDK.BucketOperation
{
    public class PutBucketExample
    {
        public static async Task PutBucket()
        {
            var accessKey = "<your-access-key>";
            var secretKey = "<your-secret-access-key>";
```
# う 天韓云

```
 var endpoint = "<your-endpoint>";
           var bucketName = "<your-bucket-name>";
           try
           {
               var credentials = new BasicAWSCredentials(accessKey, s
ecretKey);
               var conf = new AmazonS3Config
\{ ServiceURL = endpoint
               };
               var s3Client = new AmazonS3Client(credentials, conf);
               var putBucketRequest = new PutBucketRequest()
\{ BucketName = bucketName
               };
               var result = await s3Client.PutBucketAsync(putBucketRe
quest);
               if (result.HttpStatusCode != System.Net.HttpStatusCod
e.OK)
\{ Console.WriteLine("fail to create bucket {0}, Http
StatusCode:{1}, ErrorCode:{2}.", bucketName, (int) result.HttpStatusC
ode, result.HttpStatusCode);
                  return;
 }
               Console.WriteLine("create bucket {0} success.", bucket
```
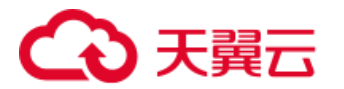

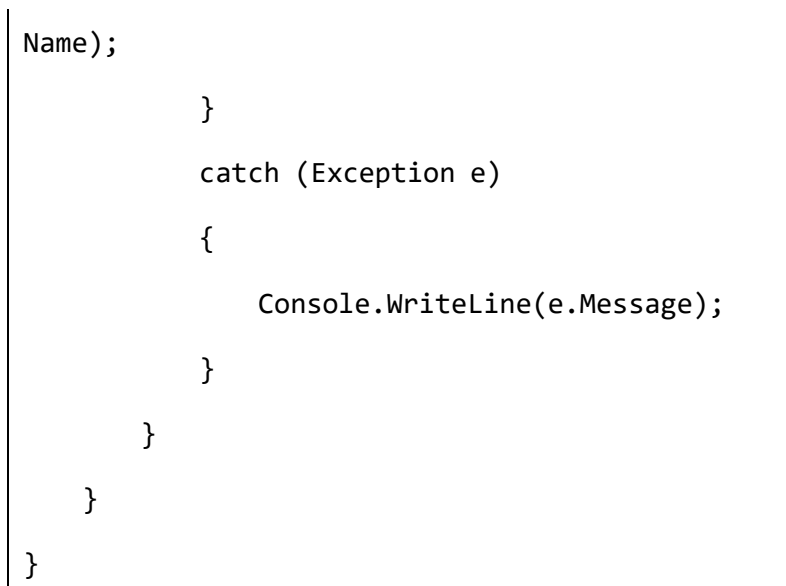

#### 4.1.3. 请求参数

PutBucket 可设置的参数如下:

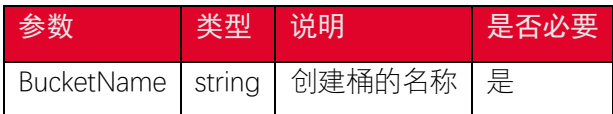

### 4.2. 获取桶列表

#### 4.2.1. 功能说明

桶(Bucket),是用于存储对象(Object)的容器,所有的对象都必须隶属于某个桶。用 户可以设置和修改存储空间属性用来设置访问权限、生命周期等,这些属性设置直接作用于 该存储空间内所有对象,因此可以通过灵活创建不同的存储空间来完成不同的管理功能。用 户需通过身份验证来查询自己创建的桶,且无法匿名发送请求。

ListBuckets 操作列出用户创建的桶。

#### 4.2.2. 代码示例

using System; using System.Threading.Tasks; using Amazon.Runtime; using Amazon.S3;

# 天翼云

```
namespace DotNetSDK.BucketOperation
{
    public class ListBucketExample
    {
        public static async Task ListBuckets()
        {
           var accessKey = "<your-access-key>";
           var secretKey = "<your-secret-access-key>";
           var endpoint = "<your-endpoint>";
           try
\{ var credentials = new BasicAWSCredentials(accessKey, s
ecretKey);
               var conf = new AmazonS3Config
\{ ServiceURL = endpoint
               };
               var s3Client = new AmazonS3Client(credentials, conf);
               var result = await s3Client.ListBucketsAsync();
               if (result.HttpStatusCode != System.Net.HttpStatusCod
e.OK)
\{ Console.WriteLine("fail to list buckets, HttpStatu
sCode:{0}, ErrorCode:{1}.", (int) result.HttpStatusCode, result.HttpS
tatusCode);
```
return;

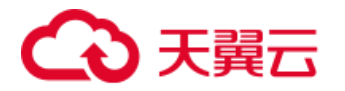

```
 }
              Console.WriteLine("the buckets of {0} are:", result.Ow
ner.DisplayName);
              result.Buckets.ForEach(b => { Console.WriteLine(b.Buck
etName); });
 }
           catch (Exception e)
\{ Console.WriteLine(e.Message);
           }
       }
    }
}
```
#### 4.2.3. 返回结果

ListBuckets 操作返回的结果如下:

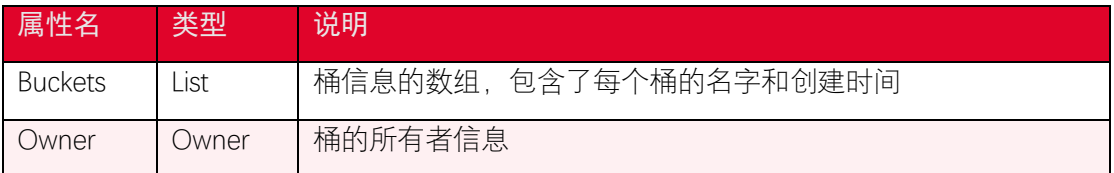

## 4.3. 判断桶是否存在

#### 4.3.1. 功能说明

可以使用 AmazonS3Util.DoesS3BucketExistAsync 接口判断桶是否存在。

### 4.3.2. 代码示例

*using System;*

*using System.Threading.Tasks;*

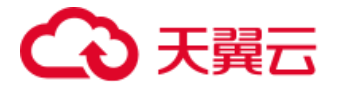

```
using Amazon.Runtime;
using Amazon.S3;
using Amazon.S3.Util;
namespace DotNetSDK.BucketOperation
{
    public class DoesBucketExistExample
    {
        public static async Task DoesBucketExist()
        {
           var accessKey = "<your-access-key>";
           var secretKey = "<your-secret-access-key>";
           var endpoint = "<your-endpoint>";
           var bucketName = "<your-bucket-name>";
           try
 {
               var credentials = new BasicAWSCredentials(accessKey, s
ecretKey);
               var conf = new AmazonS3Config
 {
                   ServiceURL = endpoint
               };
               var s3Client = new AmazonS3Client(credentials, conf);
               var exist = AmazonS3Util.DoesS3BucketExistAsync(s3Clie
nt, bucketName);
               if (exist.Result)
 {
                   Console.Out.WriteLine("bucket exist");
```
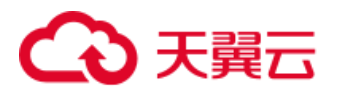

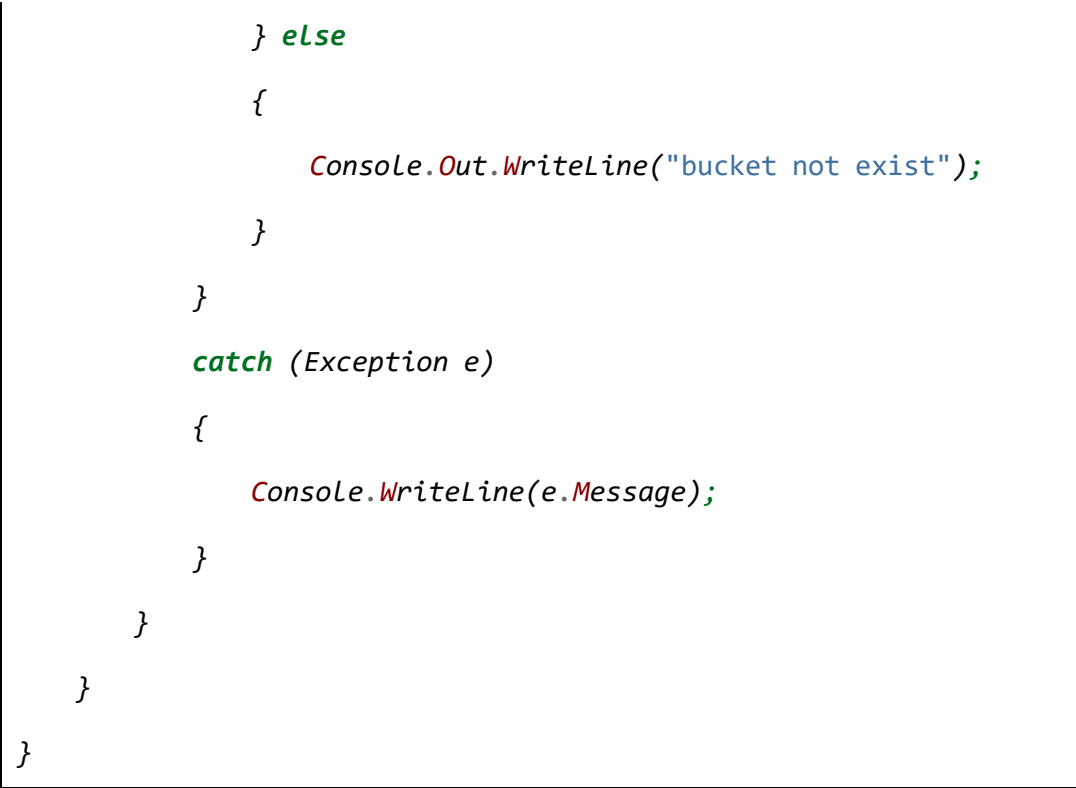

#### 4.3.3. 请求参数

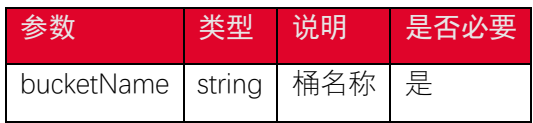

#### 4.3.4. 返回结果

DoesS3BucketExistAsync 操作返回的结果如下:

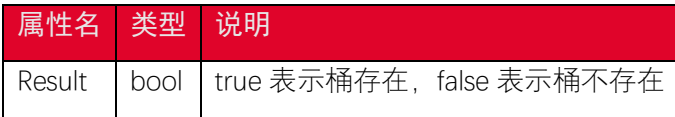

## 4.4. 删除桶

#### 4.4.1. 功能说明

DeleteBucket 操作用于删除桶, 删除一个桶前, 需要先删除该桶中的全部对象 (包括 object versions 和 delete markers)。

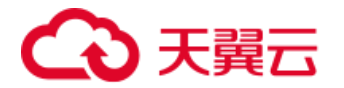

### 4.4.2. 代码示例

```
60
using System;
using System.Threading.Tasks;
using Amazon.Runtime;
using Amazon.S3;
using Amazon.S3.Model;
namespace DotNetSDK.BucketOperation
{
    public class DeleteBucketExample
    {
        public static async Task DeleteBucket()
        {
           var accessKey = "<your-access-key>";
           var secretKey = "<your-secret-access-key>";
           var endpoint = "<your-endpoint>";
           var bucketName = "<your-bucket-name>";
           try
\{ var credentials = new BasicAWSCredentials(accessKey, s
ecretKey);
              var conf = new AmazonS3Config
\{ ServiceURL = endpoint
               };
               var s3Client = new AmazonS3Client(credentials, conf);
               var deleteBucketRequest = new DeleteBucketRequest()
\{
```
## こ異元

```
 BucketName = bucketName
              };
              var result = await s3Client.DeleteBucketAsync(deleteBu
cketRequest);
              if (result.HttpStatusCode != System.Net.HttpStatusCod
e.NoContent)
\{ Console.WriteLine("fail to delete bucket {0}, Http
StatusCode:{1}, ErrorCode:{2}.", bucketName, (int) result.HttpStatusC
ode, result.HttpStatusCode);
                  return;
 }
              Console.WriteLine("delete bucket {0} success.", bucket
Name);
 }
           catch (Exception e)
\{ Console.WriteLine(e.Message);
           }
       }
    }
}
```
#### 4.4.3. 请求参数

DeleteBucket 可设置的参数如下:

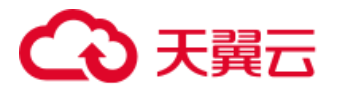

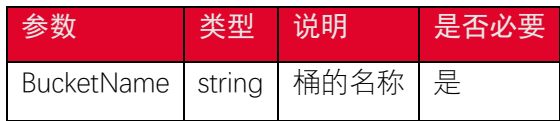

## 4.5. 设置桶访问权限

#### 4.5.1. 功能说明

PutACL 操作可以通过 access control list (ACL) 设置一个桶的访问权限。用户在设置桶 的 ACL 之前需要具备 WRITE\_ACP 权限。

桶的访问权限说明:

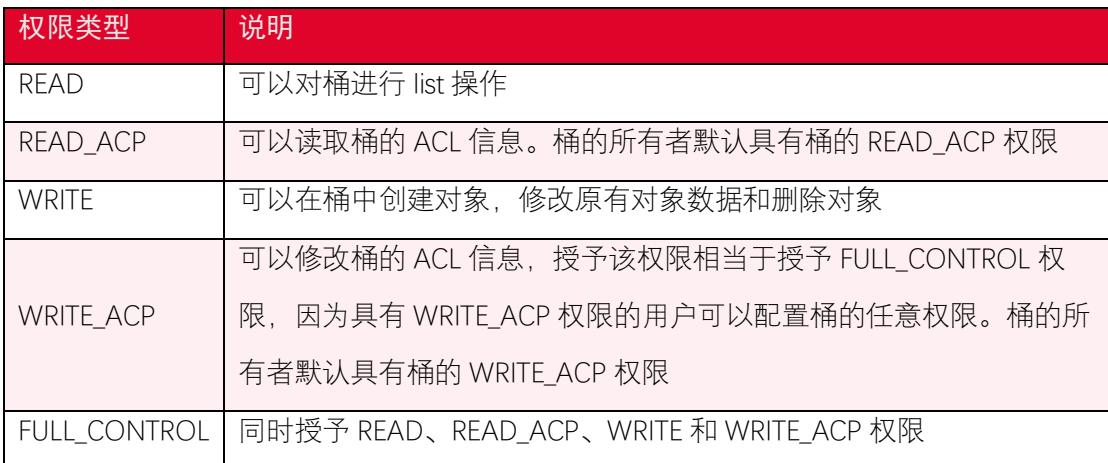

### 4.5.2. 代码示例

```
using System;
using System.Threading.Tasks;
using Amazon.Runtime;
using Amazon.S3;
using Amazon.S3.Model;
namespace DotNetSDK.BucketOperation
{
    public class PutBucketACLExample
    {
        public static async Task PutBucketACL()
```
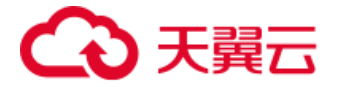

```
 {
           var accessKey = "<your-access-key>";
           var secretKey = "<your-secret-access-key>";
           var endpoint = "<your-endpoint>";
           var bucketName = "<your-bucket-name>";
           try
\{ var credentials = new BasicAWSCredentials(accessKey, s
ecretKey);
              var conf = new AmazonS3Config
\{ ServiceURL = endpoint
               };
               var s3Client = new AmazonS3Client(credentials, conf);
               var putACLRequest = new PutACLRequest()
\{ BucketName = bucketName,
                  // 添加一个公共读权限
                  CannedACL = S3CannedACL.PublicRead
               };
               var result = await s3Client.PutACLAsync(putACLReques
t);
               if (result.HttpStatusCode != System.Net.HttpStatusCod
e.OK)
\{ Console.WriteLine("fail to put bucket ACL to bucket
 {0}, HttpStatusCode:{1}, ErrorCode:{2}.", bucketName, (int) result.H
```
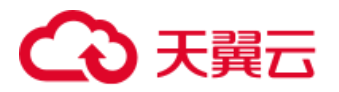

```
ttpStatusCode, result.HttpStatusCode);
                   return;
 }
               Console.WriteLine("set {0} to bucket {1}", putACLReque
st.CannedACL.Value, bucketName);
            }
            catch (Exception e)
            {
               Console.WriteLine(e.Message);
            }
        }
    }
}
```
### 4.5.3. 请求参数

PutACL 可设置的参数如下:

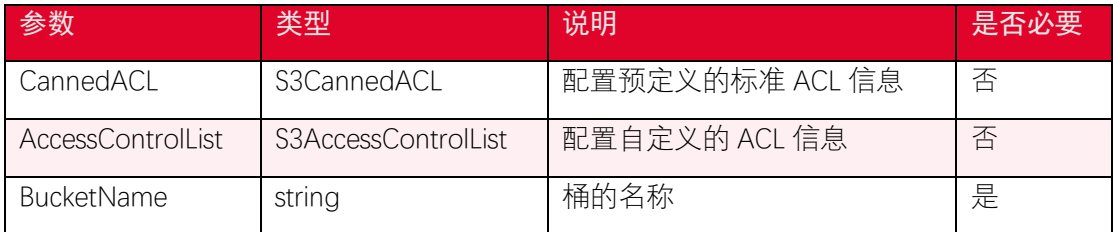

S3CannedACL 包含了一组预定义的访问控制权限,可以应用于桶的访问权限如下:

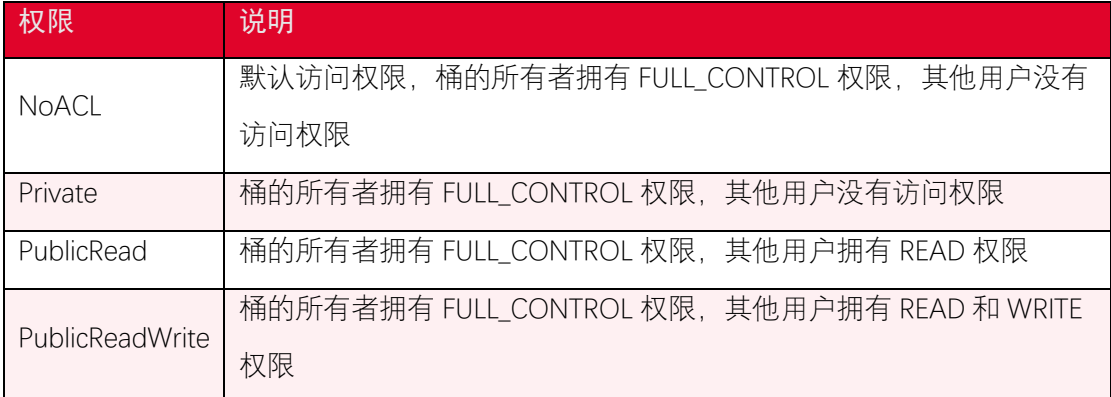

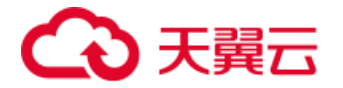

## 4.6. 获取桶访问权限

#### 4.6.1. 功能说明

GetACL 操作可以获取桶的 access control list (ACL) 信息。桶的 ACL 可以在创建的时 候设置并且通过 API 查看, 用户需要具有 READ ACP (读取桶 ACL 信息)权限才可以查询桶 的 ACL 信息。

#### 4.6.2. 代码示例

```
using System;
using System.Threading.Tasks;
using Amazon.Runtime;
using Amazon.S3;
using Amazon.S3.Model;
namespace DotNetSDK.BucketOperation
{
    public class GetBucketACLExample
    {
        public static async Task GetBucketACL()
        {
            var accessKey = "<your-access-key>";
            var secretKey = "<your-secret-access-key>";
            var endpoint = "<your-endpoint>";
            var bucketName = "<your-bucket-name>";
            try
\{ var credentials = new BasicAWSCredentials(accessKey, s
ecretKey);
```
# 天翼云

```
var conf = new AmazonS3Config
\{ ServiceURL = endpoint
              };
              var s3Client = new AmazonS3Client(credentials, conf);
              var getAclRequest = new GetACLRequest()
\{ BucketName = bucketName
              };
              var result = await s3Client.GetACLAsync(getAclReques
t);
               if (result.HttpStatusCode != System.Net.HttpStatusCod
e.OK)
\{ Console.WriteLine("fail to get ACL of bucket {0}, H
ttpStatusCode:{1}, ErrorCode:{2}.", bucketName, (int) result.HttpStat
usCode, result.HttpStatusCode);
                  return;
 }
              foreach (var grant in result.AccessControlList.Grants)
\{ Console.WriteLine("Type:{0}, CanonicalUser:{1}, Di
splayName:{2}, EmailAddress:{3}, URI:{4}, Permission:{5}",
                     grant.Grantee.Type, grant.Grantee.CanonicalUse
r, grant.Grantee.DisplayName, grant.Grantee.EmailAddress, grant.Gran
tee.URI, grant.Permission.Value);
```
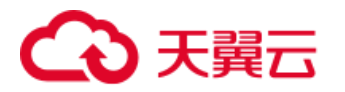

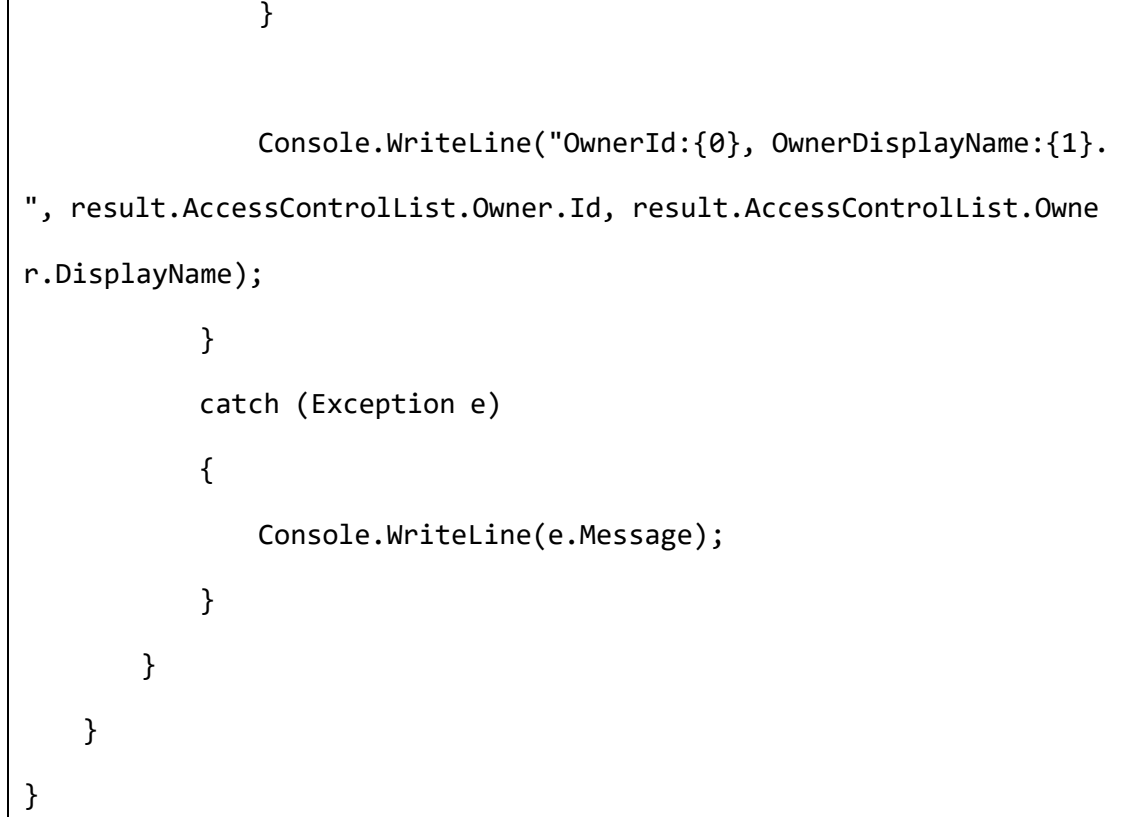

#### 4.6.3. 请求参数

GetACL 可设置的参数如下:

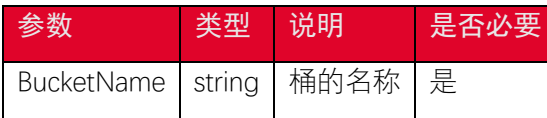

#### 4.6.4. 返回结果

GetACL 返回的结果如下:

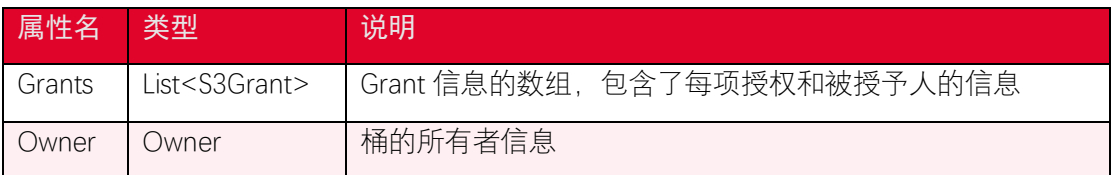

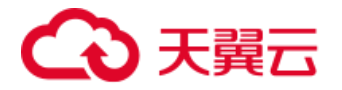

## 4.7. 设置桶策略

#### 4.7.1. 功能说明

桶策略(bukcet policy)可以灵活地配置用户各种操作和访问资源的权限。访问控制列 表 (access control lists, ACL) 只能对单一对象设置权限, 而桶策略可以基于各种条件对一 个桶内的全部或者一组对象配置权限。桶的所有者拥有 PutBucketPolicy 操作的权限,如果 桶已经被设置了 policy,则新的 policy 会覆盖原有的 policy。

PutBucketPolicy 操作可以设置桶策略,描述桶策略的信息以 JSON 格式的字符串形式 通过 Policy 参数传入。一个 policy 的示例如下:

```
{
    "Id":"PolicyId",
    "Version":"2012-10-17",
    "Statement":[
        {
            "Sid":"ExampleStatementID1",
            "Principal":{
                "AWS":[
                    "arn:aws:iam:::user/userId",
                    "arn:aws:iam:::user/userName"
 ]
            },
            "Effect":"Allow",
            "Action":[
                "s3:ListBucket",
                "s3:CreateBucket"
            ],
            "Resource":[
                "arn:aws:iam:::exampleBucket"
```
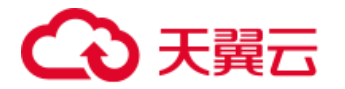

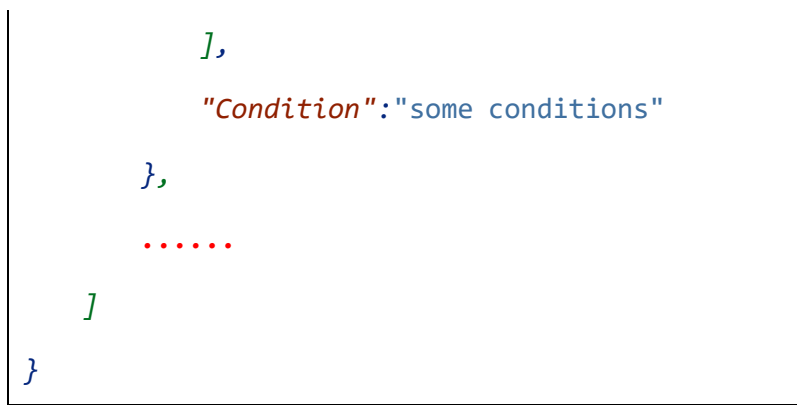

#### Statement 的内容说明如下:

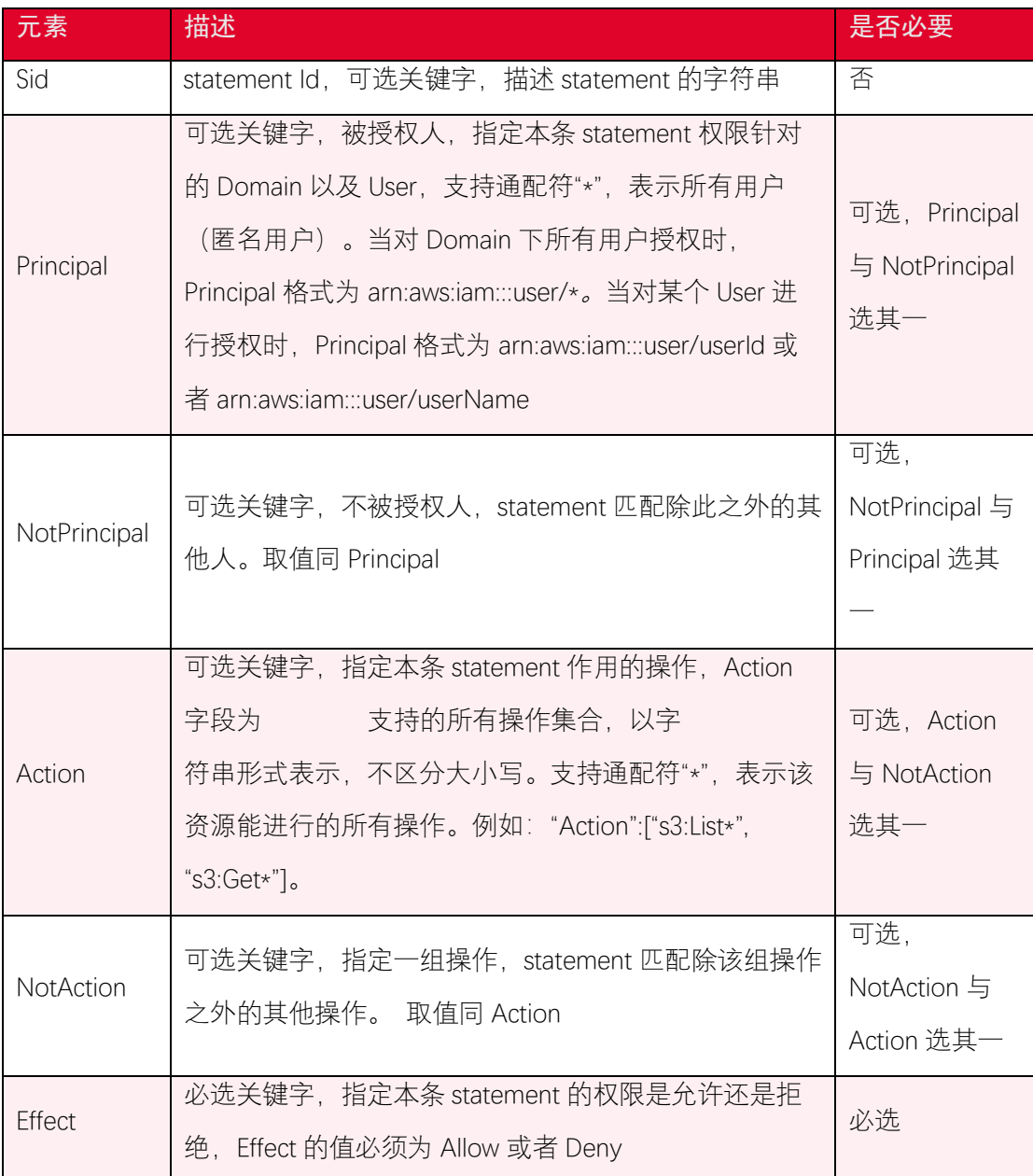
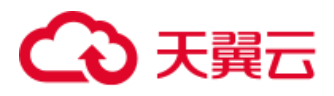

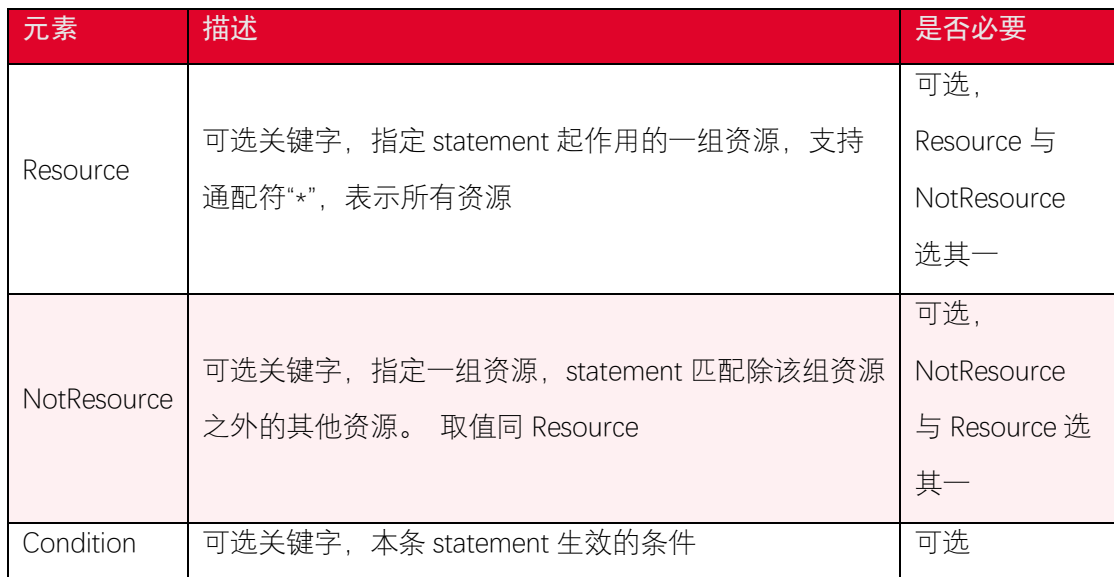

#### 4.7.2. 代码示例

```
using System;
using System.Threading.Tasks;
using Amazon.Runtime;
using Amazon.S3;
using Amazon.S3.Model;
namespace DotNetSDK.BucketOperation
{
    public class PutBucketPolicyExample
    {
        public static async Task PutBucketPolicy()
        {
            var accessKey = "<your-access-key>";
            var secretKey = "<your-secret-access-key>";
            var endpoint = "<your-endpoint>";
            var bucketName = "<your-bucket-name>";
           var policyJsonStr = "<policy-json>";
```
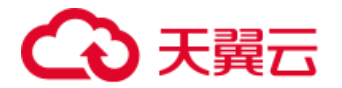

```
 try
\{ var credentials = new BasicAWSCredentials(accessKey, s
ecretKey);
             var conf = new AmazonS3Config
\{ ServiceURL = endpoint
              };
             var s3Client = new AmazonS3Client(credentials, conf);
              var putBucketPolicyRequest = new PutBucketPolicyReques
t()
\{ BucketName = bucketName,
                 Policy = policyJsonStr
              };
              var result = await s3Client.PutBucketPolicyAsync(putBu
cketPolicyRequest);
              if (result.HttpStatusCode != System.Net.HttpStatusCod
e.OK)
\{ Console.WriteLine("fail to put policy to bucket 
{0}, HttpStatusCode:{1}, ErrorCode:{2}.", bucketName, (int) result.Ht
tpStatusCode, result.HttpStatusCode);
 }
 }
           catch (Exception e)
\{
```
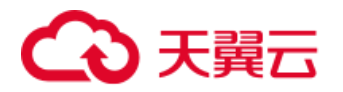

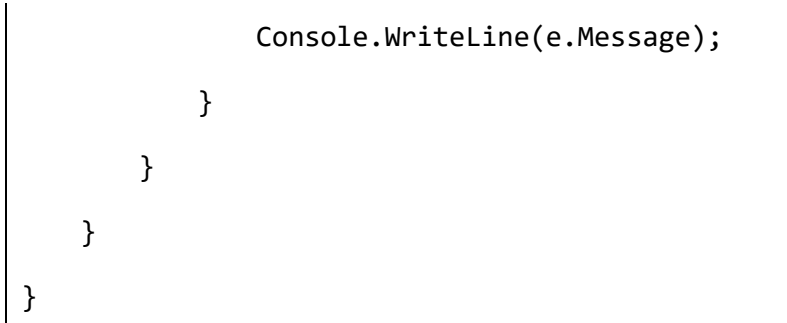

### 4.7.3. 请求参数

PutBucketPolicy 可以设置的参数如下:

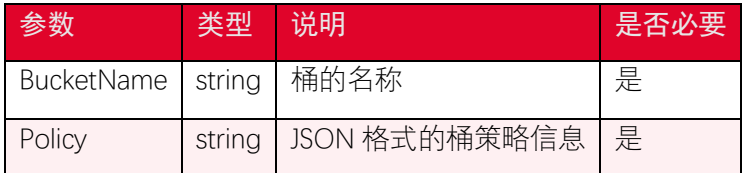

### 4.8. 获取桶策略

#### 4.8.1. 功能说明

GetBucketPolicy 操作用于获取桶的 policy, policy 配置功能可以使用户根据需求更精确 地定义桶的访问策略。桶的所有者可以查看桶的 policy 信息。

## 4.8.2. 代码示例

```
using System;
```

```
using System.Threading.Tasks;
```
using Amazon.Runtime;

using Amazon.S3;

{

{

using Amazon.S3.Model;

namespace DotNetSDK.BucketOperation

public class GetBucketPolicyExample

```
 public static async Task GetBucketPolicy()
        {
           var accessKey = "<your-access-key>";
           var secretKey = "<your-secret-access-key>";
           var endpoint = "<your-endpoint>";
           var bucketName = "<your-bucket-name>";
           try
           {
               var credentials = new BasicAWSCredentials(accessKey, s
ecretKey);
              var conf = new AmazonS3Config
\{ ServiceURL = endpoint
               };
               var s3Client = new AmazonS3Client(credentials, conf);
               var getBucketPolicyRequest = new GetBucketPolicyReques
t()\{ BucketName = bucketName
               };
               var result = await s3Client.GetBucketPolicyAsync(getBu
cketPolicyRequest);
               if (result.HttpStatusCode != System.Net.HttpStatusCod
e.OK)
\{ Console.WriteLine("fail to get policy of bucket 
{0}, HttpStatusCode:{1}, ErrorCode:{2}.", bucketName, (int) result.Ht
```
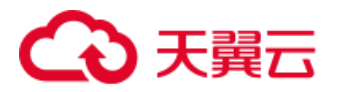

```
tpStatusCode, result.HttpStatusCode);
                   return;
 }
               Console.WriteLine("the policy of bucket {0} is: {1}.",
 bucketName, result.Policy);
            }
            catch (Exception e)
            {
               Console.WriteLine(e.Message);
            }
        }
    }
}
```
#### 4.8.3. 请求参数

GetBucketPolicy 可设置的参数如下:

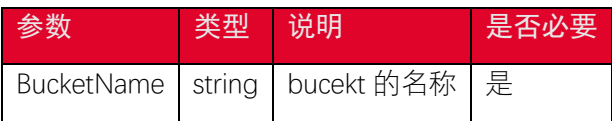

#### 4.8.4. 返回结果

GetBucketPolicy 返回的结果如下:

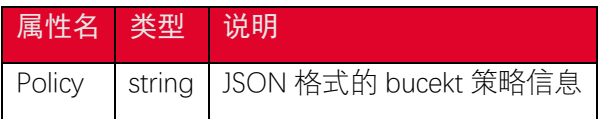

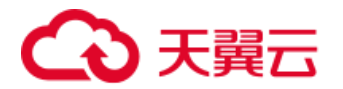

## 4.9. 删除桶策略

#### 4.9.1. 功能说明

DeleteBucketPolicy 操作可以删除桶已经配置的策略,桶的所有者默认拥有删除桶策略 的权限。

#### 4.9.2. 代码示例

```
using System;
using System.Threading.Tasks;
using Amazon.Runtime;
using Amazon.S3;
using Amazon.S3.Model;
namespace DotNetSDK.BucketOperation
{
    public class DeleteBucketPolicyExample
    {
        public static async Task DeleteBucketPolicy()
        {
            var accessKey = "<your-access-key>";
            var secretKey = "<your-secret-access-key>";
            var endpoint = "<your-endpoint>";
            var bucketName = "<your-bucket-name>";
            try
\{ var credentials = new BasicAWSCredentials(accessKey, s
ecretKey);
              var conf = new AmazonS3Config
```
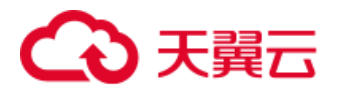

```
\{ ServiceURL = endpoint
              };
              var s3Client = new AmazonS3Client(credentials, conf);
              var deleteBucketPolicyRequest = new DeleteBucketPolicy
Request()
\{ BucketName = bucketName
              };
              var result = await s3Client.DeleteBucketPolicyAsync(de
leteBucketPolicyRequest);
              if (result.HttpStatusCode != System.Net.HttpStatusCod
e.OK)
\{ Console.WriteLine("fail to delete policy of bucket
{0}, HttpStatusCode:{1}, ErrorCode:{2}.", bucketName, (int) result.H
ttpStatusCode, result.HttpStatusCode);
 }
 }
           catch (Exception e)
\{ Console.WriteLine(e.Message);
           }
       }
    }
}
```
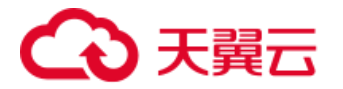

#### 4.9.3. 请求参数

DeleteBucketPolicy 可以设置的参数如下:

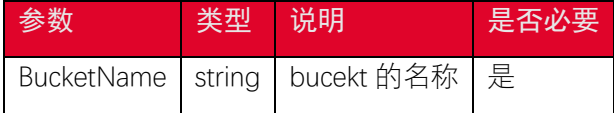

### 4.10. 设置桶生命周期配置

#### 4.10.1. 功能说明

PutLifecycleConfiguration 操作可以设置桶的生命周期规则, 规则可以通过匹配对象 key 前缀、标签匹配等方式获取当前版本或者历史版本对象的过期时间,对象过期后会被自动删 除。桶的版本控制状态必须处于 Enabled 或者 Suspended,历史版本对象过期时间配置才能 生效。每次执行 PutBucketLifecycleConfiguration 操作会覆盖桶中已存在的生命周期规则。

### 4.10.2. 代码示例

```
using System;
using System.Collections.Generic;
using System.Threading.Tasks;
using Amazon.Runtime;
using Amazon.S3;
using Amazon.S3.Model;
namespace DotNetSDK.BucketOperation
{
    public class PutBucketLifeCycleConfigurationExample
    {
        public static async Task PutBucketLifecycleConfiguration()
        {
            var accessKey = "<your-access-key>";
            var secretKey = "<your-secret-access-key>";
```

```
 var endpoint = "<your-endpoint>";
          var bucketName = "<your-bucket-name>";
          try
          {
             var credentials = new BasicAWSCredentials(accessKey, s
ecretKey);
             var conf = new AmazonS3Config
\{ ServiceURL = endpoint
             };
            var s3Client = new AmazonS3Client(credentials, conf);
             List<LifecycleRule> rules = new List<LifecycleRule>();
             // rule1:设置符合指定前缀的对象一天后过期
             var rule1 = new LifecycleRule()
\{ Id = "expireAfterOneDay",
                 Filter = new LifecycleFilter()
\{ LifecycleFilterPredicate = new LifecyclePrefixP
redicate()
\{ Prefix = "expireAfterOneDay/"
 }
                 },
                 Status = LifecycleRuleStatus.Enabled,
                 Expiration = new LifecycleRuleExpiration()
\{
```
## う実表

```
Days = 1 }
            };
            rules.Add(rule1);
            // rule2: 设置符合指定前缀的对象的历史版本一天后过期
            var rule2 = new LifecycleRule()
\{ Id = "noncurrentVersionExpireAfterOneDay",
               Status = LifecycleRuleStatus.Enabled,
              Filter = new LifecycleFilter()
\{ LifecycleFilterPredicate = new LifecyclePrefixP
redicate()
\{ Prefix = "noncurrentVersionExpireAfterOneDa
y/"
 }
               },
               NoncurrentVersionExpiration = new LifecycleRuleNon
currentVersionExpiration()
\{ NoncurrentDays = 1
 }
            };
            rules.Add(rule2);
            // rule3: 设置匹配指定标签信息的对象一天后过期
            var rule3 = new LifecycleRule()
\{
```
## 

```
 Id = "withTagsExpireAfterOneDay",
                   Status = LifecycleRuleStatus.Enabled,
                   Expiration = new LifecycleRuleExpiration()
\{Days = 1\}, \}, \}, \}, \}, \}, \}, \}, \}, \}, \}, \}, \}, \}, \}, \}, \}, \}, \}, \}, \}, \}, \}, \}, \}, \}, \}, \}, \}, \}, \}, \}, \}, \}, \}, \}, \},
                  Filter = new LifecycleFilter()
\{ LifecycleFilterPredicate = new LifecycleTagPred
icate()
\{Tag = new Tag()\{Key = "<key1>",
                              Value = "<value1>"
 }
 }
                   },
               };
               rules.Add(rule3);
               LifecycleConfiguration configuration = new LifecycleCo
nfiguration()
\{ Rules = rules
               };
               var putLifecycleConfigurationRequest = new PutLifecycl
eConfigurationRequest()
\{
```
## ○ 天翼云

```
 BucketName = bucketName,
                  Configuration = configuration
               };
               var result = await s3Client.PutLifecycleConfigurationA
sync(putLifecycleConfigurationRequest);
               if (result.HttpStatusCode != System.Net.HttpStatusCod
e.OK)
 \{ Console.WriteLine("fail to put lifecycle configura
tion to bucket {0}, HttpStatusCode:{1}, ErrorCode:{2}.", bucketName, 
(int) result.HttpStatusCode, result.HttpStatusCode);
 }
 }
           catch (Exception e)
           {
               Console.WriteLine(e.Message);
           }
        }
    }
}
```
#### 4.10.3. 请求参数

PutLifecycleConfiguration 可设置的参数如下:

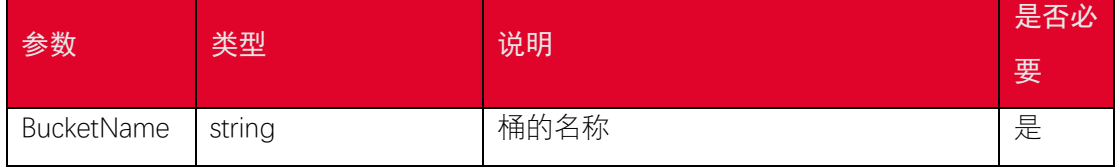

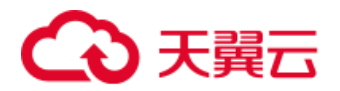

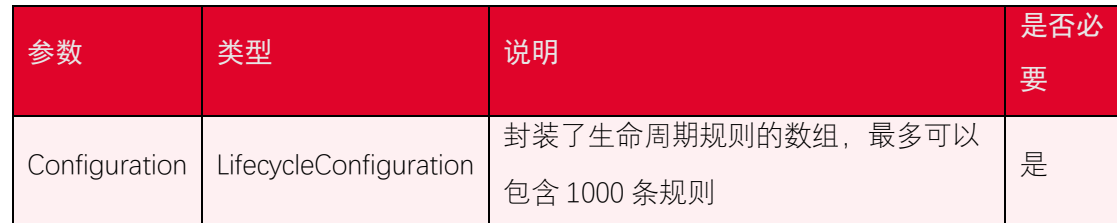

#### 4.11. 获取桶生命周期配置

#### 4.11.1. 功能说明

生命周期管理可以通过设置规则实现自动清理过期的对象,优化存储空间。 GetBucketLifecycleConfiguration 操作可以查看桶当前的生命周期规则。

#### 4.11.2. 代码示例

```
using System;
using System.Threading.Tasks;
using Amazon.Runtime;
using Amazon.S3;
using Amazon.S3.Model;
namespace DotNetSDK.BucketOperation
{
    public class GetBucketLifecycleConfigurationExample
    {
        public static async Task GetBucketLifecycleConfiguration()
        {
            var accessKey = "<your-access-key>";
            var secretKey = "<your-secret-access-key>";
            var endpoint = "<your-endpoint>";
            var bucketName = "<your-bucket-name>";
            try
```
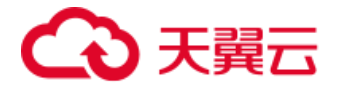

```
\{ var credentials = new BasicAWSCredentials(accessKey, s
ecretKey);
              var conf = new AmazonS3Config
\{ ServiceURL = endpoint
              };
              var s3Client = new AmazonS3Client(credentials, conf);
              var getLifecycleConfigurationRequest = new GetLifecycl
eConfigurationRequest()
\{ BucketName = bucketName
               };
              var result = await s3Client.GetLifecycleConfigurationA
sync(getLifecycleConfigurationRequest);
               if (result.HttpStatusCode != System.Net.HttpStatusCod
e.OK)
\{ Console.WriteLine("fail to get lifecycle configura
tion of bucket {0}, HttpStatusCode:{1}, ErrorCode:{2}.", bucketName, 
(int) result.HttpStatusCode, result.HttpStatusCode);
                  return;
 }
               Console.WriteLine("the lifecycle configuration of buck
et {0} are:", bucketName);
              foreach (var lifecycleRule in result.Configuration.Rul
```
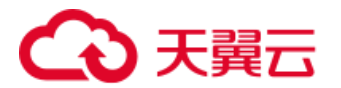

```
es)
\{ Console.WriteLine("Lifecycle rule id: {0}", lifecy
cleRule.Id);
                Console.WriteLine("Lifecycle rule status: {0}", li
fecycleRule.Status);
                if (null != lifecycleRule.Expiration)
\{ Console.WriteLine("expiration days: {0}", lifec
ycleRule.Expiration.Days);
 }
                if (null != lifecycleRule.NoncurrentVersionExpirat
ion)
\{ Console.WriteLine("NoncurrentVersionExpiration
NoncurrentDays: {0}", lifecycleRule.NoncurrentVersionExpiration.Non
currentDays);
 }
                if (null != lifecycleRule.Transitions)
\{ foreach (var transition in lifecycleRule.Transi
tions)
\{ Console.WriteLine("Transition Days: {0}", t
ransition.Days.ToString());
 }
```

```
84
```
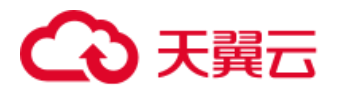

```
 }
               if (null != lifecycleRule.NoncurrentVersionTransit
ions)
\{ foreach (var nontransition in lifecycleRule.Non
currentVersionTransitions)
\{ Console.WriteLine("NoncurrentVersionTransit
ion NoncurrentDays: {0}", nontransition.NoncurrentDays.ToString());
 }
 }
 }
 }
         catch (Exception e)
         {
            Console.WriteLine(e.Message);
         }
      }
   }
}
```
#### 4.11.3. 请求参数

GetBucketLifecycleConfiguration 可设置的参数如下:

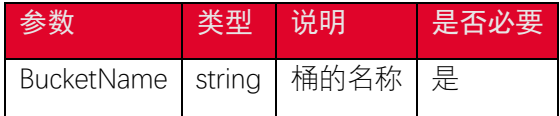

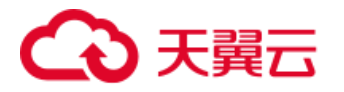

### 4.11.4. 返回结果

GetBucketLifecycleConfiguration 返回的结果如下:

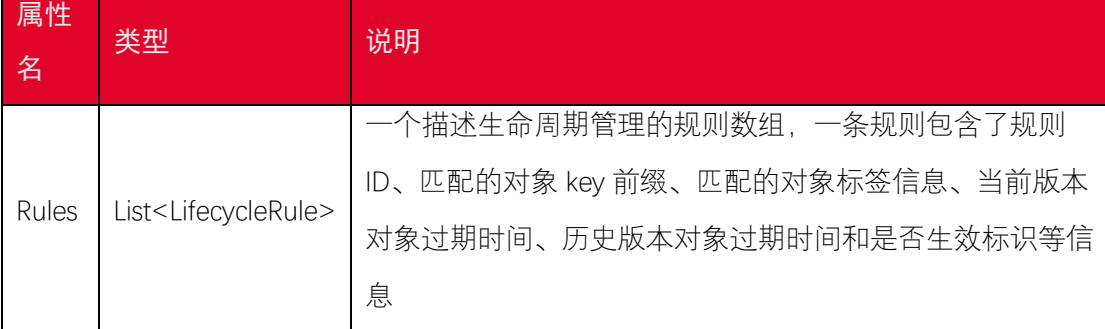

## 4.12. 删除桶生命周期配置

#### 4.12.1. 功能说明

DeleteLifecycleConfiguration 操作可以删除桶中的全部生命周期规则。

### 4.12.2. 代码示例

```
using System;
using System.Threading.Tasks;
using Amazon.Runtime;
using Amazon.S3;
using Amazon.S3.Model;
namespace DotNetSDK.BucketOperation
{
    public class DeleteBucketLifecycleConfigurationExample
    {
        public static async Task DeleteBucketLifeConfiguration()
        {
            var accessKey = "<your-access-key>";
            var secretKey = "<your-secret-access-key>";
```

```
 var endpoint = "<your-endpoint>";
           var bucketName = "<your-bucket-name>";
           try
\{ var credentials = new BasicAWSCredentials(accessKey, s
ecretKey);
              var conf = new AmazonS3Config
\{ ServiceURL = endpoint
              };
              var s3Client = new AmazonS3Client(credentials, conf);
              var deleteLifecycleConfigurationRequest = new DeleteLi
fecycleConfigurationRequest()
\{ BucketName = bucketName
              };
              var result = await s3Client.DeleteLifecycleConfigurati
onAsync(deleteLifecycleConfigurationRequest);
              if (result.HttpStatusCode != System.Net.HttpStatusCod
e.NoContent)
\{ Console.WriteLine("fail to delete lifecycle config
uration of bucket {0}, HttpStatusCode:{1}, ErrorCode:{2}.", bucketNam
e, (int) result.HttpStatusCode, result.HttpStatusCode);
 }
 }
           catch (Exception e)
\{
```
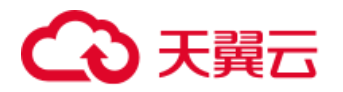

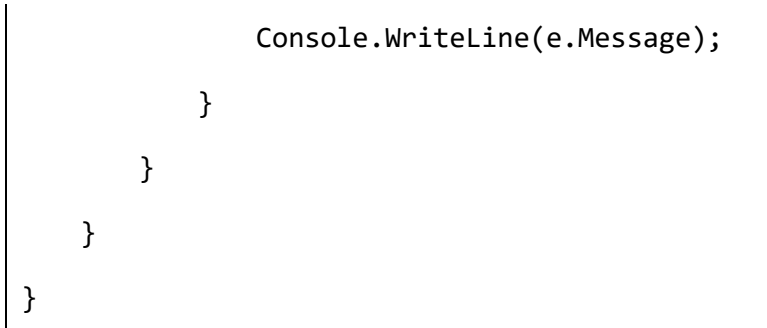

#### 4.12.3. 请求参数

DeleteLifecycleConfiguration 可设置的参数如下:

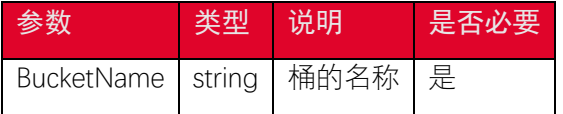

## 4.13. 设置桶跨域访问配置

#### 4.13.1. 功能说明

跨域资源共享 (CORS) 定义了在一个域中加载的客户端 Web 应用程序与另一个域中 的资源交互的方式。利用 CORS 支持, 您可以构建丰富的客户端 Web 应用程序, 同时可 以选择性地允许跨源访问您的资源。

您可以通过 PutCORSConfiguration 接口设置桶的跨域访问配置。

### 4.13.2. 代码示例

```
using System;
using System.Threading.Tasks;
using Amazon.Runtime;
using Amazon.S3;
using Amazon.S3.Model;
namespace DotNetSDK.BucketOperation
{
    public class PutBucketCORSExample
```
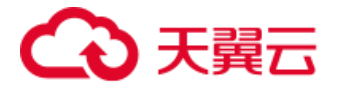

```
 {
        public static async Task PutCORSConfiguration()
        {
           var accessKey = "<your-access-key>";
           var secretKey = "<your-secret-access-key>";
           var endpoint = "<your-endpoint>";
           var bucketName = "<your-bucket-name>";
           try
\{ var credentials = new BasicAWSCredentials(accessKey, s
ecretKey);
              var conf = new AmazonS3Config
\{ ServiceURL = endpoint
               };
               var s3Client = new AmazonS3Client(credentials, conf);
              var rule = new CORSRule();
               rule.AllowedMethods.Add("PUT");
               rule.AllowedMethods.Add("GET");
               rule.AllowedMethods.Add("HEAD");
               rule.AllowedMethods.Add("POST");
               rule.AllowedMethods.Add("DELETE");
               rule.AllowedHeaders.Add("*");
               rule.AllowedOrigins.Add("*"); // 可以使用 http://domai
n:port
               rule.ExposeHeaders.Add("ETag");
               rule.MaxAgeSeconds = 3600;
```

```
 var req = new PutCORSConfigurationRequest()
\{ BucketName = bucketName,
                  Configuration = new CORSConfiguration()
              };
              req.Configuration.Rules.Add(rule);
              var result = await s3Client.PutCORSConfigurationAsync
(req);
              if (result.HttpStatusCode != System.Net.HttpStatusCod
e.OK)
\{ Console.WriteLine("fail to put bucket cors {0}, Htt
pStatusCode:{1}, ErrorCode:{2}.", bucketName, (int) result.HttpStatus
Code, result.HttpStatusCode);
 }
 }
           catch (Exception e)
\{ Console.WriteLine(e.Message);
           }
       }
    }
}
```
#### 4.13.3. 请求参数

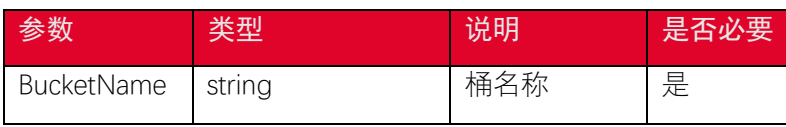

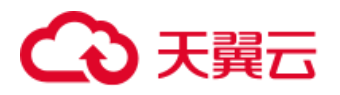

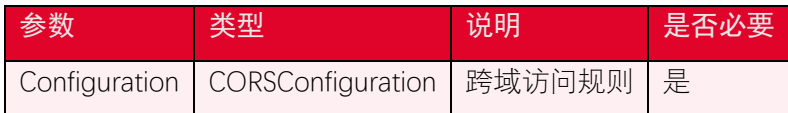

关于 CORSConfiguration 一些说明

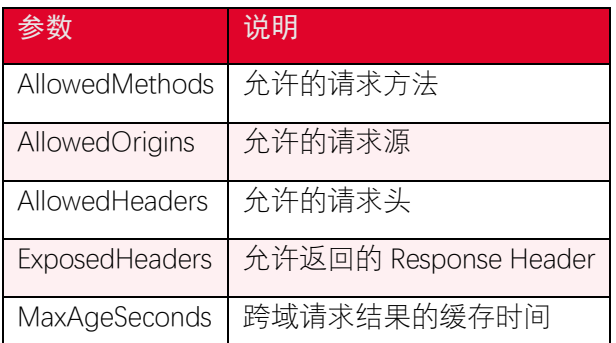

## 4.14. 获取桶跨域访问配置

#### 4.14.1. 功能说明

跨域资源共享 (CORS) 定义了在一个域中加载的客户端 Web 应用程序与另一个域中 的资源交互的方式。利用 CORS 支持, 您可以构建丰富的客户端 Web 应用程序, 同时可 以选择性地允许跨源访问您的资源。

您可以通过 GetCORSConfiguration 接口设置桶的跨域访问配置。

#### 4.14.2. 代码示例

```
using System;
using System.Threading.Tasks;
using Amazon.Runtime;
using Amazon.S3;
namespace DotNetSDK.BucketOperation
{
    public class GetBucketCORSExample
    {
        public static async Task GetCORSConfiguration()
        {
```

```
 var accessKey = "<your-access-key>";
           var secretKey = "<your-secret-access-key>";
           var endpoint = "<your-endpoint>";
           var bucketName = "<your-bucket-name>";
           try
\{ var credentials = new BasicAWSCredentials(accessKey, s
ecretKey);
              var conf = new AmazonS3Config
\{ ServiceURL = endpoint
              };
              var s3Client = new AmazonS3Client(credentials, conf);
              var result = await s3Client.GetCORSConfigurationAsync
(bucketName);
              if (result.HttpStatusCode != System.Net.HttpStatusCod
e.OK)
\{ Console.WriteLine("fail to get bucket cors {0}, Htt
pStatusCode:{1}, ErrorCode:{2}.", bucketName, (int) result.HttpStatus
Code, result.HttpStatusCode);
                  return;
 }
              foreach (var corsRule in result.Configuration.Rules)
\{ Console.WriteLine("cors rule's methods: {0}", stri
```

```
ng.Join(", ", corsRule.AllowedMethods));
                  Console.WriteLine("cors rule's headers: {0}", stri
ng.Join(", ", corsRule.AllowedHeaders));
                  Console.WriteLine("cors rule's origins: {0}", stri
ng.Join(", ", corsRule.AllowedOrigins));
                  Console.WriteLine("cors rule's expose headers: {0}
", string.Join(", ", corsRule.ExposeHeaders));
                  Console.WriteLine("cors rule's expired seconds: 
{0}", corsRule.MaxAgeSeconds);
 }
 }
           catch (Exception e)
\{ Console.WriteLine(e.Message);
 }
        }
    }
}
```
#### 4.14.3. 请求参数

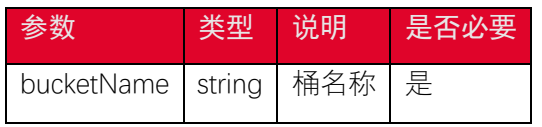

### 4.14.4. 返回结果

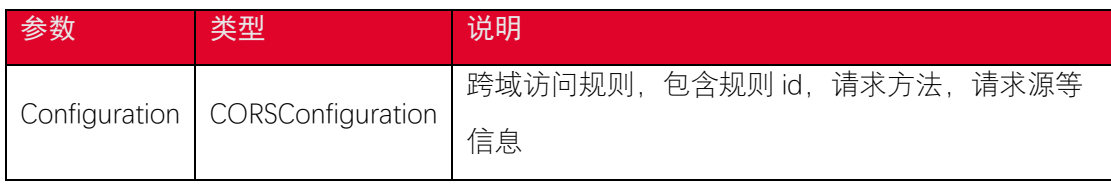

关于 CORSConfiguration 一些说明

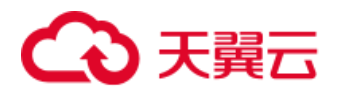

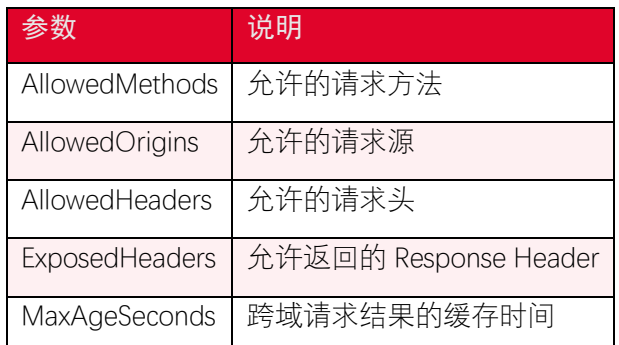

## 4.15. 删除桶跨域访问配置

#### 4.15.1. 功能说明

跨域资源共享 (CORS) 定义了在一个域中加载的客户端 Web 应用程序与另一个域中 的资源交互的方式。利用 CORS 支持, 您可以构建丰富的客户端 Web 应用程序, 同时可 以选择性地允许跨源访问您的资源。

您可以通过 DeleteCORSConfiguration 接口删除桶跨域访问配置。

#### 4.15.2. 代码示例

```
using System;
using System.Threading.Tasks;
using Amazon.Runtime;
using Amazon.S3;
namespace DotNetSDK.BucketOperation
{
    public class DeleteBucketCORSExample
    {
        public static async Task DeleteCORSConfiguration()
        {
            var accessKey = "<your-access-key>";
            var secretKey = "<your-secret-access-key>";
```

```
 var endpoint = "<your-endpoint>";
           var bucketName = "<your-bucket-name>";
           try
 {
              var credentials = new BasicAWSCredentials(accessKey, s
ecretKey);
              var conf = new AmazonS3Config
 {
                 ServiceURL = endpoint
              };
              var s3Client = new AmazonS3Client(credentials, conf);
              var result = await s3Client.DeleteCORSConfigurationAsy
nc(bucketName);
              if (result.HttpStatusCode != System.Net.HttpStatusCod
e.NoContent)
 {
                 Console.WriteLine("fail to get bucket cors {0}, Htt
pStatusCode:{1}, ErrorCode:{2}.", bucketName,
                     (int)result.HttpStatusCode, result.HttpStatusC
ode);
 }
 }
           catch (Exception e)
 {
              Console.WriteLine(e.Message);
 }
       }
```
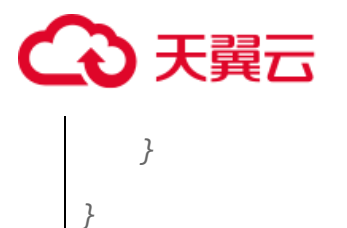

#### 4.15.3. 请求参数

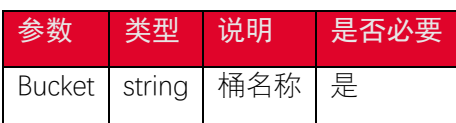

## 4.16. 设置桶版本控制状态

#### 4.16.1. 请求参数

PutBucketVersioning 操作可以设置桶版本控制状态。桶的版本控制状态可以设置为以 下的值:

- Enabled:对桶中的所有对象启用版本控制,之后每个添加到桶中的对象都会被设 置一个唯一的 version id。
- Suspended:关闭桶的版本控制,之后每个添加到桶中的对象的 version id 会被设 置为 null。

### 4.16.2. 代码示例

```
using System;
using System.Threading.Tasks;
using Amazon.Runtime;
using Amazon.S3;
using Amazon.S3.Model;
namespace DotNetSDK.BucketOperation
{
    public class PutBucketVersioningExample
    {
```

```
 public static async Task PutBucketVersioning()
        {
           var accessKey = "<your-access-key>";
           var secretKey = "<your-secret-access-key>";
           var endpoint = "<your-endpoint>";
           var bucketName = "<your-bucket-name>";
           try
           {
              var credentials = new BasicAWSCredentials(accessKey, s
ecretKey);
              var conf = new AmazonS3Config
\{ ServiceURL = endpoint
               };
              var s3Client = new AmazonS3Client(credentials, conf);
              var putBucketVersioningRequest = new PutBucketVersioni
ngRequest()
\{ BucketName = bucketName,
                  VersioningConfig = new S3BucketVersioningConfig()
\{ Status = VersionStatus.Enabled
 }
               };
              var result = await s3Client.PutBucketVersioningAsync(p
utBucketVersioningRequest);
              if (result.HttpStatusCode != System.Net.HttpStatusCod
```
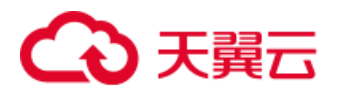

```
e.OK)
\{ Console.WriteLine("fail to put versioning config t
o bucket {0}, HttpStatusCode:{1}, ErrorCode:{2}.", bucketName, (int) 
result.HttpStatusCode, result.HttpStatusCode);
 }
           }
           catch (Exception e)
\{ Console.WriteLine(e.Message);
           }
       }
    }
}
```
#### 4.16.3. 请求参数

PutBucketVersioning 可设置的参数如下:

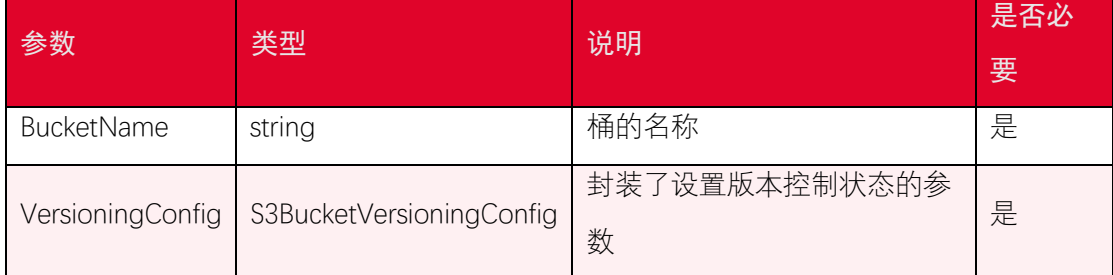

## 4.17. 获取桶版本控制状态

### 4.17.1. 功能说明

GetBucketVersioning 操作可以获取桶的版本控制状态信息。桶的所有者默认拥有获取 到桶的版本控制信息的权限。

## 天翼六

每个桶的版本控制有三个状态:未开启(Off)、开启(Enabled)和暂停 (Suspended)版本控制,如果桶从来没有被设置过版本控制状态,那么该桶默认为未开 启版本控制状态。

#### 4.17.2. 代码示例

```
using System;
using System.Threading.Tasks;
using Amazon.Runtime;
using Amazon.S3;
using Amazon.S3.Model;
namespace DotNetSDK.BucketOperation
{
    public class GetBucketVersioningExample
    {
        public static async Task GetBucketVersioning()
        {
           var accessKey = "<your-access-key>";
           var secretKey = "<your-secret-access-key>";
           var endpoint = "<your-endpoint>";
           var bucketName = "<your-bucket-name>";
           try
\{ var credentials = new BasicAWSCredentials(accessKey, s
ecretKey);
              var conf = new AmazonS3Config
\{ ServiceURL = endpoint
```
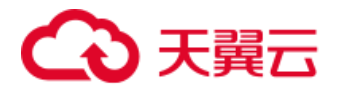

```
 };
              var s3Client = new AmazonS3Client(credentials, conf);
              var getBucketVersioningRequest = new GetBucketVersioni
ngRequest()
\{ BucketName = bucketName
              };
              var result = await s3Client.GetBucketVersioningAsync(g
etBucketVersioningRequest);
              if (result.HttpStatusCode != System.Net.HttpStatusCod
e.OK)
\{ Console.WriteLine("fail to get versioning config o
f bucket {0}, HttpStatusCode: {1}, ErrorCode:{2}.", bucketName, (int)
result.HttpStatusCode, result.HttpStatusCode);
                  return;
 }
              Console.WriteLine("the versioning config of bucket {0}
is: {1}.", bucketName,
                  result.VersioningConfig.Status.Value);
 }
           catch (Exception e)
\{ Console.WriteLine(e.Message);
 }
       }
```
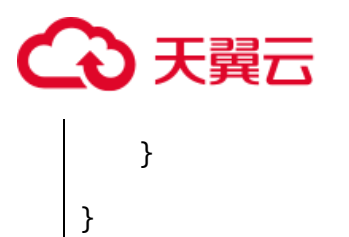

#### 4.17.3. 请求参数

GetBucketVersioning 可设置的参数如下:

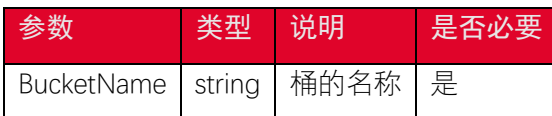

#### 4.17.4. 返回结果

GetBucketVersioning 返回的结果如下:

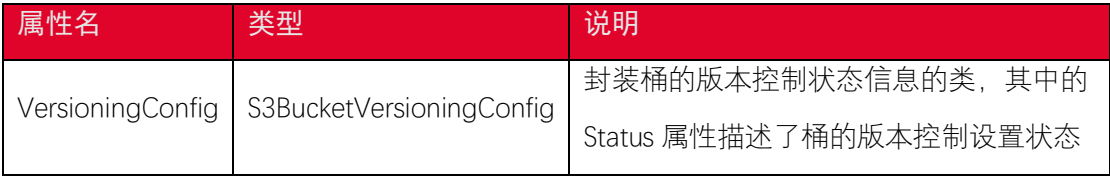

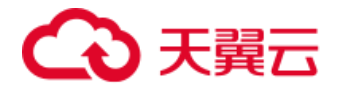

## 5. 分片上传接口

## 5.1. 融合接口

SDK 提供封装好的融合接口,方便用户实现分片上传的功能。

## 5.1.1. 接口定义

public void Upload(string filePath, string bucketName, string key);

public void Upload(Stream stream, string bucketName, string key);

public void Upload(TransferUtilityUploadRequest request);

```
public Task UploadAsync(string filePath, string bucketName, string ke
```
y, CancellationToken cancellationToken = default);

```
public Task UploadAsync(Stream stream, string bucketName, string key,
CancellationToken cancellationToken = default);
```
public Task UploadAsync(TransferUtilityUploadRequest request, Cancell ationToken cancellationToken = default);

## 5.1.2. 代码示例

```
class TransDemo
{
    private readonly AmazonS3Client s3Client;
    private readonly TransferUtility utility;
    private string bucket = "<your-bucket-name>";
```
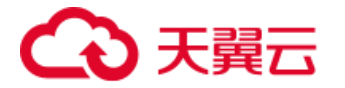

```
 public TransDemo()
    {
        var credentials = new BasicAWSCredentials("<your-access-key>
", "<your-secret-key>");
        var conf = new AmazonS3Config
        {
            ServiceURL = "<your-endpoint>",
        };
        this.s3Client = new AmazonS3Client(credentials, conf);
        this.utility = new TransferUtility(this.s3Client);
    }
    public void UploadFile()
    {
        Console.Out.WriteLine("UploadFile");
        var key = "<your-object-key>";
        var filePath = "<file-path>";
        this.utility.Upload(filePath, bucket, key);
        Console.Out.WriteLine("UploadFile success");
    }
    public void UploadFileRequest()
    {
        Console.Out.WriteLine("UploadFileRequest");
        var key = "<your-object-key>";
        var filePath = "<file-path>";
        TransferUtilityUploadRequest req = new TransferUtilityUploadR
equest();
```

```
 req.BucketName = this.bucket;
        req.Key = key;
        //req.FilePath = filePath;
        req.InputStream = new FileStream(filePath, FileMode.Open, Fil
eAccess.Read);
        req.PartSize = 5 * 1024 * 1024;
        req.CannedACL = S3CannedACL.PublicRead;
        this.utility.Upload(req);
        Console.Out.WriteLine("UploadFileRequest success");
    }
}
```
#### 5.1.3. 请求参数

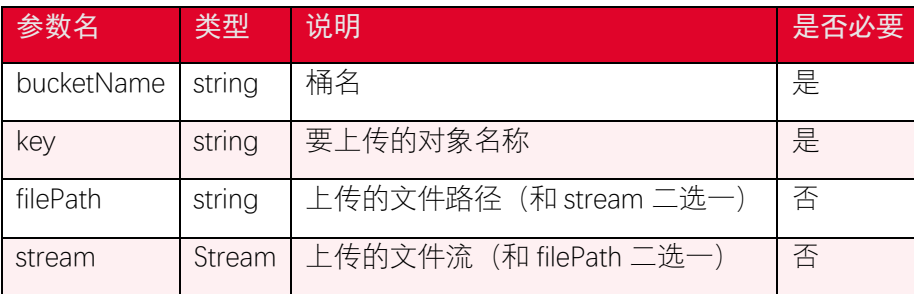

TransferUtilityUploadRequest 主要参数:

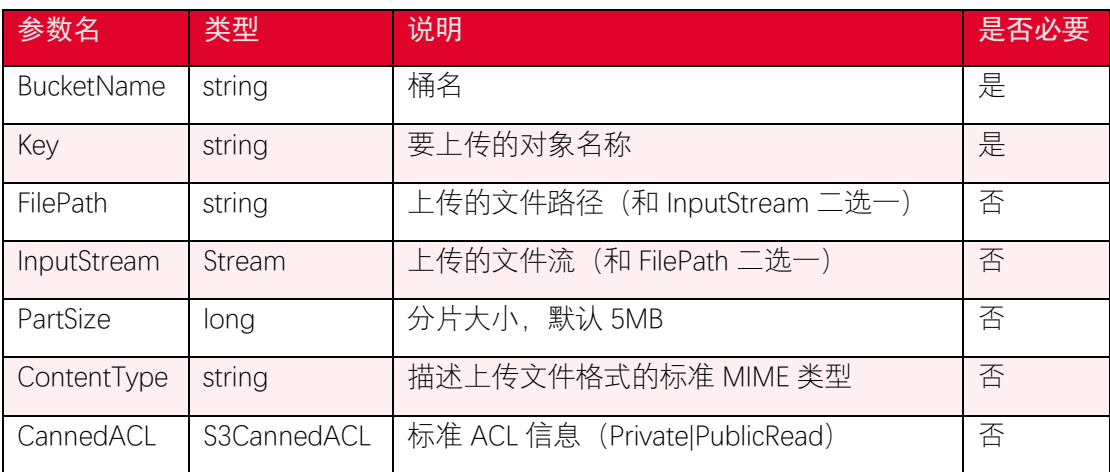

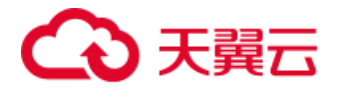

#### 5.1.4. 关于 Content-Type 的配置

Content-Type 用于标识文件的资源类型,比如 *image/png*,*image/jpg* 是图片类型, *video/mpeg*, *video/mp4* 是视频类型,*text/plain*, *text/html* 是文本类型, 浏览 器针对不同的 Content-Type 会有不同的操作,比如图片类型可以预览,视频类型可以播放, 文本类型可以直接打开。*application/octet-stream* 类型会直接打开下载窗口。

在 dotnet sdk 中, 如果用户没有设置 Content-Type, 会根据对象的 key 后缀扩展名自 动生成 Content-Type。

### 5.2. 分片上传-上传分片

#### 5.2.1. 功能说明

分片上传操作可以将超过 5GB 的大文件分割后上传,一共包含三个步骤:首先,发起 分片上传请求获取一个 upload id。然后,将大文件分割成分片后上传,除了最后一个分片, 每个分片的数据大小为 5MB~5GB,每个分片上传的时候附带 upload id。最后,发送一个带 有 upload id 的请求, 完成分片上传操作。

#### 5.2.2. 代码示例

```
using System;
using System.Collections.Generic;
using System.IO;
using System.Threading.Tasks;
using Amazon.Runtime;
using Amazon.S3;
using Amazon.S3.Model;
namespace DotNetSDK.ObjectOperation
{
    public class UploadPartExample
```
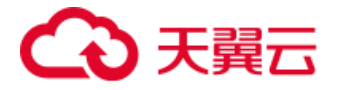

```
 {
        public static async Task UploadPart()
        {
           var accessKey = "<your-access-key>";
           var secretKey = "<your-secret-access-key>";
           var endpoint = "<your-endpoint>";
           var bucketName = "<your-bucket-name>";
           var key = "<your-object-key>";
           var filePath = "<file-path>";
           try
\{ var credentials = new BasicAWSCredentials(accessKey, s
ecretKey);
              var conf = new AmazonS3Config
\{ ServiceURL = endpoint
               };
               var s3Client = new AmazonS3Client(credentials, conf);
              //1. 发起一个分片上传操作请求, 获取 upload id
               var initiateMultipartUploadRequest = new InitiateMulti
partUploadRequest()
\{ BucketName = bucketName,
                  Key = key
               };
               var initiateMultipartUploadResponse = await s3Client.I
nitiateMultipartUploadAsync(initiateMultipartUploadRequest);
               var uploadId = initiateMultipartUploadResponse.UploadI
```
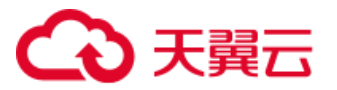

```
d;
              Console.WriteLine("upload id: {0}", uploadId);
              // 2. 分割大文件然后分片上传
              var partSize = 1024 * 1024 * 16;
              var fileInfo = new FileInfo(filePath);
              var fileLen = fileInfo.Length;
              var partNumber = fileLen / partSize;
              if (fileLen % partSize != 0)
\{ partNumber++;
 }
             var etagList = new List<PartETag>();
              using (var fs = File.Open(filePath, FileMode.Open))
\{for (var i = 0; i < partNumber; i++)\{var seekBytes = (long) partSize * i;
                     fs.Seek(seekBytes, 0);
                     var size = (partSize < fileLen - seekBytes) ? p
artSize : (fileLen - seekBytes);
                     var uploadPartRequest = new UploadPartRequest()
\{ BucketName = bucketName,
                        Key = key,
                        UploadId = uploadId,
                        InputStream = fs,
                        PartSize = size,
```
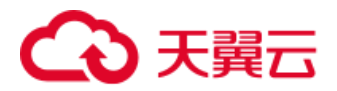

```
PartNumber = i + 1 };
                    // 分片上传
                    var uploadPartResponse = await s3Client.UploadP
artAsync(uploadPartRequest);
                    etagList.Add(new PartETag(uploadPartResponse.P
artNumber, uploadPartResponse.ETag));
                    Console.WriteLine("finish upload part {0}/{1}",
etagList.Count, partNumber);
 }
 }
              // 3. 完成分片上传
              var completeMultipartUploadRequest = new CompleteMulti
partUploadRequest()
\{ BucketName = bucketName,
                 Key = key,
                 UploadId = uploadId
              };
              foreach (var etag in etagList)
\{ completeMultipartUploadRequest.PartETags.Add(eta
g);
 }
              var completeMultipartUploadResponse = await s3Client.C
ompleteMultipartUploadAsync(completeMultipartUploadRequest);
```
# ○ 天翼云

```
 if (completeMultipartUploadResponse.HttpStatusCode != 
System.Net.HttpStatusCode.OK)
\{ Console.WriteLine("fail to complete multipart uplo
ad, HttpStatusCode:{0}, ErrorCode:{1}.", (int) completeMultipartUploa
dResponse.HttpStatusCode,
                    completeMultipartUploadResponse.HttpStatusCod
e);
 }
             else
\{ Console.WriteLine("complete multipart upload.");
 }
 }
          catch (Exception e)
          {
             Console.WriteLine(e.Message);
 }
       }
    }
}
```
#### 5.2.3. 创建分片上传任务

InitiateMultipartUpload 用于创建分片上传任务,返回分片上传任务的 ID。

可设置的参数如下:

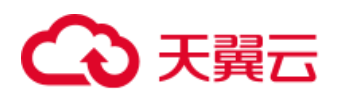

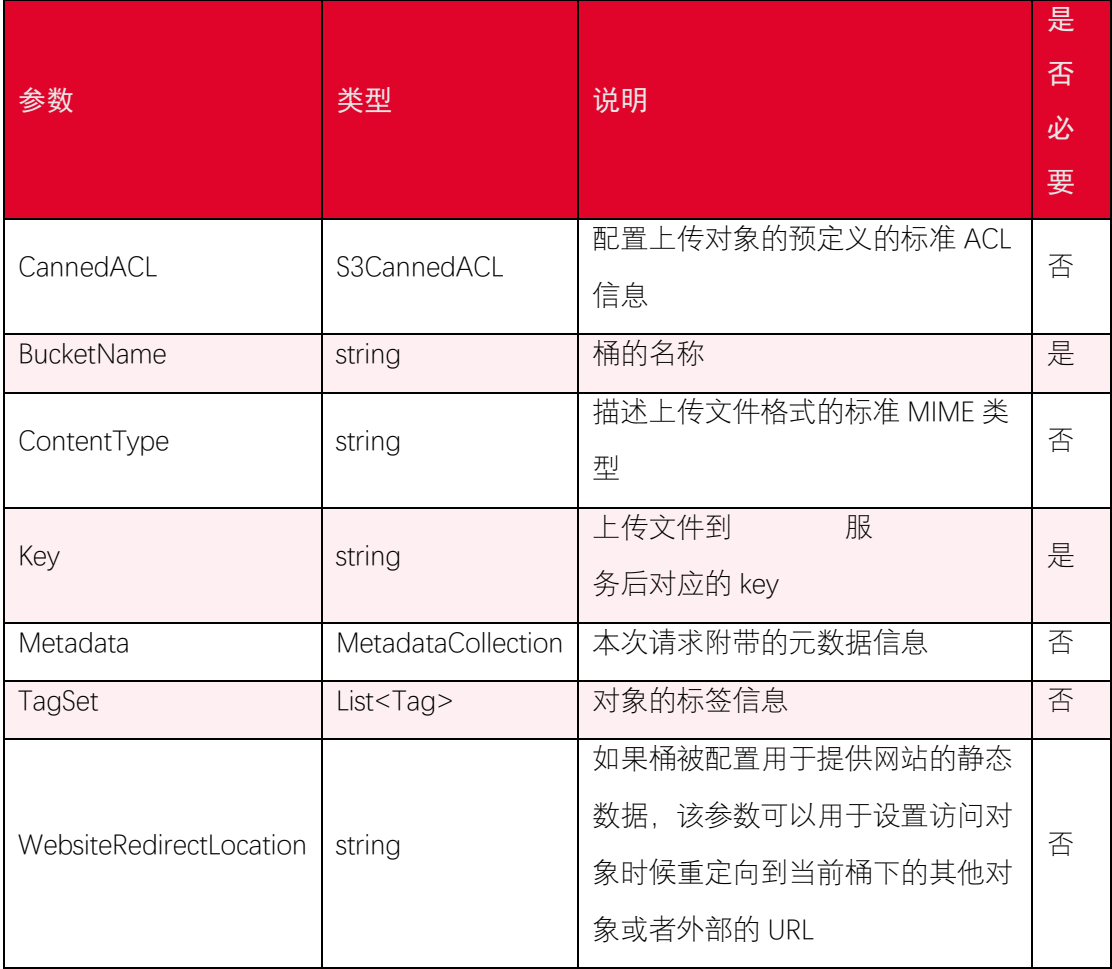

返回的结果如下:

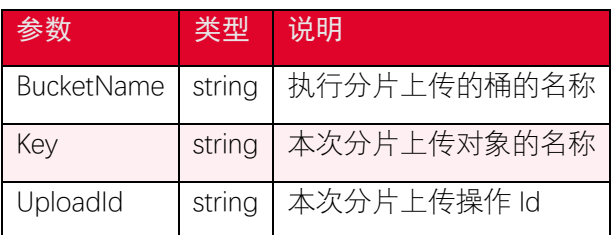

### 5.2.4. 上传一个分片

UploadPart 用于获取到分片任务 upload id 之后,通过 upload id 来上传分片数据到指 定的分片上传任务对应的对象。

可设置的参数如下:

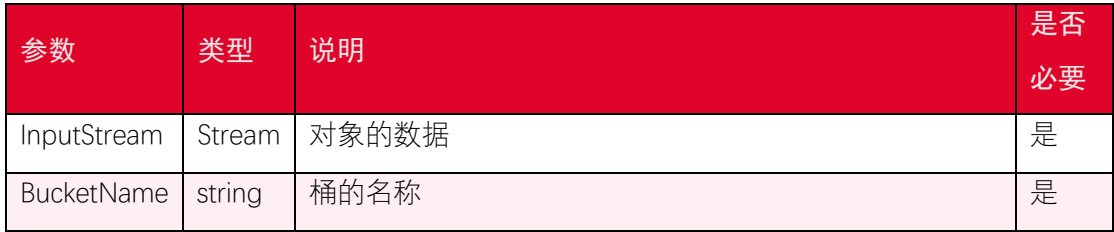

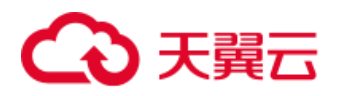

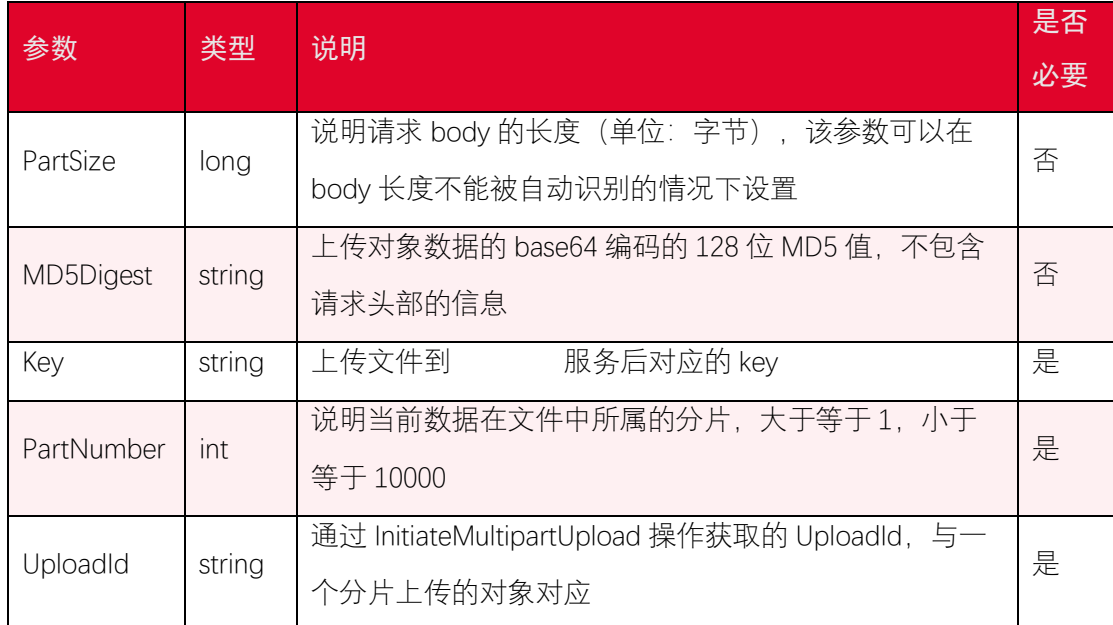

返回的结果如下:

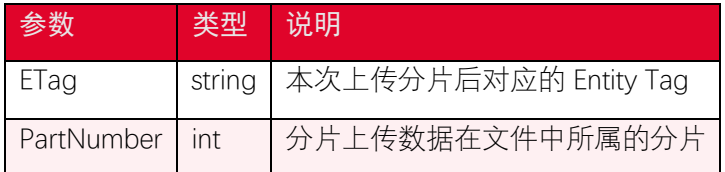

### 5.2.5. 完成分片上传任务

完成所有分片的上传之后, 调用完成接口 CompleteMultipartUpload, 服务端会把所有 分片合并成对象保存。

可设置的参数如下:

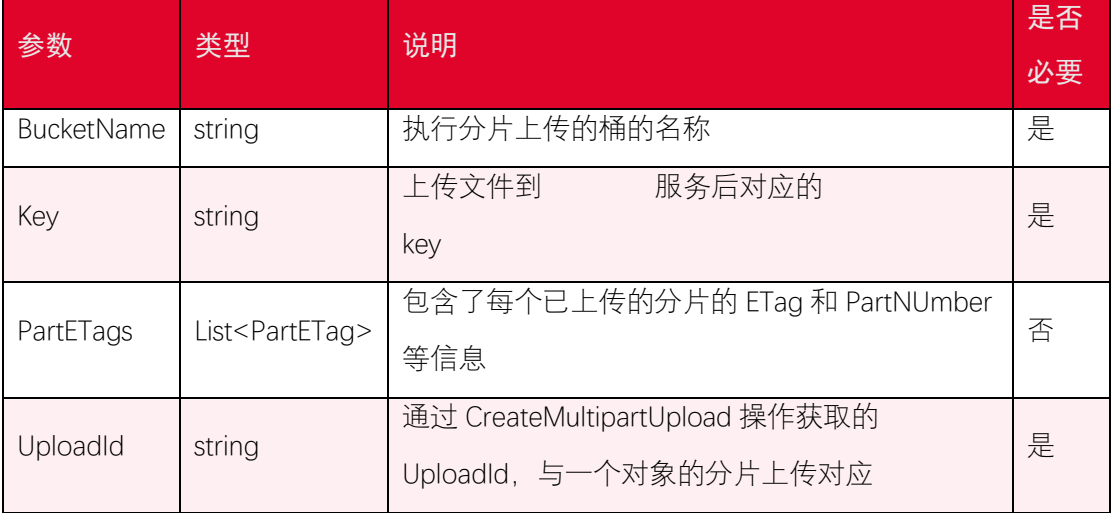

返回的结果如下:

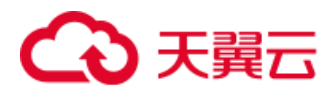

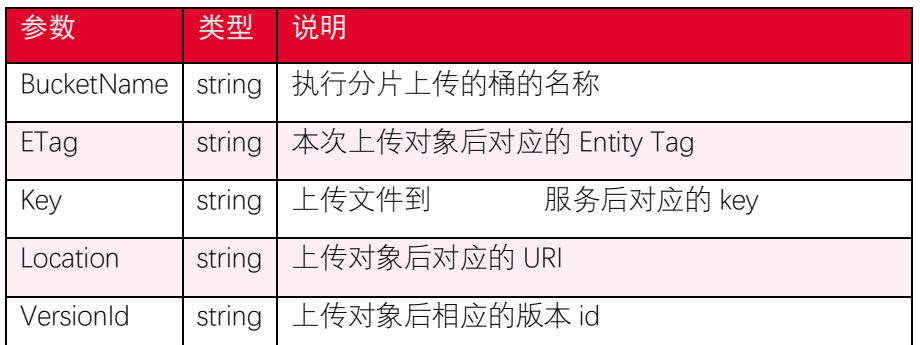

## 5.3. 列出已上传的分片

#### 5.3.1. 功能说明

ListParts 操作可以列出一个分片上传操作中已经上传完毕但是还未合并的分片信息。使 用 ListParts 操作需要提供 object key 和 upload id, 返回的结果最多包含 1000 个已上传的分 片信息,默认返回 1000 个,可以通过设置 MaxParts 参数的值指定返回结果中分片信息的数 量。

#### 5.3.2. 代码示例

```
using System;
using System.Threading.Tasks;
using Amazon.Runtime;
using Amazon.S3;
using Amazon.S3.Model;
namespace DotNetSDK.ObjectOperation
{
    public class ListPartsExample
    {
        public static async Task ListParts()
        {
            var accessKey = "<your-access-key>";
```
# )于翼六

```
 var secretKey = "<your-secret-access-key>";
           var endpoint = "<your-endpoint>";
           var bucketName = "<your-bucket-name>";
           var key = "<your-object-key>";
           var uploadId = "<your-upload-id>";
           var credentials = new BasicAWSCredentials(accessKey, secre
tKey);
           try
\{var conf = new AmazonS3Config
\{ ServiceURL = endpoint
               };
               var s3Client = new AmazonS3Client(credentials, conf);
               var listPartsRequest = new ListPartsRequest()
\{ BucketName = bucketName,
                  Key = key,
                  UploadId = uploadId
               };
               var result = await s3Client.ListPartsAsync(listPartsRe
quest);
               if (result.HttpStatusCode != System.Net.HttpStatusCod
e.OK)
\{ Console.WriteLine("fail to list part of uploadId 
{0}, HttpStatusCode:{1}, ErrorCode:{2}.", uploadId, (int) result.Http
```
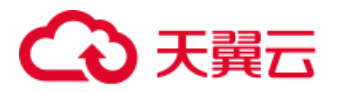

```
StatusCode, result.HttpStatusCode);
                 return;
 }
              Console.WriteLine("uploaded parts:");
              foreach (var partDetail in result.Parts)
\{ Console.WriteLine("Etag:{0}, PartNumber:{1}, Size:
{2}.", partDetail.ETag, partDetail.PartNumber, partDetail.Size);
 }
 }
          catch (Exception e)
          {
              Console.WriteLine(e.Message);
          }
       }
    }
}
```
### 5.3.3. 请求参数

ListParts 可设置的参数如下:

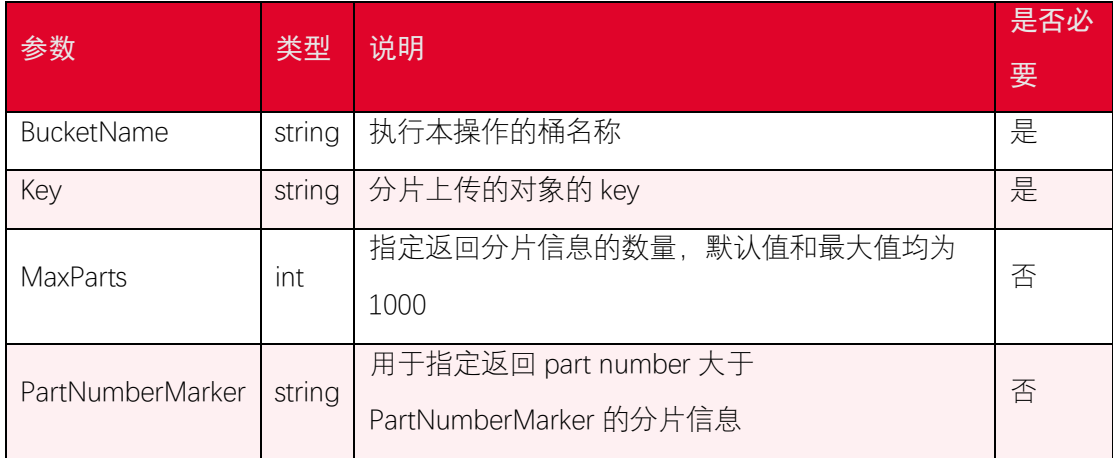

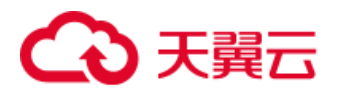

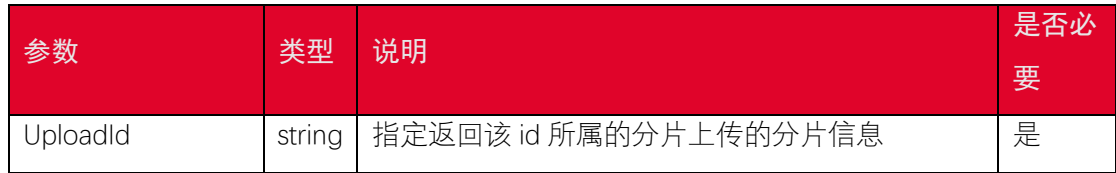

### 5.3.4. 返回结果

ListParts 返回的结果如下:

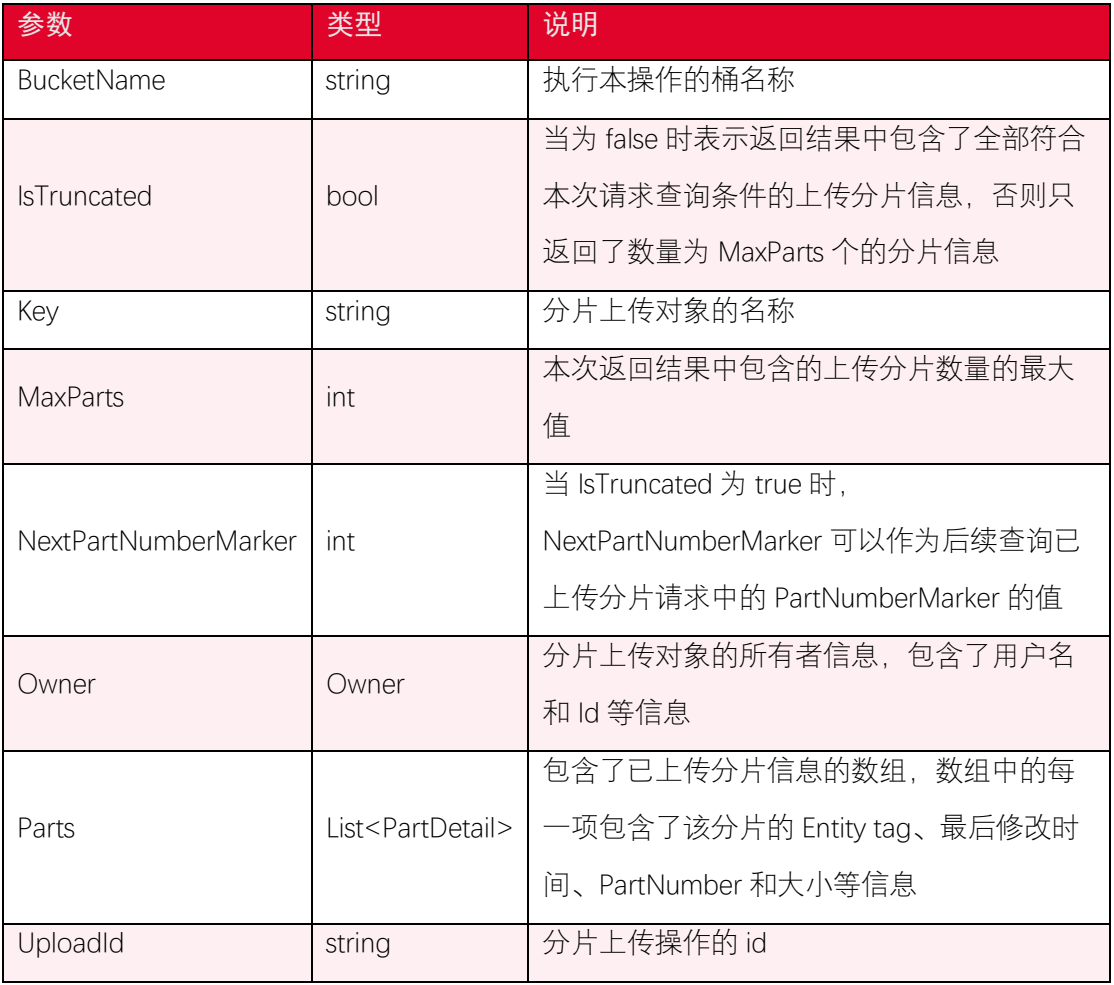

### 5.4. 列出分片上传任务

#### 5.4.1. 功能说明

ListMultipartUploads 操作可以列出一个桶中正在进行的分片上传任务,这些分片上传 任务的请求已经发起,但是还没完成或者被中止。

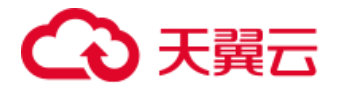

### 5.4.2. 代码示例

```
using System;
using System.Threading.Tasks;
using Amazon.Runtime;
using Amazon.S3;
using Amazon.S3.Model;
namespace DotNetSDK.ObjectOperation
{
    public class ListMultipartUploadsExample
    {
        public static async Task ListMultipartUploads()
        {
            var accessKey = "<your-access-key>";
            var secretKey = "<your-secret-access-key>";
            var endpoint = "<your-endpoint>";
            var bucketName = "<your-bucket-name>";
            var credentials = new BasicAWSCredentials(accessKey, secre
tKey);
            try
\{var conf = new AmazonS3Config
\{ ServiceURL = endpoint
               };
               var s3Client = new AmazonS3Client(credentials, conf);
               var listMultipartUploadsRequest = new ListMultipartUpl
oadsRequest()
```
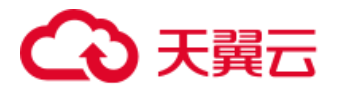

```
\{ BucketName = bucketName
              };
              var result = await s3Client.ListMultipartUploadsAsync
(listMultipartUploadsRequest);
              if (result.HttpStatusCode != System.Net.HttpStatusCod
e.OK)
\{ Console.WriteLine("fail to list multipart uploads 
in bucket {0}, HttpStatusCode:{1}, ErrorCode:{2}.", bucketName, (int)
result.HttpStatusCode, result.HttpStatusCode);
                 return;
 }
              foreach (var multipartUpload in result.MultipartUpload
s)
\{ Console.WriteLine("key: {0}, uploadId: {1}", multi
partUpload.Key, multipartUpload.UploadId);
 }
 }
          catch (Exception e)
\{ Console.WriteLine(e.Message);
          }
       }
```
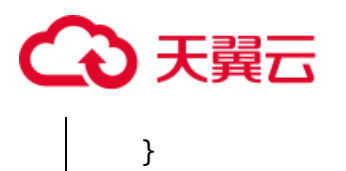

}

### 5.4.3. 请求参数

ListMultipartUploads 可设置的参数如下:

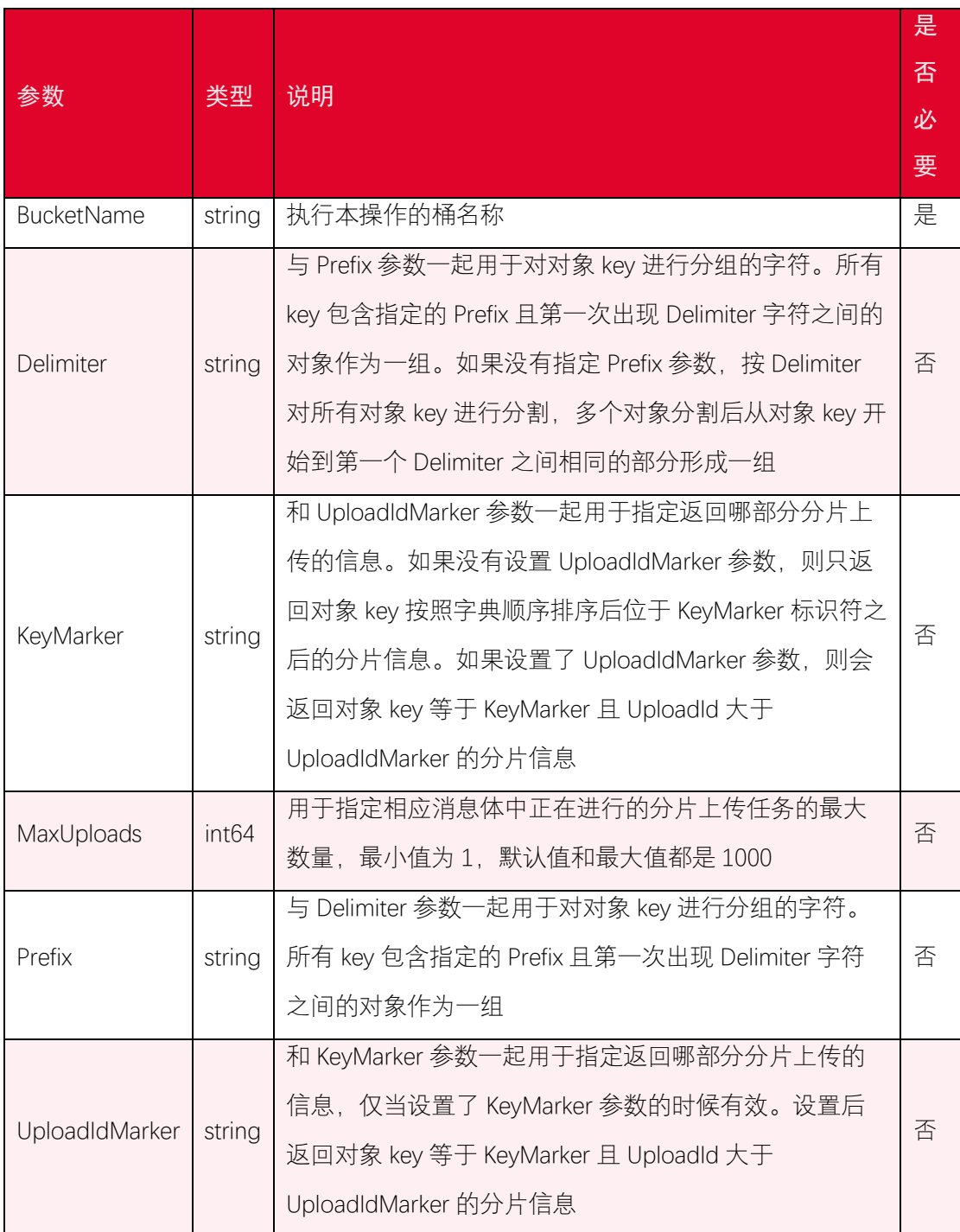

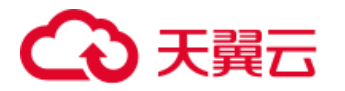

### 5.4.4. 返回结果

ListMultipartUploads 返回的结果如下:

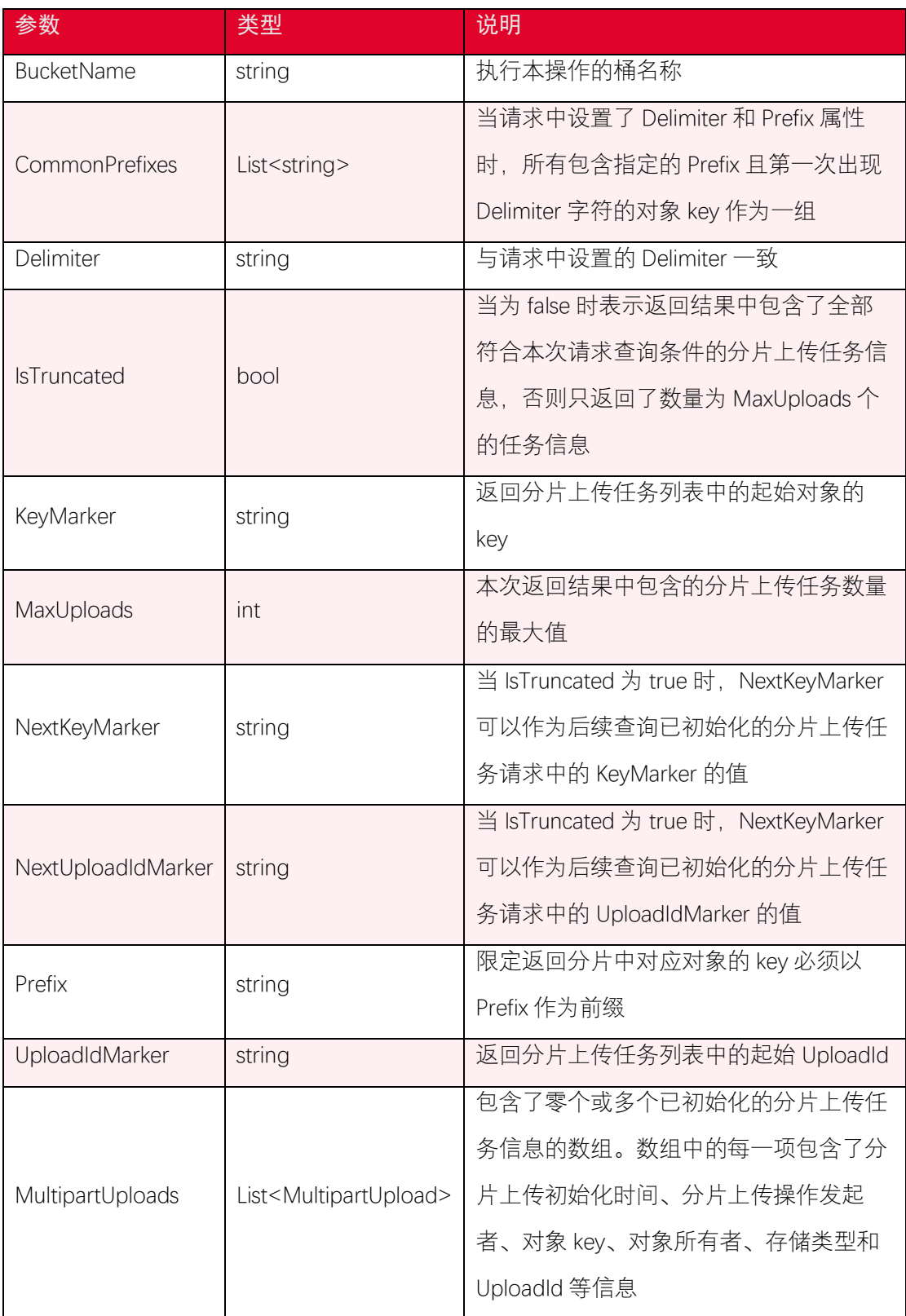

# 3天翼云

## 5.5. 分片上传-取消分片上传任务

#### 5.5.1. 功能说明

AbortMultipartUpload 操作用于终止一个分片上传任务。当一个分片上传任务被中止后, 不会再有数据通过与之相应的 upload id 上传,同时已经被上传的分片所占用的空间会被释 放。执行 AbortMultipartUpload 操作后,正在上传的分片可能会上传成功也可能会被中止, 所以必要的情况下需要执行多次 AbortMultipartUpload 操作去释放全部上传成功的分片所 占用的空间。可以通过执行 ListParts 操作来确认所有中止分片上传后所有已上传分片的空 间是否被被释放。

### 5.5.2. 代码示例

```
using System;
using System.Threading.Tasks;
using Amazon.Runtime;
using Amazon.S3;
using Amazon.S3.Model;
namespace DotNetSDK.ObjectOperation
{
    public class AbortMultipartUploadExample
    {
        public static async Task AbortMultipartUpload()
        {
            var accessKey = "<your-access-key>";
            var secretKey = "<your-secret-access-key>";
            var endpoint = "<your-endpoint>";
            var bucketName = "<your-bucket-name>";
            var key = "<your-object-key>";
```
# こ異元

```
 var uploadId = "<your-upload-id>";
           try
\{ var credentials = new BasicAWSCredentials(accessKey, s
ecretKey);
             var conf = new AmazonS3Config
\{ ServiceURL = endpoint
              };
              var s3Client = new AmazonS3Client(credentials, conf);
              var abortMultipartUploadRequest = new AbortMultipartUp
loadRequest()
\{ BucketName = bucketName,
                 Key = key UploadId = uploadId
              };
              var result = await s3Client.AbortMultipartUploadAsync
(abortMultipartUploadRequest);
              if (result.HttpStatusCode != System.Net.HttpStatusCod
e.NoContent)
\{ Console.WriteLine("fail to abort multipart upload,
uploadId:{0}, HttpStatusCode:{1}, ErrorCode:{2}.", uploadId, (int) r
esult.HttpStatusCode, result.HttpStatusCode);
                  return;
 }
```
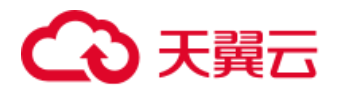

```
 Console.WriteLine("aborted multipart upload, uploadId:
{0}.", uploadId);
 }
           catch (Exception e)
\{ Console.WriteLine(e.Message);
           }
       }
    }
}
```
#### 5.5.3. 请求参数

AbortMultipartUpload 可设置的参数如下:

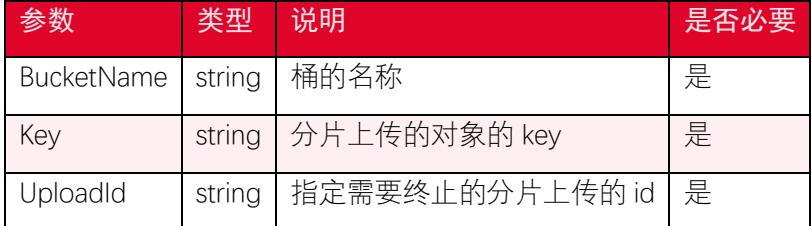

## 5.6. 分片上传-复制分片

#### 5.6.1. 功能说明

CopyPart 操作可以从一个已存在的对象中拷贝指定分片的数据,当拷贝的对象大小超 过 5GB, 必须使用 UploadPartCopy 操作完成对象的复制。除了最后一个分片外, 每个拷贝 分 片 的 大 小 范 围 是 [5MB , 5GB] 。 在 一 个 在 拷 贝 大 对 象 之 前 , 需 要 使 用 CompleteMultiPartUpload 操作获取一个 upload id,在完成拷贝操作之后,需要使用 CompleteMultipartUpload 操作组装已拷贝的分片成为一个对象。

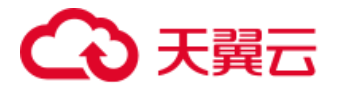

### 5.6.2. 代码示例

```
using System;
using System.Collections.Generic;
using System.Threading.Tasks;
using Amazon.Runtime;
using Amazon.S3;
using Amazon.S3.Model;
namespace DotNetSDK.ObjectOperation
{
    public class CopyPartsExample
    {
        public static async Task CopyParts()
        {
            var accessKey = "<your-access-key>";
            var secretKey = "<your-secret-access-key>";
            var endpoint = "<your-endpoint>";
            var sourceBucket = "<source-bucket>";
            var sourceKey = "<source-key>";
            var destinationBucket = "<destination-bucket>";
            var destinationKey = "<destination-key>";
            try
\{ var credentials = new BasicAWSCredentials(accessKey, s
ecretKey);
               List<CopyPartResponse> copyResponses = new List<CopyPa
rtResponse>();
              var conf = new AmazonS3Config
```
## 天翼云

```
\{ ServiceURL = endpoint
               };
               var s3Client = new AmazonS3Client(credentials, conf);
               // 发起一个分片上传操作请求,获取 upload id
               Task<InitiateMultipartUploadResponse> taskInitiateMult
ipartUploadResp = s3Client.InitiateMultipartUploadAsync(new Initiate
MultipartUploadRequest()
\{ BucketName = destinationBucket,
                  Key = destinationKey
               });
               var uploadId = taskInitiateMultipartUploadResp.Result.
UploadId;
               Console.WriteLine("upload id: {0}", uploadId);
               // 获取被拷贝对象的大小
               GetObjectMetadataRequest getObjectMetadataRequest = ne
w GetObjectMetadataRequest
\{ BucketName = sourceBucket,
                  Key = sourceKey
               };
               var getObjectMetadataResponse = await s3Client.GetObje
ctMetadataAsync(getObjectMetadataRequest);
               long objectSize = getObjectMetadataResponse.ContentLen
gth;
               // 拷贝分片
              long partSize = 5 * (long) Math.Pow(2, 20); // 5 MB.
```
# )于翼六

```
long bytePosition = 0;
              for (int i = 1; bytePosition < objectSize; i++)
\{ CopyPartRequest copyPartRequest = new CopyPartRequ
est
\{ DestinationBucket = destinationBucket,
                     DestinationKey = destinationKey,
                      SourceBucket = sourceBucket,
                      SourceKey = sourceKey,
                     UploadId = uploadId,
                      FirstByte = bytePosition,
                    LastByte = bytePosition + partSize - 1 >= objec
tSize ? objectSize - 1 : bytePosition + partSize - 1,
                     PartNumber = i
                  };
                  var copyPartResponse = await s3Client.CopyPartAsyn
c(copyPartRequest);
                  copyResponses.Add(copyPartResponse);
                  bytePosition += partSize;
 }
              // 完成拷贝分片
               CompleteMultipartUploadRequest completeRequest =
                  new CompleteMultipartUploadRequest
\{ BucketName = destinationBucket,
                      Key = destinationKey,
```
# )天翼六

```
 UploadId = uploadId
                  };
              completeRequest.AddPartETags(copyResponses);
              CompleteMultipartUploadResponse completeUploadResponse
= await s3Client.CompleteMultipartUploadAsync(completeRequest);
              if (completeUploadResponse.HttpStatusCode != System.Ne
t.HttpStatusCode.OK)
\{ Console.WriteLine("fail to get copy parts, HttpSta
tusCode:{0}, ErrorCode:{1}.", (int) completeUploadResponse.HttpStatu
sCode, completeUploadResponse.HttpStatusCode);
                  return;
 }
              Console.WriteLine("copy object from {0}/{1} to {2}/
{3}.", sourceBucket, sourceKey, destinationBucket, destinationKey);
 }
           catch (Exception e)
\{ Console.WriteLine(e.Message);
 }
       }
    }
}
```
#### 5.6.3. 请求参数

CopyPart 可设置的参数如下:

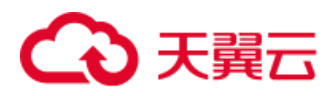

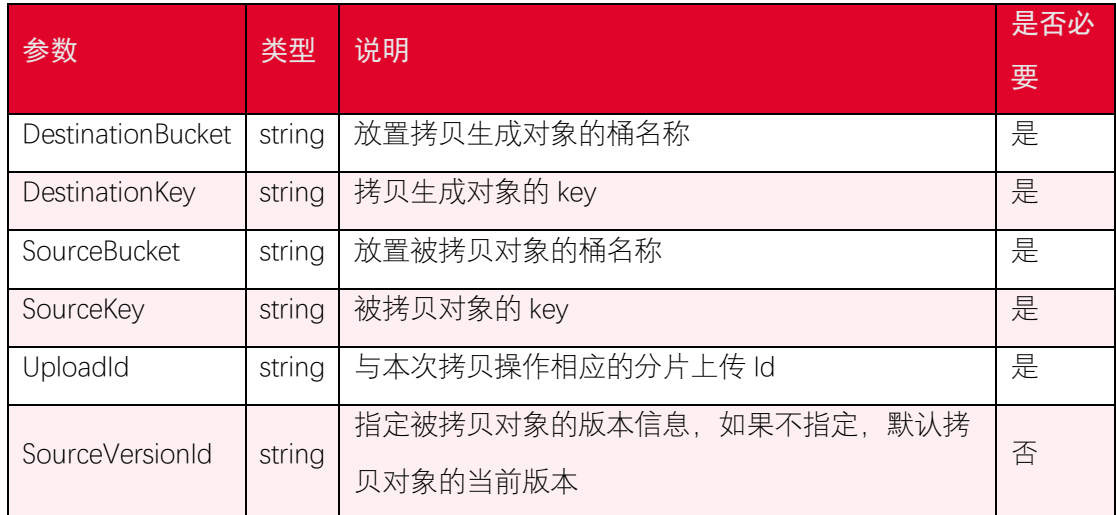

### 5.6.4. 返回结果

CopyPart 返回的结果如下:

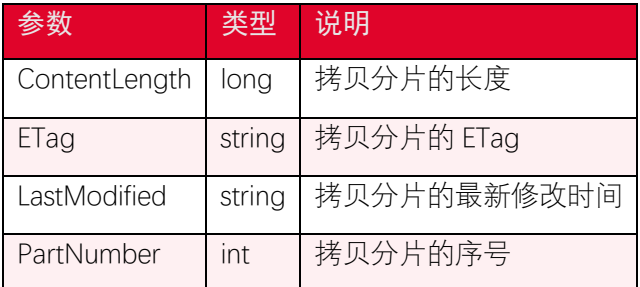

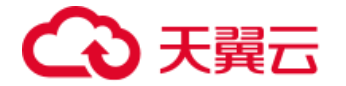

## 6. 安全凭证服务(STS)

STS 即 Secure Token Service 是一种安全凭证服务,可以使用 STS 来完成对于临时用户 的访问授权。对于跨用户短期访问对象存储资源时,可以使用 STS 服务。这样就不需要透露 主账号 AK/SK,只需要生成一个短期访问凭证给需要的用户使用即可,避免主账号 AK/SK 泄 露带来的安全风险。

### 6.1. 初始化 STS 服务

```
private const string AK = "<your-access-key>";
private const string SK = "<your-secret-access-key>";
private const string ENDPOINT = "<your-endpoint>"; // e.g. http://end
point or https://endpoint
private readonly AmazonSecurityTokenServiceClient stsClient;
public S3ClientToCtyun()
{
    var credentials = new BasicAWSCredentials(AK, SK);
    var confSts = new AmazonSecurityTokenServiceConfig
    {
        ServiceURL = ENDPOINT
    };
    this.stsClient = new AmazonSecurityTokenServiceClient(credential
s, confSts);
}
```
### 6.2. 获取临时 token

```
public void AssumeRole()
{
    var bucket = "<your-bucket-name>";
```
## 天翼云

```
 var roleSessionName = "<your-session-name>";
    var roleArn = "arn:aws:iam:::role/xxxxxx";
    var policy = "{\"Version\":\"2012-10-17\"," + "\"Statement\":" +
"{\"Effect\":\"Allow\","
    + "\"Action\":[\"s3:*\"]," // 允许进行 S3 的所有操作。如果仅需要上
传,这里可以设置为 PutObject
    + "\"Resource\":[\"arn:aws:s3:::" + bucket + "\",\"arn:aws:s3:::"
+ bucket + "/*\"]"// 允许操作默认桶中的所有文件,可以修改此处来保证操作
的文件
    + "}}";
    AssumeRoleRequest req = new AssumeRoleRequest();
    req.Policy = policy;
    req.RoleArn = roleArn;
    req.RoleSessionName = roleSessionName;
    var task = this.stsClient.AssumeRoleAsync(req);
    try
    {
        var result = task.Result;
        Console.Out.WriteLine("AssumeRole, ak={0}, sk={1}, token={2}
", result.Credentials.AccessKeyId,
           result.Credentials.SecretAccessKey, result.Credentials.Se
ssionToken);
    }
    catch (Exception ex)
    {
        Console.Out.WriteLine("exception: {0}", ex.Message);
```
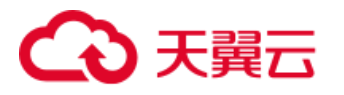

```
 }
}
```
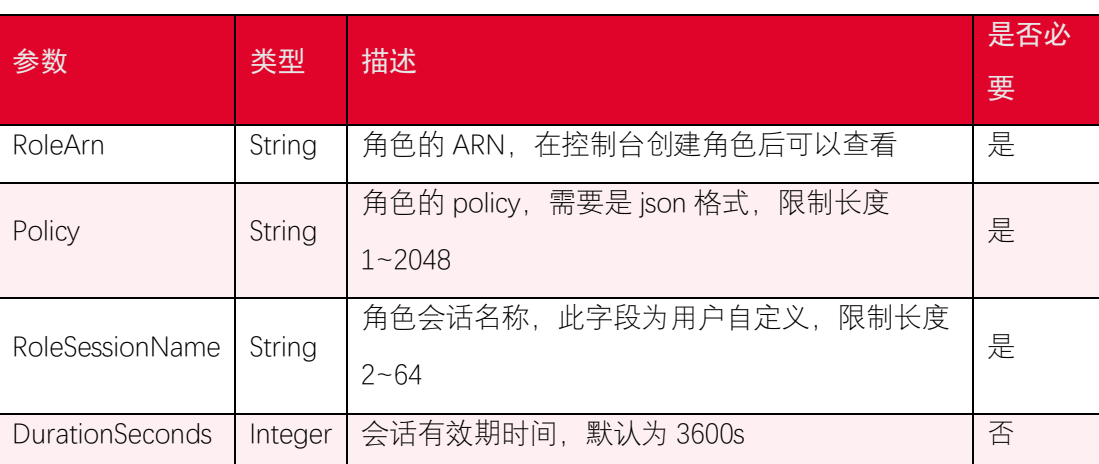

## 6.3. 使用临时 token

实现一个 CredentialsProvider,支持更新 ak/sk 和 token。

```
public class MyCredProvider : AWSCredentials
{
    private readonly object syncRoot = new object();
    private ImmutableCredentials creds;
    public MyCredProvider(string ak, string sk, string token)
    {
        creds = new ImmutableCredentials(ak, sk, token);
    }
    public override ImmutableCredentials GetCredentials()
    {
        lock (syncRoot)
        {
            return creds.Copy();
```
# 天翼云

```
 }
    }
    // 更新 token
    public void UpdateCred(string ak, string sk, string token)
    {
        lock (syncRoot)
        {
            creds = new ImmutableCredentials(ak, sk, token);
        }
    }
}
```
使用临时 token

```
var ak = "<temporary-access-key>";
var sk = "<temporary-secret-access-key>";
var endPoint = "<your-endpoint>"; // e.g. http://endpoint or https://
endpoint
var token = "<your-session-token>"; 
var credentials = new MyCredProvider(ak, sk, token);
var conf = new AmazonS3Config
{
    ServiceURL = endPoint
};
AmazonS3Client s3 = new AmazonS3Client(credentials, conf);
```